IBM OmniFind Enterprise Edition

**Verze 8.5**

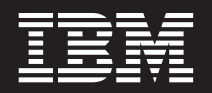

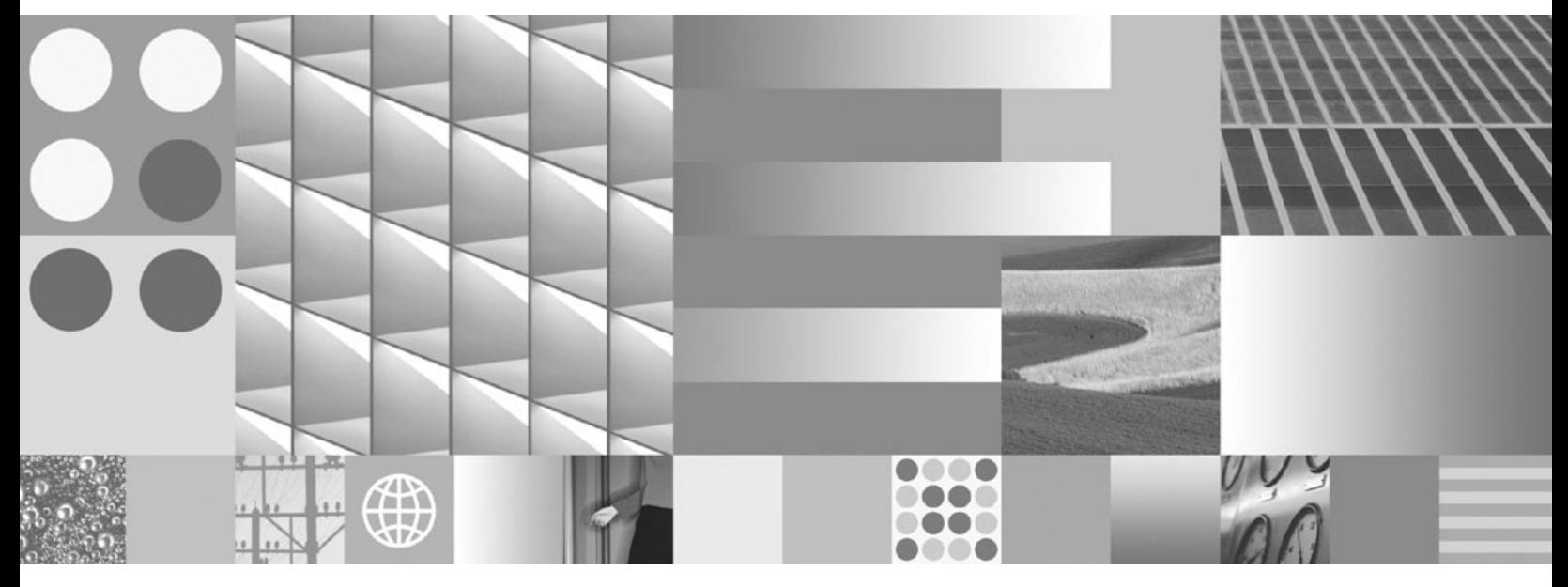

**Instalační příručka podnikového vyhledávání**

IBM OmniFind Enterprise Edition

**Verze 8.5**

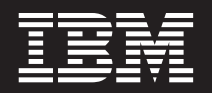

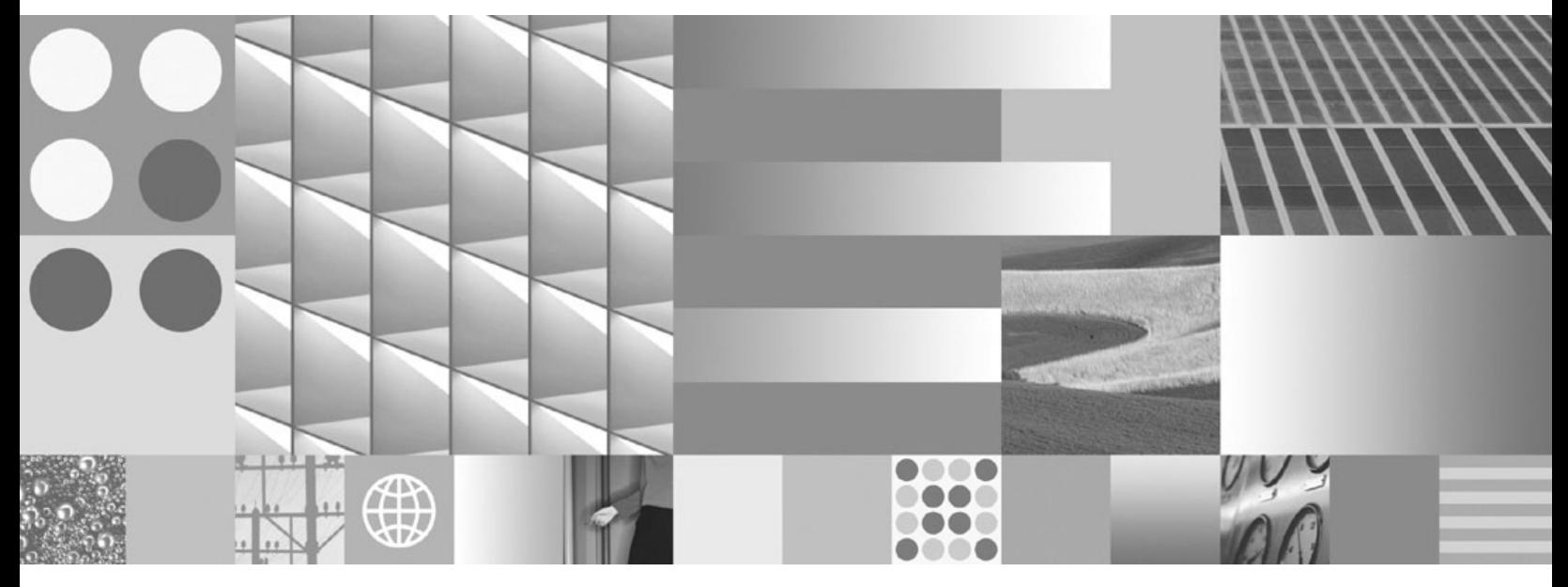

**Instalační příručka podnikového vyhledávání**

#### **Poznámka**

Před použitím těchto informací a produktu, k jehož podpoře se vztahují, si přečtěte informace v části ["Doložky](#page-70-0) a ochranné známky" na [stránce](#page-70-0) 63.

#### **Poznámka k vydání**

Toto vydání se vztahuje na verzi 8, vydání 5, modifikaci 0 produktu IBM OmniFind Enterprise Edition (číslo produktu 5724-C74) a všechny následující vydání a modifikace, dokud nebude v nových vydáních uvedeno jinak.

Odesláním informací společnosti IBM udělujete společnosti IBM nevýhradní právo k použití nebo distribuci jakýchkoli informací, které jí sdělíte, libovolným způsobem, který společnost považuje za odpovídající, bez vyžádání vašeho svolení.

**© Copyright International Business Machines Corporation 2004, 2008. Všechna práva vyhrazena.**

# **Obsah**

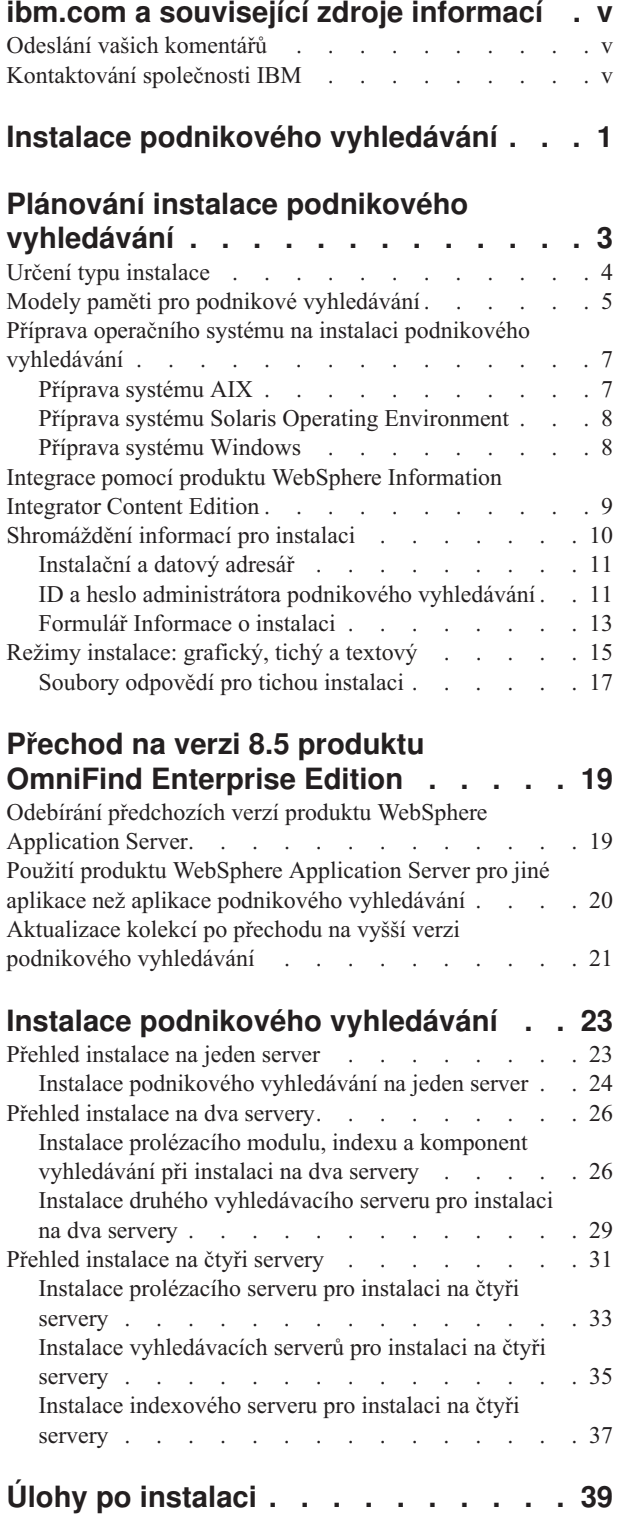

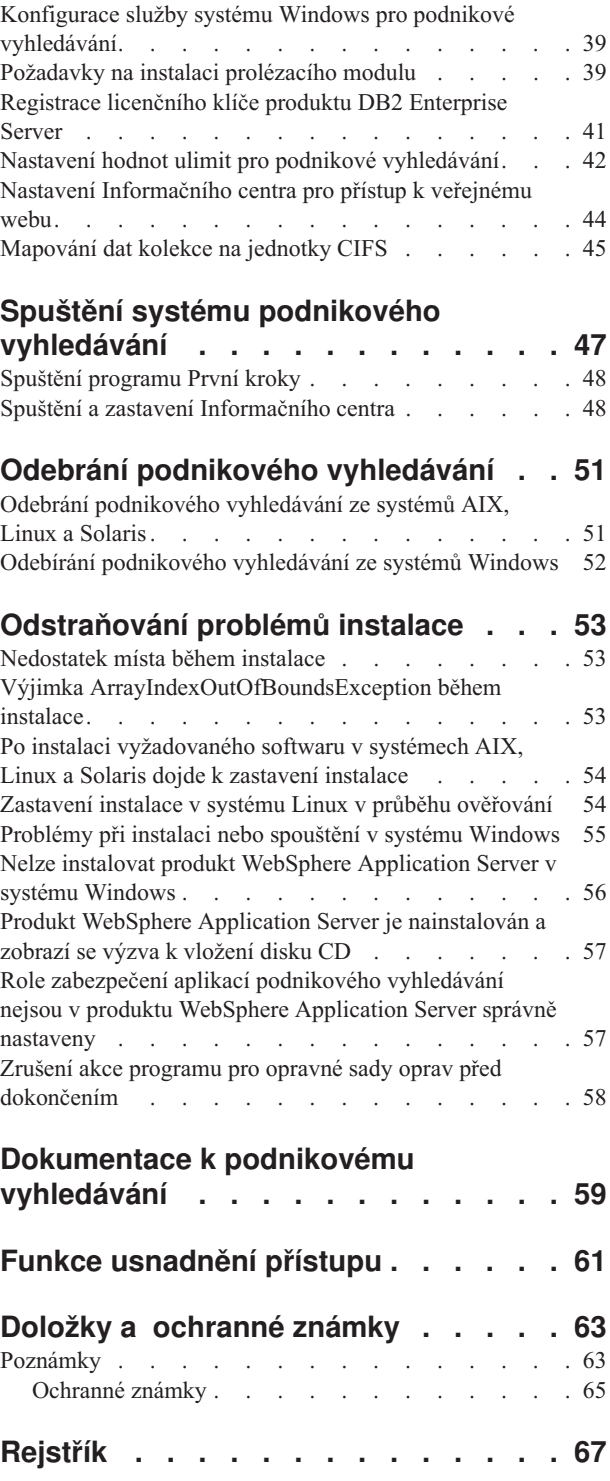

# <span id="page-6-0"></span>**ibm.com a související zdroje informací**

Podpora a dokumentace k produktu je k dispozici na webu ibm.com.

## **Podpora**

Podpora produktu je k dispozici na webu.

#### **IBM OmniFind Enterprise Edition**

[http://www.ibm.com/software/data/enterprise-search/omnifind-enterprise/](http://www.ibm.com/software/data/enterprise-search/omnifind-enterprise/support.html) [support.html](http://www.ibm.com/software/data/enterprise-search/omnifind-enterprise/support.html)

### **IBM OmniFind Discovery Edition**

[http://www.ibm.com/software/data/enterprise-search/omnifind-discovery/](http://www.ibm.com/software/data/enterprise-search/omnifind-discovery/support.html) [support.html](http://www.ibm.com/software/data/enterprise-search/omnifind-discovery/support.html)

## **IBM OmniFind Yahoo! Edition**

<http://www.ibm.com/software/data/enterprise-search/omnifind-yahoo/support.html>

## **Informační centrum**

Dokumentaci k produktu můžete zobrazit pomocí webového prohlížeče v Informačním centru založeném na technologii Eclipse. Informační centrum je k dispozici na adrese [http://publib.boulder.ibm.com/infocenter/discover/v8r5m0/.](http://publib.boulder.ibm.com/infocenter/discover/v8r5m0/)

## **Příručky ve formátu PDF**

Soubory PDF lze zobrazit online pomocí programu Adobe Acrobat Reader pro příslušný operační systém. Pokud nemáte program Acrobat Reader instalován, můžete jej stáhnout z webu společnosti Adobe na adrese [http://www.adobe.com.](http://www.adobe.com)

Příručky ve formátu PDF naleznete na následujících webech:

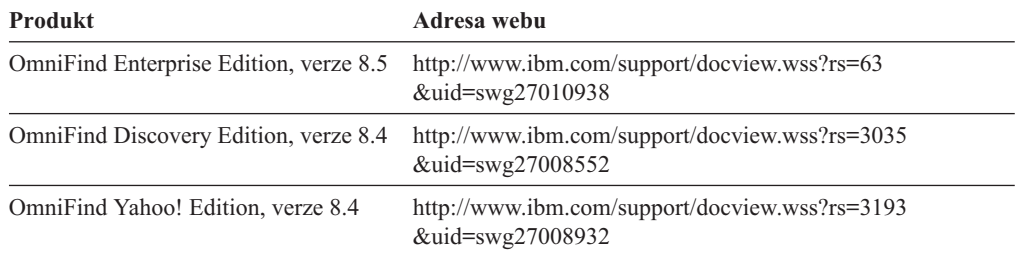

## **Odeslání vašich komentářů**

Váš názor je důležitý v naší snaze poskytovat co nejpřesnější a nejkvalitnější informace.

Odešlete své komentáře pomocí formuláře pro komentáře čtenářů na adrese [https://www14.software.ibm.com/webapp/iwm/web/signup.do?lang=en\\_US&source=swg-rcf.](https://www14.software.ibm.com/webapp/iwm/web/signup.do?lang=en_US&source=swg-rcf)

# **Kontaktování společnosti IBM**

Chcete-li kontaktovat zákaznický servis společnosti IBM v USA nebo v Kanadě, zavolejte na číslo 1-800-IBM-SERV (1-800-426-7378).

Chcete-li získat další informace o servisu k dispozici, volejte na jedno z následujících telefonních čísel:

- v V USA: 1-888-426-4343
- v V Kanadě: 1-800-465-9600

Více informací o možnostech kontaktování společnosti IBM naleznete na webové stránce Kontaktujte IBM na adrese [http://www.ibm.com/contact/cz/.](http://www.ibm.com/contact/cz/)

# <span id="page-8-0"></span>**Instalace podnikového vyhledávání**

Pomocí instalačního programu produktu IBM OmniFind Enterprise Edition můžete nainstalovat nový systém podnikového vyhledávání nebo přejít ze systému podnikového vyhledávání verze 8.4 na verzi 8.5.

## **Vyžadovaný software v balíku produktu**

Produkt podnikového vyhledávání vyžaduje používání produktu WebSphere Application Server. Pokud produkt WebSphere Application Server již není nainstalován, může instalační program podnikového vyhledávání nainstalovat verzi 6.1 za vás. Tento postup je doporučeným způsobem instalace softwaru webového aplikačního serveru vyžadovaného pro podnikové vyhledávání.

Je-li nainstalována podporovaná verze produktu WebSphere Application Server, instalační program vyvolá dotaz na cestu k instalaci, ale nepokusí se nainstalovat verzi 6.1. Chcete-li využít lepšího výkonu a dalších zdokonalení, můžete před spuštěním instalačního programu podnikového vyhledávání ručně přejít na verzi 6.1 produktu WebSphere Application Server. Balík produktu zahrnuje disky CD a elektronické obrazy disků základního produktu WebSphere Application Server a vyžadovaný doplňkový software (moduly plug-in serveru IBM HTTP Server a webového serveru).

Další informace o verzích produktu WebSphere Application Server, které lze použít k podnikovému vyhledávání naleznete v tématu [http://www.ibm.com/support/](http://www.ibm.com/support/docview.wss?rs=63&=swg27010937) [docview.wss?rs=63&=swg27010937.](http://www.ibm.com/support/docview.wss?rs=63&=swg27010937)

## **Volitelný software v balíku produktu**

Balík produktu podnikového vyhledávání obsahuje produkt WebSphere Information Integrator Content Edition verze 8.4. Pokud jste produkt WebSphere Information Integrator Content Edition ještě nenainstalovali, můžete nechat instalační program podnikového vyhledávání, aby nainstaloval verzi 8.4 tohoto produktu za vás.

Je-li nainstalována předchozí verze produktu WebSphere Information Integrator Content Edition a chcete pro podnikové vyhledávání používat konektory verze 8.4, je nutné ručně přejít na verzi 8.4 produktu WebSphere Information Integrator Content Edition. Pokyny k instalaci naleznete v Informačním centru produktu WebSphere Information Integrator Content Edition na webu [http://publib.boulder.ibm.com/infocenter/ce/v8r4/.](http://publib.boulder.ibm.com/infocenter/ce/v8r4/)

Balík produktu podnikového vyhledávání zahrnuje následující volitelný software, který lze instalovat ručně:

- Produkt DB2 Enterprise Server Edition for Linux, UNIX, and Windows verze 9.1
- WebSphere Federation Server verze 9.1.1

**Důležité:** Při instalaci produktu DB2 Enterprise Server Edition zobrazte v pokynech po instalaci informace o registraci licenčního klíče produktu DB2.

## **Informace a podpora**

Podporu a podrobné informace o systémových požadavcích a podporovaných typech zdrojů dat naleznete na následujících webech:

v Podpora produktu [OmniFind](http://www.ibm.com/software/data/integration/db2ii/supportwomnifind.html) Enterprise Edition

- [Požadavky](http://www.ibm.com/support/docview.wss?rs=63&=swg27010937) produktu OmniFind Enterprise Edition verze 8.5
- v [Informační](http://publib.boulder.ibm.com/infocenter/discover/v8r5m0/) centrum produktu OmniFind Enterprise Edition verze 8.5
- v [Dokumentace](http://www.ibm.com/support/docview.wss?rs=63&uid=swg27010938) ve formátu PDF k produktu OmniFind Enterprise Edition verze 8.5 **Související pojmy**

"Integrace pomocí produktu WebSphere [Information](#page-16-0) Integrator Content Edition" na [stránce](#page-16-0) 9

"Přechod na verzi 8.5 produktu [OmniFind](#page-26-0) Enterprise Edition" na stránce 19 **Související úlohy**

"Plánování instalace podnikového [vyhledávání"](#page-10-0) na stránce 3

"Instalace podnikového [vyhledávání"](#page-30-0) na stránce 23

"Odebrání podnikového [vyhledávání"](#page-58-0) na stránce 51

## **Související odkazy**

["Odstraňování](#page-60-0) problémů instalace" na stránce 53

# <span id="page-10-0"></span>**Plánování instalace podnikového vyhledávání**

Před instalací softwaru podnikového vyhledávání se ujistěte, že máte nainstalován podporovaný operační systém, vyžadovaný software a odpovídající velikost paměti a volné místo na pevném disku.

Dále byste měli vytisknout instalační formulář pro zaznamenávání informací o serverech.

Před instalací podnikového vyhledávání zvažte následující otázky:

• Instalujete nový software poprvé, nebo jej pouze aktualizujete?

Instalujete-li software podnikového vyhledávání poprvé, rozhodněte, zda jej chcete instalovat na jeden server, dva servery nebo čtyři servery. Žádné jiné konfigurace nejsou podporovány. Informace naleznete v dokumentu "Určení typu [instalace"](#page-11-0) na stránce 4. Přecházíte-li na vyšší verzi podnikového vyhledávání, získáte potřebné informace v dokumentu "Přechod na verzi 8.5 produktu [OmniFind](#page-26-0) Enterprise Edition" na stránce 19.

- v Splňuje daný systém požadavky na operační systém, hardware a místo na disku? Další informace naleznete v tématu [Požadavky](http://www.ibm.com/support/docview.wss?rs=63&=swg27010937) produktu OmniFind Enterprise Edition verze 8.5.
- v Máte k dispozici odpovídající paměť? Během instalace můžete vybrat model paměti pro optimalizaci výkonu podle daného systémového prostředí. Informace naleznete v dokumentu "Modely paměti pro podnikové [vyhledávání"](#page-12-0) na stránce 5.
- v Jakým způsobem chcete požadovaný software instalovat: pomocí instalačního programu podnikového vyhledávání (doporučeno) nebo provedením ruční instalace vyžadovaného softwaru?

Instalační program vás vyzve k vložení disků CD serveru WebSphere Application Server. Pokud tyto disky CD nemáte k dispozici, můžete zadat umístění elektronických obrazů disků.

Chcete-li vyžadovaný software instalovat ručně, ujistěte se, že instalujete jeho podporovanou verzi. Po instalaci vyžadovaného softwaru nainstalujte software podnikového vyhledávání.

v V jakém režimu chcete spustit instalační program? Instalaci lze provádět prostřednictvím grafického rozhraní podnikového vyhledávání, textového rozhraní či rozhraní konzoly, nebo pomocí souborů odpovědí (tichá instalace). Informace naleznete v dokumentu "Režimy [instalace:](#page-22-0) grafický, tichý a textový" na stránce 15.

### **Související pojmy**

"Určení typu [instalace"](#page-11-0) na stránce 4

"Integrace pomocí produktu WebSphere [Information](#page-16-0) Integrator Content Edition" na [stránce](#page-16-0) 9

"Režimy [instalace:](#page-22-0) grafický, tichý a textový" na stránce 15

"Přechod na verzi 8.5 produktu [OmniFind](#page-26-0) Enterprise Edition" na stránce 19

#### **Související úlohy**

"Příprava operačního systému na instalaci podnikového [vyhledávání"](#page-14-0) na stránce 7

["Shromáždění](#page-17-0) informací pro instalaci" na stránce 10

"Instalace podnikového [vyhledávání"](#page-30-0) na stránce 23

### **Související odkazy**

["Formulář](#page-20-0) Informace o instalaci" na stránce 13

# <span id="page-11-0"></span>**Určení typu instalace**

Produkt OmniFind Enterprise Edition verze 8.5 můžete nainstalovat na jeden server, dva servery nebo čtyři servery.

#### **Instalace na jeden server**

Instalace na jeden server je vhodnou volbou pro řešení na základní úrovni nebo pro malou společnost.

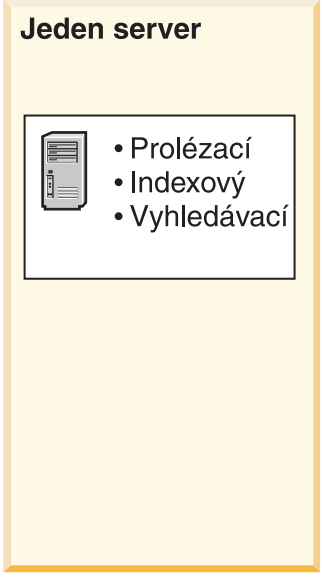

*Obrázek 1. Konfigurace s jedním serverem*

#### **Instalace na dva servery**

Instalace na dva servery poskytuje lepší rozšiřitelnost a nabízí podporu překonání selhání díky instalaci druhé vyhledávací komponenty na samostatném serveru.

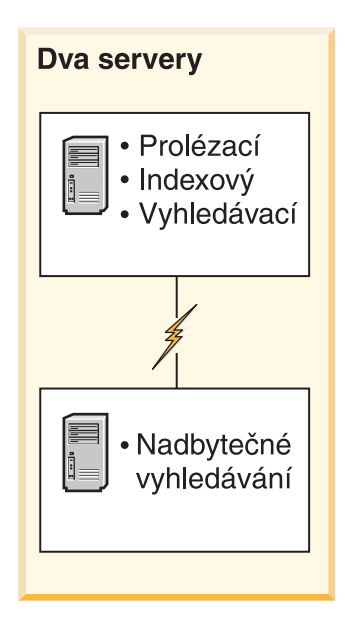

*Obrázek 2. Konfigurace se dvěma servery*

### <span id="page-12-0"></span>**Instalace na čtyři servery**

Instalace na čtyři servery podporuje velké podniky se špičkovými výrobními systémy. U instalace na čtyři servery jsou na jeden server nainstalovány indexovací komponenty, na druhý server je nainstalován software k prolézání dokumentů a na zbývající dva jsou nainstalovány vyhledávací komponenty.

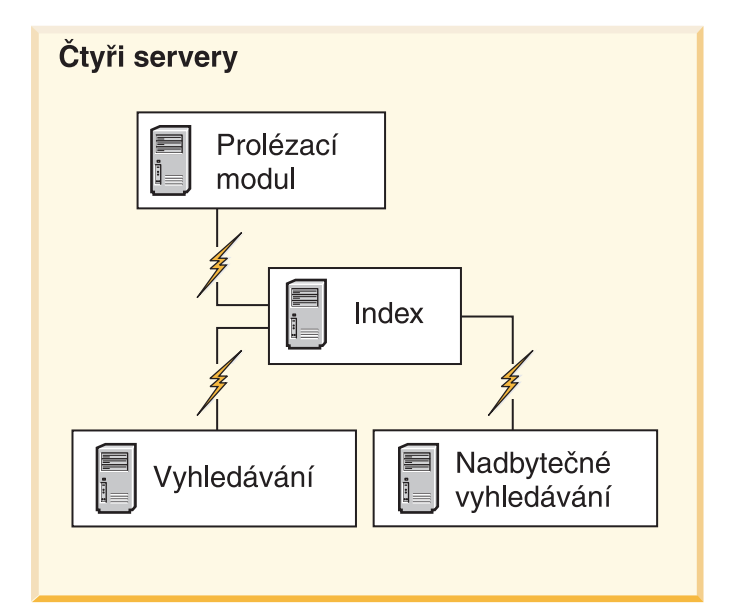

*Obrázek 3. Konfigurace se čtyřmi servery*

### **Související pojmy**

"Přehled [instalace](#page-30-0) na jeden server" na stránce 23

- "Přehled [instalace](#page-33-0) na dva servery" na stránce 26
- "Přehled [instalace](#page-38-0) na čtyři servery" na stránce 31

#### **Související úlohy**

"Plánování instalace podnikového [vyhledávání"](#page-10-0) na stránce 3

# **Modely paměti pro podnikové vyhledávání**

Při instalaci podnikového vyhledávání je třeba vybrat konfiguraci paměti odpovídající očekávanému zatížení.

K optimalizaci výkonu se instalují různé konfigurace paměti pro malé, střední a velké systémy podnikového vyhledávání.

Vybraný model paměti nemusí odpovídat počtu serverů v daném systému podnikového vyhledávání. Instalace jednoho serveru může například mít vysoké požadavky na paměť a instalace více serverů naopak nízké požadavky pro všechny servery.

Pokud instalujete podnikové vyhledávání na dvou nebo čtyřech serverech, ujistěte se, že je u všech serverů zadán stejný model paměti. Vhodný výběr pro daný podnik určíte pomocí následujících pokynů. Všimněte si, že tyto informace slouží pouze jako vodítko; skutečné požadavky závisejí na konfiguraci systému.

## **Obecné koncepce:**

Než se pokusíte zhodnotit očekávanou velikost a zatížení systému, přečtěte si následující koncepce.

#### **Celkový počet dokumentů**

Jedná se o odhad celkového počtu dokumentů v systému podnikového vyhledávání bez ohledu na počet existujících kolekcí.

#### **Maximální velikost stránky**

Jde o odhad maximální velikosti jednoho dokumentu.

#### **Aktivní kolekce**

Jedná se o odhad počtu současně aktivních kolekcí. Za aktivní se považuje kolekce s alespoň jedním aktivním prolézacím modulem, aktivním analyzátorem a vyhledávacím serverem.

**Paměť** Jde o odhad množství paměti, které musí být k dispozici pro autonomní spuštění podnikového vyhledávání.

### **Sestavení indexu**

Jedná se o odhad počtu sestavení indexu, které lze souběžně zpracovat.

#### **Zpracování vyhledávání**

Jde o odhad počtu dotazů za sekundu na jeden vyhledávací server. Nejedná se o počet dotazů zpracovaných v rámci jedné kolekce.

### **Modely paměti:**

**Malý** Malý model paměti je vhodný pro řešení základní úrovně nebo pro podnikové vyhledávání spuštěné na přenosném počítači k demonstračním účelům. Malý systém se zátěží blíží následujícím odhadům:

> Celkový počet dokumentů: 100 000 Maximální velikost stránky: 1 MB Aktivní kolekce: 1 Paměť (na server): 2 GB RAM Počet procesorů (na server): 1 nebo 2 Sestavení indexu: 1 v daný moment Zpracování vyhledávání: 1 dotaz za sekundu

#### **Střední**

Střední model paměti je vhodný pro řešení střední velikosti. Může být například vhodnou volbou, pokud používáte podnikové vyhledávání na jednom nebo dvou serverech. Střední systém se zátěží blíží následujícím odhadům:

Celkový počet dokumentů: 2 000 000 Maximální velikost stránky: 30 MB Aktivní kolekce: 2 Paměť (na server): 4 GB RAM Počet procesorů (na server): 2 nebo 4 Sestavení indexu: 1 v daný moment Zpracování vyhledávání: 5 dotazů za sekundu

**Velký** Velký model paměti je vhodný pro řešení ve velkých podnicích. Může být například vhodnou volbou, pokud používáte podnikové vyhledávání na více serverech. Velký systém se zátěží blíží následujícím odhadům:

Celkový počet dokumentů: 20 000 000 Maximální velikost stránky: 30 MB Aktivní kolekce: 5 Paměť (na server): 8 GB RAM Počet procesorů (na server): 4

Sestavení indexu: 2 v daný moment Zpracování vyhledávání: 8 dotazů za sekundu

## **Související úlohy**

["Shromáždění](#page-17-0) informací pro instalaci" na stránce 10

## <span id="page-14-0"></span>**Příprava operačního systému na instalaci podnikového vyhledávání**

Před instalací vyžadovaného softwaru pro podnikové vyhledávání ověřte, že operační systém obsahuje všechny vyžadované balíky a opravy se správnými úrovněmi údržby určené v požadavcích na instalaci.

**Brány firewall:** Pokud je v případě instalace na více serverů podnikové vyhledávání instalováno v operačním systému s povolenou bránou firewall, musí být vypnut software brány firewall, aby byla umožněna komunikace mezi servery podnikového vyhledávání. Mezi žádnými dvěma servery podnikového vyhledávání nelze nikdy povolit bránu firewall.

Pokud je v případě instalace na jeden server podnikové vyhledávání instalováno v operačním systému s povolenou bránou firewall, budou moci prolézací moduly podnikového vyhledávání prolézat pouze data v důvěryhodné zóně.

### **Související úlohy**

"Plánování instalace podnikového [vyhledávání"](#page-10-0) na stránce 3

"Příprava systému AIX"

"Příprava systému Solaris Operating [Environment"](#page-15-0) na stránce 8

"Příprava systému [Windows"](#page-15-0) na stránce 8

# **Příprava systému AIX**

Před instalací podnikového vyhledávání je nutné na používanou verzi systému AIX použít všechny opravy.

Další informace o vyžadovaných úrovních údržby a způsobu používání oprav naleznete v tématu [Požadavky](http://www.ibm.com/support/docview.wss?rs=63&=swg27010937) produktu OmniFind Enterprise Edition verze 8.5.

## **Než začnete**

Vzhledem k tomu, že produkt OmniFind Enterprise Edition je v operačním systému AIX spouštěn v 64bitovém režimu, je nutné systém AIX správně konfigurovat ke spouštění aplikací v 64bitovém režimu. Spuštění 32bitového nebo 64bitového jádra neovlivňuje možnost spouštění aplikací v 64bitovém režimu. Při používání produktu OmniFind Enterprise Edition nezáleží na tom, které jádro je používáno. Je však nutné povolit používání 64bitového aplikačního prostředí, jinak nebude produkt OmniFind Enterprise Edition pracovat správně. Pokud není povolen 64bitový režim systému AIX, nespouštějte systém podnikového vyhledávání.

Chcete-li povolit 64bitové aplikační prostředí v systému AIX, postupujte takto:

- 1. Přihlaste se jako uživatel root.
- 2. Spusťte příkaz **smitty**.
- 3. Přejděte na volbu **Prostředí systému**.
- 4. Přejděte na volbu **Povolit prostředí 64bitových aplikací** a vyberte volbu **Povolit nyní**.

## **Prolézání zdrojů produktu DB2**

Chcete-li prolézat zdroje produktu DB2 na serveru se systémem AIX, je nutné nastavit proměnnou prostředí EXTSHM=ON a exportovat ji. Například přidejte následující řádky do <span id="page-15-0"></span>souboru *domovský\_adresář\_instance\_db2*/sqllib/userprofile. Pokud tento souboru neexistuje, vytvořte soubor userprofile s povolením 755 a zadejte tyto řádky. EXTSHM=ON

export EXTSHM

Další informace naleznete v tématu [http://www.ibm.com/support/docview.wss?rs=216](http://www.ibm.com/support/docview.wss?rs=216&uid=swg21079674) [&uid=swg21079674.](http://www.ibm.com/support/docview.wss?rs=216&uid=swg21079674)

#### **Související úlohy**

"Příprava operačního systému na instalaci podnikového [vyhledávání"](#page-14-0) na stránce 7

## **Související odkazy**

["Odstraňování](#page-60-0) problémů instalace" na stránce 53

## **Příprava systému Solaris Operating Environment**

Před instalací podnikového vyhledávání je nutné zajistit, že byly použity všechny vyžadované opravy pro používanou verzi systému Solaris.

Další informace o vyžadovaných opravách a způsobu ověřování instalace oprav naleznete v tématu [Požadavky](http://www.ibm.com/support/docview.wss?rs=63&=swg27010937) produktu OmniFind Enterprise Edition verze 8.5.

#### **Související úlohy**

"Příprava operačního systému na instalaci podnikového [vyhledávání"](#page-14-0) na stránce 7

### **Související odkazy**

["Odstraňování](#page-60-0) problémů instalace" na stránce 53

## **Příprava systému Windows**

Instalační program podnikového vyhledávání používá rozhraní API systému Windows, která ke správné činnosti vyžadují další uživatelská oprávnění. Nejsou-li tato uživatelská oprávnění udělena, instalace podnikového vyhledávání se nezdaří.

#### **O této úloze**

Pokud jméno uživatele použité k instalaci podnikového vyhledávání patří do domény, přepíší zásady této domény nastavení lokálního uživatele. Před přiřazením uživatelských práv ke jménu uživatele se přesvědčte, zda nejsou vyžadovaná práva odepřena zásadami domény. Pokud například doména odepírá právo jednat jako součást operačního systému, bude toto právo odepřeno i příslušnému jménu uživatele.

Pokud se pokus o instalaci podnikového vyhledávání nezdaří z důvodu nesprávného přiřazení uživatelských práv, je třeba odebrat software podnikového vyhledávání, přiřadit jménu uživatele použitému k instalaci softwaru podnikového vyhledávání správná uživatelská práva a zopakovat spuštění instalačního programu.

Dále je nutné zajistit používání podporované verze operačního systému Windows. Další informace naleznete v tématu [Požadavky](http://www.ibm.com/support/docview.wss?rs=63&=swg27010937) produktu OmniFind Enterprise Edition verze 8.5.

#### **Postup**

Jméno uživatele použité k instalaci podnikového vyhledávání musí mít oprávnění administrátora systému Windows a vyžaduje další uživatelská práva. Tato práva přidělíte následujícím způsobem:

- 1. V systému Windows klepněte na volbu **Ovládací panely** → **Uživatelské účty**.
- 2. Ujistěte se, že má jméno uživatele použité k instalaci podnikového vyhledávání oprávnění administrátora.
- <span id="page-16-0"></span>3. V systému Windows klepněte na volbu **Ovládací panely** → **Nástroje pro správu** → **Místní zásady zabezpečení** → **Místní zásady** → **Přiřazení uživatelských práv**.
- 4. Ujistěte se, že má jméno uživatele použité k instalaci podnikového vyhledávání následující uživatelská práva:
	- Jednat jako součást operačního systému.
	- Zamknout stránky paměti.
	- Vytvořit objekt tokenu.
	- v Nahradit token úrovně procesu.
	- v Po ověření zosobnit klienta.
	- v Zvýšit kvóty (v systému Windows 2003 je tato volba pojmenována Upravit kvóty paměti pro proces).
	- v Přihlásit se jako služba.

**Spuštění serveru WebSphere Application Server jako služby:** V systému Windows poskytuje instalační program OmniFind Enterprise Edition volby k nastavení serverů WebSphere Application Server a IBM HTTP Server jako služeb. Tyto služby jsou nastaveny pouze tehdy, pokud byl k instalaci serveru WebSphere Application Server použit produkt OmniFind Enterprise Edition.

- v Pokud nastavíte server WebSphere Application Server jako službu, je třeba zajistit, aby jméno uživatele serveru WebSphere Application Server asociované se službou systému Windows mělo příslušná oprávnění administrátora a uživatelská práva. Jméno uživatele serveru WebSphere Application Server musí být ID administrátora s následujícími uživatelskými právy:
	- Jednat jako součást operačního systému.
	- Přihlásit se jako služba.
- Pokud nenastavíte produkt WebSphere Application Server jako službu, bude instalace produktu WebSphere Application Server úspěšně dokončena. Pokud server WebSphere Application Server není spouštěn jako služba, nemusíte nastavovat ani ověřovat uživatelská práva pro jméno uživatele serveru WebSphere Application Server.

### **Související informace o odstraňování problémů**

"Nelze instalovat produkt WebSphere [Application](#page-63-0) Server v systému Windows" na stránce [56](#page-63-0)

#### **Související pojmy**

"ID a heslo [administrátora](#page-18-0) podnikového vyhledávání" na stránce 11

#### **Související úlohy**

"Příprava operačního systému na instalaci podnikového [vyhledávání"](#page-14-0) na stránce 7

["Konfigurace](#page-46-0) služby systému Windows pro podnikové vyhledávání" na stránce 39

## **Související odkazy**

["Odstraňování](#page-60-0) problémů instalace" na stránce 53

## **Integrace pomocí produktu WebSphere Information Integrator Content Edition**

Pokud plánujete prohledávání zdrojů dat produktu WebSphere Information Integrator Content Edition, je pomocí instalačního programu podnikového vyhledávání možné nainstalovat požadovaný software.

<span id="page-17-0"></span>K prolézání různých typů zdrojů dat WebSphere Information Integrator Content Edition, například Hummingbird, FileNet, Documentum a dalších, můžete použít prolézací modul Content Edition. Seznam podporovaných zdrojů dat naleznete v tématu [Požadavky](http://www.ibm.com/support/docview.wss?rs=63&=swg27010937) produktu [OmniFind](http://www.ibm.com/support/docview.wss?rs=63&=swg27010937) Enterprise Edition verze 8.5.

- **Produkt WebSphere Information Integrator Content Edition verze 8.4 je nainstalován** Je-li nainstalován produkt WebSphere Information Integrator Content Edition verze 8.4, můžete tento software použít k podnikovému vyhledávání.
- **Produkt WebSphere Information Integrator Content Edition verze 8.3 je nainstalován** Je-li nainstalován produkt WebSphere Information Integrator Content Edition verze 8.3, můžete tento software použít k podnikovému vyhledávání. Chcete-li však použít software konektorů verze 8.4, je nutné ručně přejít na verzi 8.4. Disk CD produktu a elektronický obraz disku produktu WebSphere Information Integrator Content Edition verze 8.4 jsou obsaženy v balíku produktu podnikového vyhledávání.
- **Produkt WebSphere Information Integrator Content Edition není nainstalován** Pokud produkt WebSphere Information Integrator Content Edition není nainstalován,

můžete vybrat volbu instalace produktu WebSphere Information Integrator Content Edition verze 8.4 při instalaci podnikového vyhledávání. Pro instalaci více serverů vyberte tuto možnost při instalaci prolézacího serveru.

Instalační program zobrazí výzvu k zadání cesty k disku CD produktu nebo k elektronickému obrazu distribuce.

Pokud nevyberete volbu instalace softwaru produktu WebSphere Information Integrator Content Edition verze 8.4 při instalaci podnikového vyhledávání, můžete jej nainstalovat později ručně.

### **Související pojmy**

**[Prolézací](http://publib.boulder.ibm.com/infocenter/discover/v8r5m0/index.jsp?topic=/com.ibm.discovery.es.ad.doc/administering/iiysacvb.htm) moduly Content Edition** 

## **Související úlohy**

"Plánování instalace podnikového [vyhledávání"](#page-10-0) na stránce 3

## **Související odkazy**

["Požadavky](#page-46-0) na instalaci prolézacího modulu" na stránce 39

## **Shromáždění informací pro instalaci**

Při spuštění instalačního programu pro podnikové vyhledávání poskytnete informace o prostředí operačního systému a upřednostňovaném jménu administrátora.

Pokud nechcete použít výchozí adresářovou strukturu, je třeba rozhodnout, kam budou nainstalovány instalační a datové adresáře. Je také třeba rozhodnout, zda má instalační program vytvořit jméno uživatele pro provádění činností správy podnikového vyhledávání, nebo zda chcete použít stávající jméno uživatele.

Před instalací je třeba zhodnotit systémové požadavky na paměť a očekávané zatížení. Za účelem optimalizace výkonu instalační program upraví parametry konfigurace na základě modelu paměti vybraného pro dané prostředí.

K zajištění dostupnosti potřebných informací vytiskněte před spuštěním instalačního programu instalační formulář a zaznamenejte si informace o serveru nebo serverech, jejichž použití plánujete v podnikovém vyhledávání.

## **Související pojmy**

["Instalační](#page-18-0) a datový adresář" na stránce 11

"ID a heslo [administrátora](#page-18-0) podnikového vyhledávání" na stránce 11

"Modely paměti pro podnikové [vyhledávání"](#page-12-0) na stránce 5

## **Související úlohy**

"Plánování instalace podnikového [vyhledávání"](#page-10-0) na stránce 3

## **Související odkazy**

["Formulář](#page-20-0) Informace o instalaci" na stránce 13

## <span id="page-18-0"></span>**Instalační a datový adresář**

Při instalaci podnikového vyhledávání instalační program vytvoří instalační adresář a datový adresář. Pro datový adresář je třeba vyhradit větší prostor na disku.

## **Instalační adresář**

Instalační adresář obsahuje například spustitelné soubory a soubory výchozích hodnot, které se při práci systému nemění. Výchozí instalační adresář lze změnit, ale u instalace na více serverů použijte na všech serverech stejnou cestu k instalačnímu adresáři. Instalační program vytvoří pro instalační adresář proměnnou prostředí ES\_INSTALL\_ROOT. V dokumentaci slouží k vyjádření instalačního adresáře proměnná ES\_INSTALL\_ROOT.

Výchozí cesty k instalačnímu adresáři: Systém AIX: /usr/IBM/es Systém Linux: /opt/IBM/es Systém Solaris: /opt/IBM/es Systém Windows: C:\Program Files\IBM\es

Pokud nepoužíváte výchozí cesty v systému AIX, Linux nebo Solaris, ujistěte se, že název cesty zadané pro instalační adresář neobsahuje mezery.

## **Datový adresář**

Datový adresář obsahuje například konfigurační soubory a datové soubory, které systém pravidelně aktualizuje. Pro datový adresář vyhraďte největší oblast souborového systému nebo disk s největším volným prostorem v systému. Instalační program vytvoří pro datový adresář proměnnou prostředí ES\_NODE\_ROOT, v dokumentaci slouží k vyjádření datového adresáře proměnná ES\_NODE\_ROOT.

Výchozí cesta datového adresáře je umístěna v podadresáři instalačního adresáře, který se shoduje s ID zadaným jako jméno administrátora podnikového vyhledávání. Pokud jako jméno administrátora zadáte například řetězec esadmin, vypadají výchozí cesty k datovému adresáři následovně:

Systém AIX: /usr/IBM/es/esadmin Systém Linux: /opt/IBM/es/esadmin Systém Solaris: /opt/IBM/es/esadmin Systém Windows: C:\Program Files\IBM\es\esadmin

Pokud nepoužíváte výchozí cesty v systému AIX, Linux nebo Solaris, ujistěte se, že název cesty zadané pro datový adresář neobsahuje mezery.

## **Související úlohy**

["Shromáždění](#page-17-0) informací pro instalaci" na stránce 10

## **Související odkazy**

["Formulář](#page-20-0) Informace o instalaci" na stránce 13

# **ID a heslo administrátora podnikového vyhledávání**

ID a heslo administrátora podnikového vyhledávání musí být na všech serverech podnikového vyhledávání stejné.

Během instalace podnikového vyhledávání můžete zadat existující uživatelské jméno a heslo pro ID administrátora podnikového vyhledávání, nebo můžete tyto údaje nechat automaticky

vytvořit instalačním programem. Pokud je jméno uživatele vytvořeno instalačním programem, budou mu přiřazena všechna požadovaná uživatelská práva. Pokud použijete jméno a heslo existujícího uživatele, může instalační program změnit uživatelská práva přidělená tomuto jménu uživatele tak, aby mohl administrátor podnikového vyhledávání se systémem řádně pracovat.

## **Účty uživatelů root**

Pokud zadáváte existující jméno uživatele jako jméno administrátora podnikového vyhledávání, ujistěte se, že zadané jméno uživatele není účtem uživatele root. Zadejte jiný účet než účet uživatele root nebo nechte instalační program vytvořit toto jméno uživatele za vás.

## **Omezení speciálních znaků**

Pokud používáte existující jméno uživatele jako jméno administrátora podnikového vyhledávání, ujistěte se, že toto jméno uživatele obsahuje pouze písmena, číslice a podtržítka. Jméno uživatele nesmí obsahovat jiné speciální znaky.

### **Hesla:**

Při zadání hesel můžete používat následující speciální znaky. Heslo, které tyto znaky používá, musí být uvedeno v uvozovkách.

 $! 0 # $ % ^\circ \& * () - = + , . / < > ?$ .

### **Systém AIX, Linux a Solaris**

Používáte-li speciální znaky, uzavřete celé heslo do jednoduchých uvozovek. Příklad:

'mypwd@\$%'

## **Systém Windows**

Používáte-li speciální znaky, uzavřete celé heslo do dvojitých uvozovek. Příklad: "mypwd@\$%"

## **Identifikátory domény systému Windows**

Pokud instalujete podnikové vyhledávání v systému Windows a zadáváte existující jméno uživatele jako jméno administrátora podnikového vyhledávání, ujistěte se, že zadané jméno uživatele není názvem domény systému Windows používající cestovní profil. Mezi lokálním jménem uživatele, který patří do domény systému Windows, a názvem domény je významný rozdíl:

### **Lokální jméno uživatele**

Lokální jméno uživatele slouží k uložení lokálního profilu uživatele v počítači. Libovolné změny lokálního profilu uživatele se vztahují pouze na počítač, kde jsou provedeny. Jedná se o jediný typ jména uživatele, které lze použít jako jméno administrátora podnikového vyhledávání.

#### **Název domény**

Název domény slouží k uložení kopie lokálního profilu uživatele na sdílený server. Tento profil, uváděný také pod názvem cestovní profil uživatele, je stahován při každém přihlášení uživatele k libovolnému počítači v síti. Změny tohoto profilu jsou při odhlášení uživatele synchronizovány s kopií na serveru. Chcete-li používat tento typ profilu, musí být počítač součástí domény systému Windows nebo služby Active Directory. Jméno administrátora podnikového vyhledávání nemůže být tímto typem jména uživatele.

Chcete-li získat oprávnění domény pro jméno uživatele, můžete přidat lokální jméno uživatele, které používáte jako jméno administrátora podnikového vyhledávání, na doménu. Při přidání lokálního jména uživatele na doménu však musíte zajistit, aby oprávnění zabezpečení domény nepotlačila oprávnění lokálního uživatele vyžadovaná pro podnikové vyhledávání.

## <span id="page-20-0"></span>**Uživatelská práva systému Windows**

Pokud instalujete podnikové vyhledávání v systému Windows a jako ID administrátora podnikového vyhledávání zadáte existující jméno uživatele, budou dodrženy všechny platné zásady domény a nebudou změněny instalačním programem podnikového vyhledávání. Instalační program se například pokusí přidělit jménu uživatele právo jednat jako součást operačního systému. Pokud zásady domény odepřou toto právo, nebude mít jméno uživatele požadované oprávnění. Ujistěte se, zda zásady domény neodepírají následující uživatelská práva požadovaná pro ID administrátora podnikového vyhledávání:

- v Jednat jako součást operačního systému.
- Zamknout stránky paměti.
- Vytvořit objekt tokenu.
- v Nahradit token úrovně procesu.
- v Po ověření zosobnit klienta.
- v Zvýšit kvóty (v systému Windows 2003 je tato volba pojmenována Upravit kvóty paměti pro proces).
- v Přihlásit se jako služba.

Pokud se pokus o instalaci podnikového vyhledávání nezdaří z důvodu nesprávného přiřazení uživatelských práv, je třeba odebrat software podnikového vyhledávání, přiřadit jménu uživatele použitému k instalaci softwaru podnikového vyhledávání správná uživatelská práva a zopakovat spuštění instalačního programu.

## **Související pojmy**

 $E^*$  Změna hesla [administrátora](http://publib.boulder.ibm.com/infocenter/discover/v8r5m0/index.jsp?topic=/com.ibm.discovery.es.ad.doc/administering/iiysapwd.htm) podnikového vyhledávání v konfiguraci s jedním [serverem](http://publib.boulder.ibm.com/infocenter/discover/v8r5m0/index.jsp?topic=/com.ibm.discovery.es.ad.doc/administering/iiysapwd.htm)

Změna hesla [administrátora](http://publib.boulder.ibm.com/infocenter/discover/v8r5m0/index.jsp?topic=/com.ibm.discovery.es.ad.doc/administering/iiysapwdm.htm) podnikového vyhledávání v konfiguraci s více servery

## **Související úlohy**

["Shromáždění](#page-17-0) informací pro instalaci" na stránce 10

### **Související odkazy**

"Formulář Informace o instalaci"

## **Formulář Informace o instalaci**

Formulář můžete vytisknout a používat k zaznamenávání informací o jednotlivých serverech před spuštěním instalačního programu.

# **OmniFind Enterprise Edition, verze 8.5**

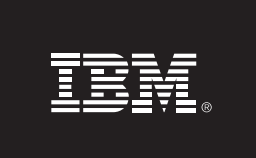

## Kontrolní seznam instalace na více serverů: Formulář s informacemi o instalaci

Tento formulář slouží k zaznamenávání informací o každém serveru. Pro všechny servery je třeba použít stejné ID a heslo administrátora podnikového vyhledávání. Kromě toho musí být instalační adresář stejný na všech serverech. Výchozí hodnoty portů jsou uvedeny v závorkách.

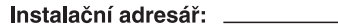

ID administrátora podnikového vyhledávání: \_\_\_\_\_\_\_\_\_

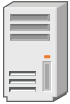

## Prolézací server

- Název hostitele: \_\_
- 
- Datový adresář: \_\_
- 

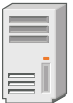

## Vyhledávací server 1

- ■ Port (6002): \_\_ Datový adresář: \_\_\_\_
	-

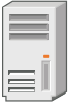

## Vyhledávací server 2

- Název hostitele: <u>National American and Contract and Contract and Contract and Contract and Contract and Contract and Contract and Contract and Contract and Contract and Contract and Contract and Contract and Contract and </u>
- Port (6002): \_
- 
- 

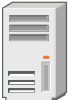

## Indexový server

- Název hostitele: \_\_\_
- Port (6002): -
- Datový adresář: \_\_

### *Obrázek 4. Formulář Informace o instalaci*

#### **Související pojmy**

["Instalační](#page-18-0) a datový adresář" na stránce 11

"ID a heslo [administrátora](#page-18-0) podnikového vyhledávání" na stránce 11

Čísla portů TCP používaná pro podnikové [vyhledávání](http://publib.boulder.ibm.com/infocenter/discover/v8r5m0/index.jsp?topic=/com.ibm.discovery.es.ad.doc/administering/iiysatcpport.htm)

## **Související úlohy**

"Plánování instalace podnikového [vyhledávání"](#page-10-0) na stránce 3

["Shromáždění](#page-17-0) informací pro instalaci" na stránce 10

# <span id="page-22-0"></span>**Režimy instalace: grafický, tichý a textový**

Podnikové vyhledávání můžete nainstalovat v grafickém režimu, textovém režimu či režimu konzoly nebo v tichém režimu.

Instalační program podnikového vyhledávání nainstaluje většinu vyžadovaného softwaru. Stačí jednoduše po zobrazení výzvy instalačního programu podnikového vyhledávání vložit příslušné disky CD nebo zadat cesty k elektronickým obrazům disků.

Pokud při instalaci pomocí disků CD produktu dochází k problémům, můžete vyžadovaný software instalovat jinými způsoby. Příklad:

- v Můžete zkopírovat obrazy disků CD vyžadovaného softwaru na pevný disk. Potom vložte disk CD produktu IBM OmniFind Enterprise Edition. Zobrazí se výzva k určení umístění obrazů vyžadovaného softwaru.
- v Můžete zkopírovat obraz disku CD podnikového vyhledávání na pevný disk. Spusťte instalační program podnikového vyhledávání z adresáře na pevném disku a nainstalujte vyžadovaný software pomocí průvodce instalací.

## **Grafická instalace**

Jde o typickou volbu instalace. Tuto volbu vyberte, pokud chcete procházet jednotlivé kroky instalace ručně a přizpůsobit instalaci.

**Upozornění:** Spouštíte-li instalaci s nastavením tureckého národního prostředí, bude vrácena chyba výjimky a instalace selže. Můžete však změnit národní prostředí systému na anglické nebo libovolné jiné než turecké a spustit instalaci v daném jazyku. Po dokončení instalace můžete opět nastavit turecké národní prostředí.

### **AIX, Linux a Solaris**

Chcete-li spustit grafický instalační program, připojte disk CD produktu IBM OmniFind Enterprise Edition nebo vyhledejte obraz disku CD v systému a spusťte příslušný spustitelný soubor.

**Požadavek:** Používáte-li jiný shell než korn nebo bash, je třeba před spuštěním instalačního programu nastavit prostředí:

- 1. Vytvořte jméno uživatele, které bude použito pro administrátora podnikového vyhledávání a proveďte u toho jména uživatele následující změny profilu.
- 2. Do profilu spouštěného při spuštění shellu přidejte řádky podobné následujícímu ukázkovému profilu:

```
# OmniFind Start
if [ -f /home/esadmin/nodeinfo/esprofile ]; then
   echo "using esdata"
   . /home/esadmin/nodeinfo/esprofile
fi
# OmniFind End
```
V tomto ukázkovém profilu představuje /home/esadmin/ datový adresář podnikového vyhledávání (ES\_NODE\_ROOT). Ujistěte ze, že zadaná cesta odpovídá cestě k datovému adresáři zadané při spuštění instalačního programu.

#### **Windows**

Chcete-li spustit grafický instalační program, vložte disk CD produktu IBM OmniFind Enterprise Edition nebo vyhledejte obraz disku CD v systému.

**Důležité:** Instalujete-li vyžadovaný software z disků CD v systému Windows, je třeba potlačit funkci automatického spouštění, aby se instalační programy pro dané produkty nespustily automaticky. Funkci automatického spouštění lze potlačit stisknutím a podržením klávesy Shift při vkládání disku CD.

## **Tichá instalace**

Prostřednictvím této volby můžete instalovat podnikové vyhledávání na základě úpravy šablony souboru odpovědí a následného povolení instalace a konfigurace systému pro instalační program. Šablony souboru odpovědí jsou umístěny v kořenovém adresáři obrazu disku CD s produktem IBM OmniFind Enterprise Edition. Pro instalaci v tichém režimu lze použít následující parametry:

*příkaz\_instalace* -options *soubor\_odezvy* -silent

Příklad:

```
./install-aix.bin -options aix_single_server.rsp -silent
./install-linux.bin -options linux_crawler_server.rsp -silent
./install-solaris.bin -options solaris search server.rsp -silent
install-win32_non_gui.exe -options win_single_server.rsp -silent
```
### **Instalace v textovém režimu nebo v režimu konzoly**

Prostřednictvím této volby můžete instalační program spustit v textovém režimu z konzoly. Obrazovky jsou zobrazeny jako text a obsahují stejné výzvy k zadání informací jako grafická instalace. Chcete-li spustit instalační program v textovém režimu, postupujte takto:

Vložte nebo připojte disk CD produktu IBM OmniFind Enterprise Edition a spusťte příslušný spustitelný soubor. V následujícím příkladu je znázorněn způsob spuštění instalačního programu v textovém režimu v systému Linux:

./install-linux.bin -console

Tuto instalaci můžete také spustit v přístupovém režimu ze systému Windows. Spusťte následující spustitelný soubor s parametrem accessibility. Tento příkaz spustí instalaci v textovém režimu:

install-win32\_non\_gui.exe -accessibility

## **Změna dočasného adresáře**

Není-li v dočasném adresáři instalačního programu dostatek místa, můžete tento adresář změnit. Při spuštění instalačního programu z příkazového řádku přidejte následující parametr:

-is:tempdir *adresář*.

V systému Windows například zadejte:

#### **install-win32.exe -is:tempdir d:\temp**

## **Související pojmy**

"Soubory odpovědí pro tichou instalaci"

## **Související úlohy**

"Plánování instalace podnikového [vyhledávání"](#page-10-0) na stránce 3

## <span id="page-24-0"></span>**Soubory odpovědí pro tichou instalaci**

Tichá instalace je instalace bez obsluhy, která vyžaduje soubor odpovědí.

Pro podnikové vyhledávání můžete spustit tichou instalaci. Tichou instalaci můžete zvolit například v případě, že instalaci nelze provádět s obsluhou nebo že chcete provést výchozí instalaci, kterou bude možné použít znovu pro více instalací podnikového vyhledávání.

Každý soubor odpovědí obsahuje volby vyžadované pro požadovaný typ instalace včetně voleb pro instalaci některého vyžadovaného softwaru. Chcete-li zaručit úspěšnou instalaci, přečtěte si poznámky uvedené u každé volby v šablonách souborů odpovědí, abyste porozuměli hodnotám, které je třeba určit pro každou volbu. Všechny hodnoty zadávané do souboru odpovědí musí být uzavřeny v uvozovkách " ".

Soubory šablon odpovědí jsou umístěny v kořenovém adresáři disku CD s produktem IBM OmniFind Enterprise Edition.

**Přechod na verzi 8.5:** Soubory šablon odpovědí obsahují řadu nových a upravených voleb. Nepoužívejte znovu žádné dřívější soubory odpovědí, které jste vytvořili v předchozích verzích tohoto produktu, k instalaci produktu OmniFind Enterprise Edition verze 8.5. Informace o použití metody tiché instalace k přechodu na vyšší verzi systému podnikového vyhledávání naleznete v souboru upgrade.rsp.

**Důležité:** Pokud používáte instalační program podnikového vyhledávání k instalaci produktu WebSphere Application Server a uživatelská oprávnění v systému Windows nejsou k dispozici, instalace produktu WebSphere se nezdaří. Instalační program podnikového vyhledávání poskytuje možnost nastavit produkt WebSphere jako službu. Rozhodnete-li se nespouštět produkt WebSphere Application Server jako službu, bude instalace produktu WebSphere Application Server úspěšně dokončena. Pokud však nenastavíte uživatelská oprávnění systému Windows, může docházet k problémům s šifrováním hesla a nastavení hesla se nemusí zdařit. Další informace o nastavení uživatelských práv pro jméno uživatele serveru WebSphere Application Server naleznete v dokumentu "Nelze [instalovat](#page-63-0) produkt WebSphere [Application](#page-63-0) Server v systému Windows" na stránce 56.

## **Šablony souborů odpovědí pro instalaci na jeden server**

U instalace na jeden server upravte příslušný soubor šablony odpovědí:

- **AIX** aix\_single\_server.rsp
- Linux linux single server.rsp

Solaris solaris single server.rsp

#### **Windows**

win\_single\_server.rsp

## **Šablony souborů odpovědí pro instalaci na dva servery**

U instalace na dva servery upravte příslušný soubor šablony odpovědí pro server s prolézacím modulem, indexem a komponentami vyhledávání:

**AIX** aix\_two\_server\_full.rsp

**Linux** linux\_two\_server\_full.rsp

**Solaris** solaris\_two\_server\_full.rsp

#### **Windows**

win\_two\_server\_full.rsp

Pro server obsahující druhou komponentu vyhledávání změňte jeden z následujících souborů:

**AIX** aix\_search\_server.rsp

**Linux** linux\_search\_server.rsp

Solaris solaris search server.rsp

#### **Windows**

win\_search\_server.rsp

## **Šablony souborů odpovědí pro instalaci na čtyři servery**

U instalace na čtyři servery upravte příslušné soubory šablon odpovědí pro index, prolézací modul a komponenty vyhledávání. Soubor odpovědí pro komponentu vyhledávání lze znovu použít, protože tato komponenta je instalována na dva různé servery.

- **AIX** aix\_index\_server.rsp aix crawler server.rsp aix\_search\_server.rsp
- **Linux** linux\_index\_server.rsp linux\_crawler\_server.rsp linux\_search\_server.rsp
- Solaris solaris index server.rsp solaris\_crawler\_server.rsp solaris\_search\_server.rsp

#### **Windows**

win\_index\_server.rsp win\_crawler\_server.rsp win\_search\_server.rsp

## **Související pojmy**

"Režimy [instalace:](#page-22-0) grafický, tichý a textový" na stránce 15

# <span id="page-26-0"></span>**Přechod na verzi 8.5 produktu OmniFind Enterprise Edition**

Přejít na verzi 8.5 lze pouze z verze 8.4 produktu OmniFind Enterprise Edition.

Pokud nyní používáte produkt OmniFind Enterprise Edition verze 8.3, je nejprve třeba přejít na verzi 8.4 systému podnikového vyhledávání. Potom můžete přejít na verzi 8.5 produktu OmniFind Enterprise Edition.

Nelze přejít na jinou systémovou konfiguraci:

- v Pokud nyní používáte podnikové vyhledávání na jednom serveru, musíte nový software nainstalovat na jeden server.
- v Pokud nyní používáte podnikové vyhledávání v konfiguraci s dvěma servery, musíte nový software nainstalovat na dva servery.
- v Pokud nyní používáte podnikové vyhledávání v konfiguraci se čtyřmi servery, musíte nový software nainstalovat na čtyři servery.

Existuje několik způsobů přechodu na verzi 8.5 produktu OmniFind Enterprise Edition. Postup, který si vyberete, závisí na verzích vyžadovaného a volitelného softwaru, které jsou nainstalovány v systému, a na tom, zda produkt WebSphere Application Server používáte k jiným účelům, než je podnikové vyhledávání.

**Důležité:** Při instalaci verze 8.5 nejsou migrovány dokumenty, které byly prolezeny, ale ještě nebyly analyzovány. Před spuštěním instalačního programu produktu OmniFind Enterprise Edition verze 8.5 můžete pomocí konzoly pro správu podnikového vyhledávání monitorovat analyzátor a ujistit se, že žádné dokumenty nečekají na analýzu.

## **Související pojmy**

- Zálohování a obnova systému [podnikového](http://publib.boulder.ibm.com/infocenter/discover/v8r5m0/index.jsp?topic=/com.ibm.discovery.es.ad.doc/administering/iiysabackup.htm) vyhledávání
- Správa systému [podnikového](http://publib.boulder.ibm.com/infocenter/discover/v8r5m0/index.jsp?topic=/com.ibm.discovery.es.ad.doc/administering/iiysaadmtask.htm) vyhledávání
- [Přihlášení](http://publib.boulder.ibm.com/infocenter/discover/v8r5m0/index.jsp?topic=/com.ibm.discovery.es.ad.doc/administering/iiysatlogin.htm) ke konzole pro správu

## **Související úlohy**

"Úlohy po [instalaci"](#page-46-0) na stránce 39

# **Odebírání předchozích verzí produktu WebSphere Application Server**

Pokud produkt WebSphere Application Server používáte pouze pro podnikové vyhledávání, můžete po přechodu na produkt OmniFind Enterprise Edition verze 8.5 odebrat předchozí verze tohoto softwaru.

Pokud používáte starší verzi produktu WebSphere Application Server podporovanou produktem OmniFind Enterprise Edition verze 8.5 (například verzi 5.1.1, 5.1.1.3 nebo 6.0.2) a produkt WebSphere Application Server používáte pouze pro podnikové vyhledávání, můžete před spuštěním instalačního programu podnikového vyhledávání upgradovatna produkt WebSphere Application Server verze 6.1.

Můžete pokračovat v používání předchozích verzí produktu WebSphere Application Server s produktem OmniFind Enterprise Edition verze 8.5. Chcete-li využít lepšího výkonu a dalších zdokonalení, je vhodné při přechodu na vyšší verzi systému podnikového vyhledávání přejít na vyšší verzi produktu WebSphere Application Server.

<span id="page-27-0"></span>Chcete-li přejít na vyšší verzi systému podnikového vyhledávání, postupujte takto:

1. Nainstalujte produkt WebSphere Application Server verze 6.1. Zkontrolujte, že jste nainstalovali základní software a doplňkový software (server IBM HTTP Server a modul plug-in produktu WebSphere Application Server). Požadovaný software produktu WebSphere Application Server je součástí balíku produktu OmniFind Enterprise Edition verze 8.5.

Informace o přechodu na verzi 6.1 naleznete na webu [Informační](http://publib.boulder.ibm.com/infocenter/wasinfo/v6r1/index.jsp?topic=/com.ibm.websphere.base.doc/info/aes/ae/welc6topmigrating.html) centrum produktu WebSphere [Application](http://publib.boulder.ibm.com/infocenter/wasinfo/v6r1/index.jsp?topic=/com.ibm.websphere.base.doc/info/aes/ae/welc6topmigrating.html) Server.

2. Spuštěním instalačního programu produktu OmniFind Enterprise Edition verze 8.5 přejděte na vyšší verzi systému podnikového vyhledávání.

**Omezení:** K instalaci softwaru podnikového vyhledávání musíte použít grafickou nebo bezobslužnou metodu, aby bylo možné zadat cesty k produktu WebSphere Application Server verze 6.1. K přechodu na vyšší verzi systému nelze použít režim konzoly.

3. Po instalaci softwaru podnikového vyhledávání můžete ze systému odebrat starší verze produktu WebSphere Application Server.

#### **Související pojmy**

"Instalace podnikového [vyhledávání"](#page-8-0) na stránce 1

#### **Související úlohy**

"Plánování instalace podnikového [vyhledávání"](#page-10-0) na stránce 3

# **Použití produktu WebSphere Application Server pro jiné aplikace než aplikace podnikového vyhledávání**

Používáte-li produkt WebSphere Application Server pro jiné aplikace, než je podnikové vyhledávání, je vhodné přejít na verzi 6.1 produktu WebSphere Application Server a migrovat aplikace do této nové verze.

Můžete i nadále používat server WebSphere Application Server verze 5.1.1, 5.1.1.3 nebo 6.0.2 s produktem OmniFind Enterprise Edition verze 8.5. Chcete-li však využít lepšího výkonu a dalších zdokonalení, je vhodné přejít na verzi 6.1 produktu WebSphere Application Server.

Chcete-li přejít na vyšší verzi systému podnikového vyhledávání, postupujte takto:

1. Přejděte na produkt WebSphere Application Server verze 6.1. Zkontrolujte, že jste nainstalovali základní software a doplňkový software (server IBM HTTP Server a modul plug-in produktu WebSphere Application Server). Požadovaný software produktu WebSphere Application Server je součástí balíku produktu OmniFind Enterprise Edition verze 8.5.

Informace o přechodu na verzi 6.1 naleznete na webu [Informační](http://publib.boulder.ibm.com/infocenter/wasinfo/v6r1/index.jsp?topic=/com.ibm.websphere.base.doc/info/aes/ae/welc6topmigrating.html) centrum produktu WebSphere [Application](http://publib.boulder.ibm.com/infocenter/wasinfo/v6r1/index.jsp?topic=/com.ibm.websphere.base.doc/info/aes/ae/welc6topmigrating.html) Server.

- 2. Migrujte všechny ostatní aplikace z předchozí verze produktu WebSphere Application Server na verzi 6.1.
- 3. Spuštěním instalačního programu produktu OmniFind Enterprise Edition verze 8.5 přejděte na vyšší verzi systému podnikového vyhledávání.

**Omezení:** K instalaci softwaru podnikového vyhledávání musíte použít grafickou nebo bezobslužnou metodu, aby bylo možné zadat cesty k produktu WebSphere Application Server verze 6.1. K přechodu na vyšší verzi systému nelze použít režim konzoly.

**Důležité:** Používáte-li produkt WebSphere Application Server verze 6.0.2 v systému Solaris, instalační program detekuje pouze instalaci základního softwaru produktu WebSphere Application Server. Doporučené cesty instalace pro server IBM HTTP Server <span id="page-28-0"></span>a modul plug-in produktu WebSphere Application Server nemusí být správné. Chcete-li se vyhnout zobrazení výzvy k instalaci produktu WebSphere Application Server, ověřte při spuštění instalačního programu, že jsou tyto cesty správné.

4. Po instalaci softwaru podnikového vyhledávání můžete ze systému odebrat starší verze produktu WebSphere Application Server. Pokud jste nainstalovali produkt WebSphere Application Server Network Deployment (Deployment Manager), můžete jej také odebrat ze systému.

## **Související pojmy**

"Instalace podnikového [vyhledávání"](#page-8-0) na stránce 1

### **Související úlohy**

"Plánování instalace podnikového [vyhledávání"](#page-10-0) na stránce 3

# **Aktualizace kolekcí po přechodu na vyšší verzi podnikového vyhledávání**

Chcete-li plně využít zdokonalení produktu, je třeba po přechodu na verzi 8.5 produktu OmniFind Enterprise Edition zopakovat prolézání, analýzu a indexování všech dokumentů v kolekcích.

Pokud jsou prohledávány a indexovány dokumenty zpracované předchozí verzí produktu OmniFind Enterprise Edition, může to ovlivnit výsledky vyhledávání. Je to zvláště důležité u kolekcí, které používají mechanizmus vytváření n-gramů, ale také u kolekcí se standardním vytvářením prvků.

## **Související pojmy**

Správa systému [podnikového](http://publib.boulder.ibm.com/infocenter/discover/v8r5m0/index.jsp?topic=/com.ibm.discovery.es.ad.doc/administering/iiysaadmtask.htm) vyhledávání

[Přihlášení](http://publib.boulder.ibm.com/infocenter/discover/v8r5m0/index.jsp?topic=/com.ibm.discovery.es.ad.doc/administering/iiysatlogin.htm) ke konzole pro správu

### **Související odkazy**

["Požadavky](#page-46-0) na instalaci prolézacího modulu" na stránce 39

# <span id="page-30-0"></span>**Instalace podnikového vyhledávání**

Před instalací produktu OmniFind Enterprise Edition se ujistěte, že je operační systém kompatibilní a obsahuje správné aktualizace, a určete, kolik serverů chcete instalovat a kterou metodu instalace chcete použít.

Vyplněním formuláře s instalačními informacemi zajistíte dostupnost požadovaných informací před spuštěním instalačního programu.

### **Související pojmy**

- "Přehled instalace na jeden server"
- "Přehled [instalace](#page-33-0) na dva servery" na stránce 26
- "Přehled [instalace](#page-38-0) na čtyři servery" na stránce 31
- "Přechod na verzi 8.5 produktu [OmniFind](#page-26-0) Enterprise Edition" na stránce 19
- **Související úlohy**
- "Odebrání podnikového [vyhledávání"](#page-58-0) na stránce 51
- **Související odkazy**
- ["Formulář](#page-20-0) Informace o instalaci" na stránce 13
- ["Odstraňování](#page-60-0) problémů instalace" na stránce 53
- ["Požadavky](#page-46-0) na instalaci prolézacího modulu" na stránce 39

## **Přehled instalace na jeden server**

V případě instalace na jeden server instalujte veškerý požadovaný software a produkt OmniFind Enterprise Edition na jeden server.

## **Nové instalace**

Instalační program produktu OmniFind Enterprise Edition nainstaluje Informační centrum a server IBM WebSphere Application Server verze 6.1, pokud nechcete tyto produkty instalovat ručně nebo pokud již nejsou nainstalovány. Druhá instance serveru WebSphere Application Server verze 6.1 nebude nainstalována.

Pro server WebSphere Application Server nainstaluje instalační program verzi 6.1 základního produktu, server IBM HTTP Server a komponentu modulu plug-in produktu WebSphere Application Server.

Pokud preferujete ruční instalaci produktu WebSphere Application Server, je třeba nainstalovat základ serveru WebSphere Application Server, server IBM HTTP Server a komponentu modulu plug-in produktu WebSphere Application Server. Informace o ruční instalaci naleznete na webu Informační centrum produktu WebSphere [Application](http://publib.boulder.ibm.com/infocenter/wasinfo/v6r1/) Server.

## **Instalace přechodů na vyšší verzi**

Přechod na vyšší verzi je třeba provést z konfigurace jednoho serveru s produktem OmniFind Enterprise Edition verze 8.4.

Chcete-li využít lepšího výkonu a dalších zdokonalení, je vhodné před instalací produktu OmniFind Enterprise Edition verze 8.5 přejít na verzi 6.1 produktu WebSphere Application Server.

### **Související úlohy**

<span id="page-31-0"></span>"Úlohy po [instalaci"](#page-46-0) na stránce 39

### **Související odkazy**

["Formulář](#page-20-0) Informace o instalaci" na stránce 13

- ["Odstraňování](#page-60-0) problémů instalace" na stránce 53
- ["Požadavky](#page-46-0) na instalaci prolézacího modulu" na stránce 39

## **Instalace podnikového vyhledávání na jeden server**

Prostřednictvím příručního panelu instalace můžete produkt OmniFind Enterprise Edition a další vyžadovaný software nainstalovat na jeden server.

#### **Postup**

Chcete-li instalovat systém podnikového vyhledávání na jeden server, postupujte takto:

1. Pomocí disku CD produktu nebo elektronického obrazu distribuce spusťte odpovídající soubor nastavení pro daný operační systém ke spuštění průvodce instalací:

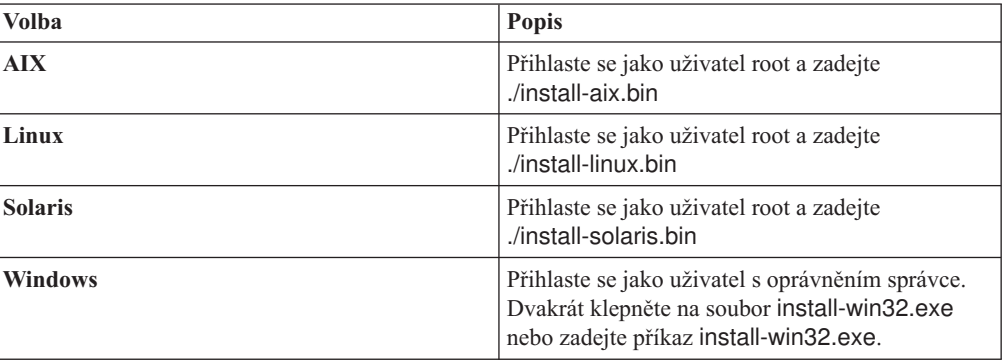

- 2. Na příručním panelu instalace klepněte na volbu **Instalovat produkty**.
- 3. Postupujte podle pokynů v průvodci instalací. Při zadávání voleb pro příslušný systém použijte jako vodítko následující informace.
	- v Po zadání hesla a jména uživatele administrátora podnikového vyhledávání vyberte volbu vytvoření nového hesla a jména uživatele, pokud toto jméno uživatele ještě neexistuje a chcete je vytvořit pomocí průvodce instalací. Pokud již dané jméno uživatele existuje v operačním systému, vyberte volbu pro použití stávajícího uživatele. Příklady v tomto dokumentu používají jako heslo a jméno uživatele administrátora podnikového vyhledávání volbu esadmin.
	- v Pokud v systému AIX, Linux nebo Solaris nepřijmete výchozí cestu instalace a adresářů dat, ujistěte se, že zadané cesty neobsahují mezery v názvech cest.
	- v Při zobrazení výzvy k výběru typu systému pro instalaci klepněte na volbu **Instalace na jediný server**.
	- v Pokud vyberete model paměti, vyberte malou, střední nebo velkou konfiguraci paměti pro instalaci. Vyberte nejvyšší potřebnou velikost.
	- v Pokud produkt WebSphere Information Integrator Content Edition ještě není nainstalován, můžete vybrat volbu instalace produktu WebSphere Information Integrator Content Edition verze 8.4. Pokud instalujete tento software, můžete přidávat zdroje dat, které jsou k dispozici prohledávatelnému indexu prostřednictvím prolézacího modulu produktu Content Edition.
	- v Pokud ještě není nainstalován produkt WebSphere Application Server, povolte pomocí této volby instalačnímu programu instalaci verze 6.1. Obvykle můžete přijmout výchozí hodnoty instalace základního softwaru produktu WebSphere Application Server, serveru IBM HTTP Server a modulu plug-in produktu WebSphere Application Server.

Je-li nainstalována kompatibilní verze produktu WebSphere Application Server, použijte existující instalaci pomocí výběru této volby. Ověřte, že zobrazené instalační cesty, porty a název serveru IBM HTTP Server jsou pro instalaci produktu WebSphere Application Server správné.

**Důležité:** Používáte-li produkt WebSphere Application Server verze 6.0.2 v systému Solaris, instalační program detekuje pouze instalaci základního softwaru produktu WebSphere Application Server. Doporučené cesty instalace pro server IBM HTTP Server a modul plug-in produktu WebSphere Application Server nemusí být správné. Chcete-li se vyhnout zobrazení výzvy k instalaci produktu WebSphere Application Server, ověřte před dalším použitím instalačního programu, že jsou tyto cesty správné. Příklad:

/opt/IBM/WebSphere/Plugins/ /opt/IBMIHS/

- v Při zobrazení dvou stránek zobrazujících výchozí přiřazení portů produktu WebSphere Application Server se ujistěte, že tyto porty nejsou v konfliktu s porty přiřazenými jiným aplikacím v počítači.
- v V systému Windows můžete určit, zda chcete spustit produkt WebSphere Application Server a server IBM HTTP Server jako služby. Jméno uživatele a heslo zadané pro spuštění služby musí mít přiřazeno oprávnění administrátora systému Windows, aby mohla jednat jako součást operačního systému a přihlašovat se jako služba.
- 4. Na stránce souhrnu zobrazte vybrané volby a klepnutím na tlačítko **Instalovat** spusťte instalaci softwaru.
- 5. Pokud jste vybrali volbu instalace produktu WebSphere Application Server, vložte disk CD nebo zadejte cestu k elektronickému obrazu distribuce. Po instalaci základního softwaru produktu WebSphere Application Server zobrazí průvodce výzvu k vložení disku CD nebo zadání cesty k doplňkovému softwaru (server IBM HTTP Server a modul plug-in produktu WebSphere Application Server).

Při vložení disků CD v systému Windows je nutné potlačit funkci automatického spuštění. Chcete-li potlačit automatické spuštění, držte při vkládání disků CD stisknutou klávesu Shift.

6. Pokud jste vybrali volbu instalace produktu WebSphere Information Integrator Content Edition, vložte disk CD nebo zadejte cestu k elektronickému obrazu distribuce.

Při vložení disku CD v systému Windows je nutné potlačit funkci automatického spuštění. Chcete-li potlačit automatické spuštění, držte při vkládání disku CD stisknutou klávesu Shift.

- 7. Při instalaci softwaru podnikového vyhledávání se zobrazí zprávy o implementaci aplikací na server WebSphere Application Server. Po instalaci veškerého softwaru potvrďte klepnutím na stránky výsledků, že instalace jednotlivých komponent proběhla úspěšně. Dále můžete vybrat volbu automatického spuštění programu První kroky při restartování počítače.
- 8. V systému Windows restartujte počítač.
- 9. Volitelné: K ověření instalace spusťte program První kroky. Pokud jste vybrali volbu spuštění programu První kroky po dokončení průvodce instalací, dojde při restartování počítače k automatickému spuštění programu První kroky.

## **Související pojmy**

["Instalační](#page-18-0) a datový adresář" na stránce 11

"ID a heslo [administrátora](#page-18-0) podnikového vyhledávání" na stránce 11

"Integrace pomocí produktu WebSphere [Information](#page-16-0) Integrator Content Edition" na [stránce](#page-16-0) 9

"Modely paměti pro podnikové [vyhledávání"](#page-12-0) na stránce 5

#### **Související úlohy**

"Úlohy po [instalaci"](#page-46-0) na stránce 39

- ["Spuštění](#page-55-0) programu První kroky" na stránce 48
- "Spuštění systému podnikového [vyhledávání"](#page-54-0) na stránce 47

## **Související odkazy**

- ["Formulář](#page-20-0) Informace o instalaci" na stránce 13
- ["Požadavky](#page-46-0) na instalaci prolézacího modulu" na stránce 39

# <span id="page-33-0"></span>**Přehled instalace na dva servery**

Instalace na dva servery je podobná instalaci na jeden server s tím rozdílem, že další komponenta vyhledávání je instalována na druhý server jako podpora pro překonání selhání.

Použitím konfigurace se dvěma servery získáte lepší rozšiřitelnost, zvláště pokud mnoho uživatelů prohledává malé množství dat nebo statická data.

## **Nové instalace**

Instalační program produktu OmniFind Enterprise Edition nainstaluje Informační centrum a server IBM WebSphere Application Server verze 6.1, pokud nechcete tyto produkty instalovat ručně nebo pokud již nejsou nainstalovány. Druhá instance serveru WebSphere Application Server verze 6.1 nebude nainstalována.

Pro server WebSphere Application Server nainstaluje instalační program verzi 6.1 základního produktu, server IBM HTTP Server a komponentu modulu plug-in produktu WebSphere Application Server.

Pokud preferujete ruční instalaci produktu WebSphere Application Server, je třeba nainstalovat základ serveru WebSphere Application Server, server IBM HTTP Server a komponentu modulu plug-in produktu WebSphere Application Server. Informace o ruční instalaci naleznete na webu Informační centrum produktu WebSphere [Application](http://publib.boulder.ibm.com/infocenter/wasinfo/v6r1/) Server.

## **Instalace přechodů na vyšší verzi**

Přechod na vyšší verzi je třeba provést z konfigurace dvou serverů s produktem OmniFind Enterprise Edition verze 8.4.

Chcete-li využít lepšího výkonu a dalších zdokonalení, je vhodné před instalací produktu OmniFind Enterprise Edition verze 8.5 přejít na verzi 6.1 produktu WebSphere Application Server.

#### **Související úlohy**

"Úlohy po [instalaci"](#page-46-0) na stránce 39

#### **Související odkazy**

- ["Formulář](#page-20-0) Informace o instalaci" na stránce 13
- ["Odstraňování](#page-60-0) problémů instalace" na stránce 53
- ["Požadavky](#page-46-0) na instalaci prolézacího modulu" na stránce 39

## **Instalace prolézacího modulu, indexu a komponent vyhledávání při instalaci na dva servery**

K instalaci prolézacího modulu, indexu a vyhledávacího serveru na jeden počítač použijte příruční panel instalace. Poté na samostatný počítač nainstalujte nadbytečnou komponentu vyhledávacího serveru.

#### **Než začnete**

Pokud jste nepoužili dodaný formulář s informacemi o instalaci, buďte připraveni během instalace zaznamenat následující informace. Budete je potřebovat při instalaci druhého vyhledávacího serveru:

- v Uživatelské jméno a heslo administrátora podnikového vyhledávání. Uživatelské jméno a heslo administrátora musí být na obou serverech podnikového vyhledávání stejné.
- v Úplná cesta k instalačnímu adresáři a datovému adresáři. Instalační adresář musí být stejný na obou serverech podnikového vyhledávání.
- v Port pro zdroj dat podnikového vyhledávání.
- v Malý, střední nebo velký paměťový model, který chcete pro tento systém instalovat.
- Název hostitele a port vyhledávacího serveru.
- Port serveru HTTP.

#### **Postup**

Postup při instalaci systému podnikového vyhledávání na první server v konfiguraci se dvěma servery:

1. Pomocí disku CD produktu nebo elektronického obrazu distribuce spusťte odpovídající soubor nastavení pro daný operační systém ke spuštění průvodce instalací:

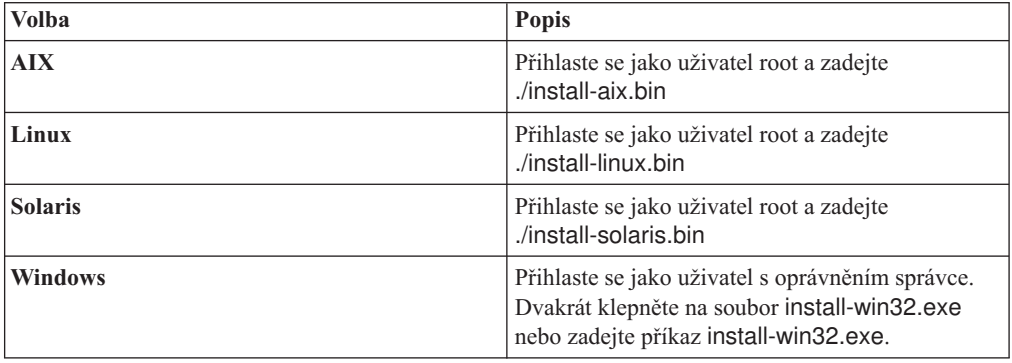

- 2. Na příručním panelu instalace klepněte na volbu **Instalovat produkty**.
- 3. Postupujte podle pokynů v průvodci instalací. Při zadávání voleb pro příslušný systém použijte jako vodítko následující informace.
	- v Po zadání hesla a jména uživatele administrátora podnikového vyhledávání vyberte volbu vytvoření nového hesla a jména uživatele, pokud toto jméno uživatele ještě neexistuje a chcete je vytvořit pomocí průvodce instalací. Pokud již dané jméno uživatele existuje v operačním systému, vyberte volbu pro použití stávajícího uživatele. Příklady v tomto dokumentu používají jako heslo a jméno uživatele administrátora podnikového vyhledávání volbu esadmin.
	- v Pokud v systému AIX, Linux nebo Solaris nepřijmete výchozí cestu instalace a adresářů dat, ujistěte se, že zadané cesty neobsahují mezery v názvech cest.
	- v Při zobrazení výzvy k výběru typu systému pro instalaci klepněte na tlačítko **Instalace na dva servery** a poté klepněte na tlačítko **Instalace na dva servery - prolézací modul, indexový a vyhledávací server**.
	- v Pokud vyberete model paměti, vyberte malou, střední nebo velkou konfiguraci paměti pro instalaci. Vyberte nejvyšší potřebnou velikost.
	- v Pokud produkt WebSphere Information Integrator Content Edition ještě není nainstalován, můžete vybrat volbu instalace produktu WebSphere Information Integrator Content Edition verze 8.4. Pokud instalujete tento software, můžete přidávat

zdroje dat, které jsou k dispozici prohledávatelnému indexu prostřednictvím prolézacího modulu produktu Content Edition.

v Pokud ještě není nainstalován produkt WebSphere Application Server, povolte pomocí této volby instalačnímu programu instalaci verze 6.1. Obvykle můžete přijmout výchozí hodnoty instalace základního softwaru produktu WebSphere Application Server, serveru IBM HTTP Server a modulu plug-in produktu WebSphere Application Server.

Je-li nainstalována kompatibilní verze produktu WebSphere Application Server, použijte existující instalaci pomocí výběru této volby. Ověřte, že zobrazené instalační cesty, porty a název serveru IBM HTTP Server jsou pro instalaci produktu WebSphere Application Server správné.

**Důležité:** Používáte-li produkt WebSphere Application Server verze 6.0.2 v systému Solaris, instalační program detekuje pouze instalaci základního softwaru produktu WebSphere Application Server. Doporučené cesty instalace pro server IBM HTTP Server a modul plug-in produktu WebSphere Application Server nemusí být správné. Chcete-li se vyhnout zobrazení výzvy k instalaci produktu WebSphere Application Server, ověřte před dalším použitím instalačního programu, že jsou tyto cesty správné. Příklad:

/opt/IBM/WebSphere/Plugins/ /opt/IBMIHS/

- v Při zobrazení dvou stránek zobrazujících výchozí přiřazení portů produktu WebSphere Application Server se ujistěte, že tyto porty nejsou v konfliktu s porty přiřazenými jiným aplikacím v počítači.
- v V systému Windows můžete určit, zda chcete spustit produkt WebSphere Application Server a server IBM HTTP Server jako služby. Jméno uživatele a heslo zadané pro spuštění služby musí mít přiřazeno oprávnění administrátora systému Windows, aby mohla jednat jako součást operačního systému a přihlašovat se jako služba.
- 4. Na stránce souhrnu zobrazte vybrané volby a klepnutím na tlačítko **Instalovat** spusťte instalaci softwaru.
- 5. Pokud jste vybrali volbu instalace produktu WebSphere Application Server, vložte disk CD nebo zadejte cestu k elektronickému obrazu distribuce. Po instalaci základního softwaru produktu WebSphere Application Server zobrazí průvodce výzvu k vložení disku CD nebo zadání cesty k doplňkovému softwaru (server IBM HTTP Server a modul plug-in produktu WebSphere Application Server).

Při vložení disků CD v systému Windows je nutné potlačit funkci automatického spuštění. Chcete-li potlačit automatické spuštění, držte při vkládání disků CD stisknutou klávesu Shift.

6. Pokud jste vybrali volbu instalace produktu WebSphere Information Integrator Content Edition, vložte disk CD nebo zadejte cestu k elektronickému obrazu distribuce.

Při vložení disku CD v systému Windows je nutné potlačit funkci automatického spuštění. Chcete-li potlačit automatické spuštění, držte při vkládání disku CD stisknutou klávesu Shift.

- 7. Při instalaci softwaru podnikového vyhledávání se zobrazí zprávy o implementaci aplikací na server WebSphere Application Server. Po instalaci veškerého softwaru potvrďte klepnutím na stránky výsledků, že instalace proběhla úspěšně.
- 8. Nevybírejte volbu automatického spuštění programu První kroky při restartování počítače. Spuštěním programu První kroky můžete ověřit instalaci po nainstalování druhého vyhledávacího serveru.
- 9. V systému Windows restartujte počítač.

#### **Související pojmy**

["Instalační](#page-18-0) a datový adresář" na stránce 11
"ID a heslo [administrátora](#page-18-0) podnikového vyhledávání" na stránce 11

"Integrace pomocí produktu WebSphere [Information](#page-16-0) Integrator Content Edition" na [stránce](#page-16-0) 9

"Modely paměti pro podnikové [vyhledávání"](#page-12-0) na stránce 5

#### **Související úlohy**

"Úlohy po [instalaci"](#page-46-0) na stránce 39

["Spuštění](#page-55-0) programu První kroky" na stránce 48

"Spuštění systému podnikového [vyhledávání"](#page-54-0) na stránce 47

#### **Související odkazy**

["Formulář](#page-20-0) Informace o instalaci" na stránce 13

## **Instalace druhého vyhledávacího serveru pro instalaci na dva servery**

Po instalaci všech komponent na první server nainstalujte nadbytečný vyhledávací server.

#### **O této úloze**

Informace zaznamenané na formulář Informace o instalaci nebo získané při instalaci prvního serveru podnikového vyhledávání použijte při instalaci druhého vyhledávacího serveru.

#### **Postup**

Postup při instalaci druhého vyhledávacího serveru v konfiguraci se dvěma servery:

1. Pomocí disku CD produktu nebo elektronického obrazu distribuce spusťte odpovídající soubor nastavení pro daný operační systém ke spuštění průvodce instalací:

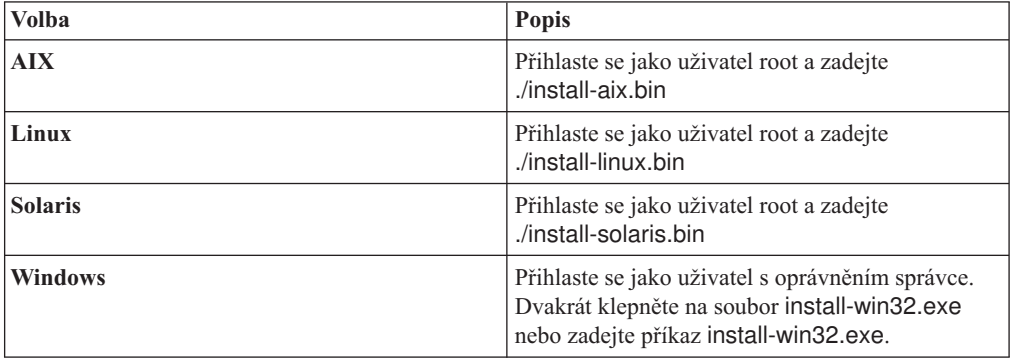

- 2. Na příručním panelu instalace klepněte na volbu **Instalovat produkty**.
- 3. Postupujte podle pokynů v průvodci instalací. Při zadávání voleb pro příslušný systém použijte jako vodítko následující informace.
	- v Pro uživatelské jméno a heslo administrátora podnikového vyhledávání zadejte hodnoty zadané pro první server podnikového vyhledávání. Uživatelské jméno a heslo administrátora musí být na obou serverech stejné.
	- v Pro adresáře instalace a datové adresáře zadejte hodnoty zadané pro první server podnikového vyhledávání. Instalační adresáře musí být stejné na obou serverech.
	- v Při zobrazení výzvy k výběru typu systému pro instalaci klepněte na tlačítko **Instalace na dva servery** a poté klepněte na tlačítko **Instalace na dva servery - vyhledávací server**.
	- v Pro model paměti zadejte stejnou hodnotu, jakou jste zadali pro první server podnikového vyhledávání. Konfigurace paměti musí být stejná na obou serverech.

v Pokud ještě není nainstalován produkt WebSphere Application Server, povolte pomocí této volby instalačnímu programu instalaci verze 6.1. Obvykle můžete přijmout výchozí hodnoty instalace základního softwaru produktu WebSphere Application Server, serveru IBM HTTP Server a modulu plug-in produktu WebSphere Application Server.

Je-li nainstalována kompatibilní verze produktu WebSphere Application Server, použijte existující instalaci pomocí výběru této volby. Ověřte, že zobrazené instalační cesty, porty a název serveru IBM HTTP Server jsou pro instalaci produktu WebSphere Application Server správné.

**Důležité:** Používáte-li produkt WebSphere Application Server verze 6.0.2 v systému Solaris, instalační program detekuje pouze instalaci základního softwaru produktu WebSphere Application Server. Doporučené cesty instalace pro server IBM HTTP Server a modul plug-in produktu WebSphere Application Server nemusí být správné. Chcete-li se vyhnout zobrazení výzvy k instalaci produktu WebSphere Application Server, ověřte před dalším použitím instalačního programu, že jsou tyto cesty správné. Příklad:

/opt/IBM/WebSphere/Plugins/ /opt/IBMIHS/

- v Při zobrazení dvou stránek zobrazujících výchozí přiřazení portů produktu WebSphere Application Server se ujistěte, že tyto porty nejsou v konfliktu s porty přiřazenými jiným aplikacím v počítači.
- v V systému Windows můžete určit, zda chcete spustit produkt WebSphere Application Server a server IBM HTTP Server jako služby. Jméno uživatele a heslo zadané pro spuštění služby musí mít přiřazeno oprávnění administrátora systému Windows, aby mohla jednat jako součást operačního systému a přihlašovat se jako služba.
- 4. Na stránce souhrnu zobrazte vybrané volby a klepnutím na tlačítko **Instalovat** spusťte instalaci softwaru.
- 5. Pokud jste vybrali volbu instalace produktu WebSphere Application Server, vložte disk CD nebo zadejte cestu k elektronickému obrazu distribuce. Po instalaci základního softwaru produktu WebSphere Application Server zobrazí průvodce výzvu k vložení disku CD nebo zadání cesty k doplňkovému softwaru (server IBM HTTP Server a modul plug-in produktu WebSphere Application Server).

Při vložení disků CD v systému Windows je nutné potlačit funkci automatického spuštění. Chcete-li potlačit automatické spuštění, držte při vkládání disků CD stisknutou klávesu Shift.

- 6. Při instalaci softwaru podnikového vyhledávání se zobrazí zprávy o implementaci aplikací na server WebSphere Application Server. Po instalaci veškerého softwaru potvrďte klepnutím na stránky výsledků, že instalace jednotlivých komponent proběhla úspěšně. Dále můžete vybrat volbu automatického spuštění programu První kroky při restartování počítače.
- 7. V systému Windows restartujte počítač.
- 8. Volitelné: K ověření instalace spusťte program První kroky.

#### **Související pojmy**

["Instalační](#page-18-0) a datový adresář" na stránce 11

"ID a heslo [administrátora](#page-18-0) podnikového vyhledávání" na stránce 11

"Integrace pomocí produktu WebSphere [Information](#page-16-0) Integrator Content Edition" na [stránce](#page-16-0) 9

"Modely paměti pro podnikové [vyhledávání"](#page-12-0) na stránce 5

#### **Související úlohy**

- "Úlohy po [instalaci"](#page-46-0) na stránce 39
- ["Spuštění](#page-55-0) programu První kroky" na stránce 48

"Spuštění systému podnikového [vyhledávání"](#page-54-0) na stránce 47 **Související odkazy** ["Formulář](#page-20-0) Informace o instalaci" na stránce 13

## **Přehled instalace na čtyři servery**

K dosažení maximálního výkonu v rozsáhlých systémech můžete podnikové vyhledávání nainstalovat na čtyři distribuované servery. V případě konfigurace se čtyřmi servery je na jeden server nainstalována komponenta prolézacího modulu, na další server je nainstalována komponenta indexování a na další dva servery je nainstalována komponenta vyhledávání.

## **Nové instalace**

Instalační program produktu OmniFind Enterprise Edition nainstaluje Informační centrum a server IBM WebSphere Application Server verze 6.1, pokud nechcete tyto produkty instalovat ručně nebo pokud již nejsou nainstalovány. Druhá instance serveru WebSphere Application Server verze 6.1 nebude nainstalována.

Pro server WebSphere Application Server nainstaluje instalační program verzi 6.1 základního produktu, server IBM HTTP Server a komponentu modulu plug-in produktu WebSphere Application Server.

Pokud preferujete ruční instalaci produktu WebSphere Application Server, je třeba nainstalovat základ serveru WebSphere Application Server, server IBM HTTP Server a komponentu modulu plug-in produktu WebSphere Application Server. Informace o ruční instalaci naleznete na webu Informační centrum produktu WebSphere [Application](http://publib.boulder.ibm.com/infocenter/wasinfo/v6r1/) Server.

## **Instalace přechodů na vyšší verze**

Přechod na vyšší verzi je třeba provést z konfigurace čtyř serverů s produktem OmniFind Enterprise Edition verze 8.4.

Chcete-li využít lepšího výkonu a dalších zdokonalení, je vhodné před instalací produktu OmniFind Enterprise Edition verze 8.5 přejít na verzi 6.1 produktu WebSphere Application Server.

## **Architektura se čtyřmi servery**

Každý server v systému podnikového vyhledávání je odkazován pomocí názvu příslušné komponenty. Je-li například na serveru instalována komponenta prolézacího modulu, je příslušný server označován výrazem prolézací server.

Na následujícím obrázku jsou uvedeny čtyři servery s příslušnými komponentami. Konektory produktu Content Edition budou nainstalovány pouze tehdy, zvolíte-li instalaci produktu WebSphere Information Integrator Content Edition při spuštění instalačního programu na prolézacím serveru.

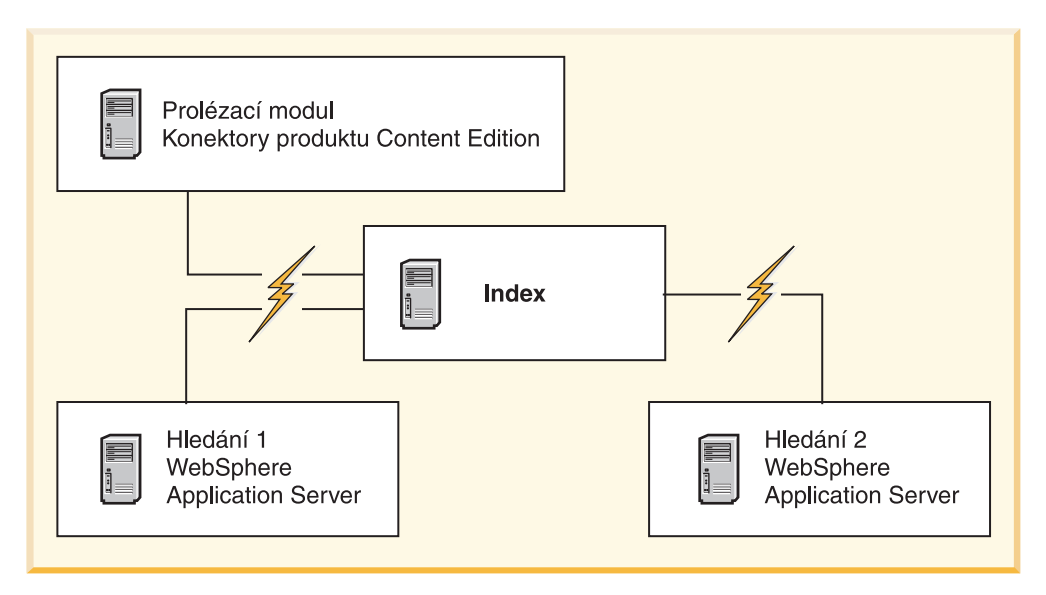

*Obrázek 5. Čtyři servery podnikového vyhledávání a příslušné softwarové komponenty*

## **Pořadí instalace**

Indexový server vystupuje jako řídicí server pro konfiguraci se čtyřmi servery. Indexový server instalujte jako poslední, protože při instalaci komponenty indexu budete potřebovat názvy hostitelů a porty pro ostatní servery. Systémové služby rovněž nelze spustit, dokud nejsou instalovány všechny servery.

Instalujte a konfigurujte servery podnikového vyhledávání a příslušný software v následujícím pořadí:

#### **1. Prolézací server**

Instalační program nainstaluje následující software:

- v Komponenta prolézacího modulu podnikového vyhledávání
- v Volitelné: konektory WebSphere Information Integrator Content Edition
- v Instalační skripty pro následující prolézací moduly:
	- Content Edition
	- $-$  DB<sub>2</sub>
	- Domino Document Manager
	- Notes
	- QuickPlace
	- Počáteční seznam
	- Web Content Management
	- WebSphere Portal

Chcete-li prolézat tyto typy zdrojů, je třeba spustit příslušné instalační skripty po instalaci softwaru podnikového vyhledávání.

#### **2. Vyhledávací server 1**

Instalační program nainstaluje následující software:

- v Komponenta vyhledávání podnikového vyhledávání
- Server WebSphere Application Server verze 6.1 (pouze u nových instalací)
- Server IBM HTTP server (pouze u nových instalací)
- Modul plug-in produktu WebSphere Application Server (pouze u nových instalací)
- v Informační centrum

### **3. Vyhledávací server 2**

- Instalační program nainstaluje následující software:
- Komponenta vyhledávání podnikového vyhledávání
- Server WebSphere Application Server verze 6.1 (pouze u nových instalací)
- Server IBM HTTP server (pouze u nových instalací)
- Modul plug-in produktu WebSphere Application Server (pouze u nových instalací)
- Informační centrum

#### **4. Indexový server**

Instalační program nainstaluje komponentu indexu podnikového vyhledávání.

Je-li již v systému instalován veškerý nebo některý vyžadovaný software, musíte i přesto ověřit, že je vyžadovaný software instalován na příslušných serverech podnikového vyhledávání. Připojování ke vzdáleným instancím produktu WebSphere Application Server není podporováno.

Pro každou instalovanou komponentu musíte zadat jméno uživatele a heslo administrátora podnikového vyhledávání. Na každém serveru je nutné zadat stejné jméno uživatele a heslo.

K usnadnění instalace je vhodné zaznamenávat informace, které je třeba zadat pro každý server. Příslušné informace můžete zaznamenat pomocí formuláře s informacemi o instalaci.

#### **Související úlohy**

"Úlohy po [instalaci"](#page-46-0) na stránce 39

#### **Související odkazy**

["Formulář](#page-20-0) Informace o instalaci" na stránce 13

- ["Odstraňování](#page-60-0) problémů instalace" na stránce 53
- ["Požadavky](#page-46-0) na instalaci prolézacího modulu" na stránce 39

## **Instalace prolézacího serveru pro instalaci na čtyři servery**

Při instalaci podnikového vyhledávání s konfigurací se čtyřmi servery je nutné nejprve nainstalovat prolézací server.

#### **Než začnete**

Pokud jste nepoužili dodaný formulář s informacemi o instalaci, buďte připraveni během instalace zaznamenat následující informace. Budete je potřebovat při instalaci vyhledávacích serverů a indexového serveru:

- v Uživatelské jméno a heslo administrátora podnikového vyhledávání. Uživatelské jméno a heslo administrátora musí být na všech serverech podnikového vyhledávání stejné.
- v Úplná cesta k instalačnímu adresáři a datovému adresáři. Instalační adresář musí být stejný na všech serverech podnikového vyhledávání.
- v Port pro zdroj dat podnikového vyhledávání.
- v Název hostitele a port prolézacího serveru.
- v Malý, střední nebo velký paměťový model, který chcete pro tento systém instalovat.

#### **Postup**

Postup při instalaci prolézacího serveru pro konfiguraci se čtyřmi servery:

1. Pomocí disku CD produktu nebo elektronického obrazu distribuce spusťte odpovídající soubor nastavení pro daný operační systém ke spuštění průvodce instalací:

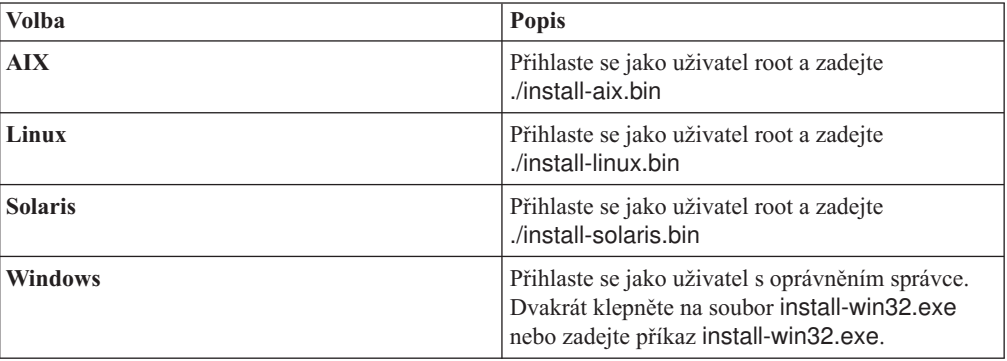

- 2. Na příručním panelu instalace klepněte na volbu **Instalovat produkty**.
- 3. Postupujte podle pokynů v průvodci instalací. Při zadávání voleb pro příslušný systém použijte jako vodítko následující informace.
	- v Po zadání hesla a jména uživatele administrátora podnikového vyhledávání vyberte volbu vytvoření nového hesla a jména uživatele, pokud toto jméno uživatele ještě neexistuje a chcete je vytvořit pomocí průvodce instalací. Pokud již dané jméno uživatele existuje v operačním systému, vyberte volbu pro použití stávajícího uživatele. Příklady v tomto dokumentu používají jako heslo a jméno uživatele administrátora podnikového vyhledávání volbu esadmin.
	- v Pokud v systému AIX, Linux nebo Solaris nepřijmete výchozí cestu instalace a adresářů dat, ujistěte se, že zadané cesty neobsahují mezery v názvech cest.
	- v Při zobrazení výzvy k výběru typu systému pro instalaci klepněte na tlačítko **Instalace na čtyři servery** a poté klepněte na tlačítko **Prolézací server**.
	- v Pokud vyberete model paměti, vyberte malou, střední nebo velkou konfiguraci paměti pro instalaci. Vyberte nejvyšší potřebnou velikost.
	- v Pokud produkt WebSphere Information Integrator Content Edition ještě není nainstalován, můžete vybrat volbu instalace produktu WebSphere Information Integrator Content Edition verze 8.4. Pokud instalujete tento software, můžete přidávat zdroje dat, které jsou k dispozici prohledávatelnému indexu prostřednictvím prolézacího modulu produktu Content Edition.
- 4. Na stránce souhrnu zobrazte vybrané volby a klepnutím na tlačítko **Instalovat** spusťte instalaci softwaru.
- 5. Pokud jste vybrali volbu instalace produktu WebSphere Information Integrator Content Edition, vložte disk CD nebo zadejte cestu k elektronickému obrazu distribuce.

Při vložení disku CD v systému Windows je nutné potlačit funkci automatického spuštění. Chcete-li potlačit automatické spuštění, držte při vkládání disku CD stisknutou klávesu Shift.

- 6. Po instalaci softwaru podnikového vyhledávání potvrďte klepnutím na stránky výsledků, že instalace proběhla úspěšně.
- 7. V systému Windows restartujte počítač.

**Související pojmy**

["Instalační](#page-18-0) a datový adresář" na stránce 11

"ID a heslo [administrátora](#page-18-0) podnikového vyhledávání" na stránce 11

"Integrace pomocí produktu WebSphere [Information](#page-16-0) Integrator Content Edition" na [stránce](#page-16-0) 9

"Modely paměti pro podnikové [vyhledávání"](#page-12-0) na stránce 5

#### **Související úlohy**

- "Úlohy po [instalaci"](#page-46-0) na stránce 39
- ["Spuštění](#page-55-0) programu První kroky" na stránce 48
- "Spuštění systému podnikového [vyhledávání"](#page-54-0) na stránce 47

#### **Související odkazy**

["Formulář](#page-20-0) Informace o instalaci" na stránce 13

## **Instalace vyhledávacích serverů pro instalaci na čtyři servery**

Vyhledávací servery pro podnikové vyhledávání můžete instalovat na stejných počítačích jako produkt WebSphere Application Server.

#### **Než začnete**

Pokud jste nepoužili dodaný formulář s informacemi o instalaci, buďte připraveni během instalace zaznamenat následující informace. Budete je potřebovat při instalaci indexového serveru:

- v Uživatelské jméno a heslo administrátora podnikového vyhledávání. Uživatelské jméno a heslo administrátora musí být na obou serverech podnikového vyhledávání stejné.
- v Úplná cesta k instalačnímu adresáři a datovému adresáři. Instalační adresář musí být stejný na obou serverech podnikového vyhledávání.
- v Malý, střední nebo velký paměťový model, který chcete pro tento systém instalovat.
- v Název hostitele a port vyhledávacího serveru.
- Port serveru HTTP.

#### **O této úloze**

Výzvy zobrazované během instalace se liší podle aktuální konfigurace systému.

#### **Postup**

Chcete-li instalovat dva vyhledávací servery pro konfiguraci se čtyřmi servery, proveďte na dvou počítačích následující kroky:

1. Pomocí disku CD produktu nebo elektronického obrazu distribuce spusťte odpovídající soubor nastavení pro daný operační systém ke spuštění průvodce instalací:

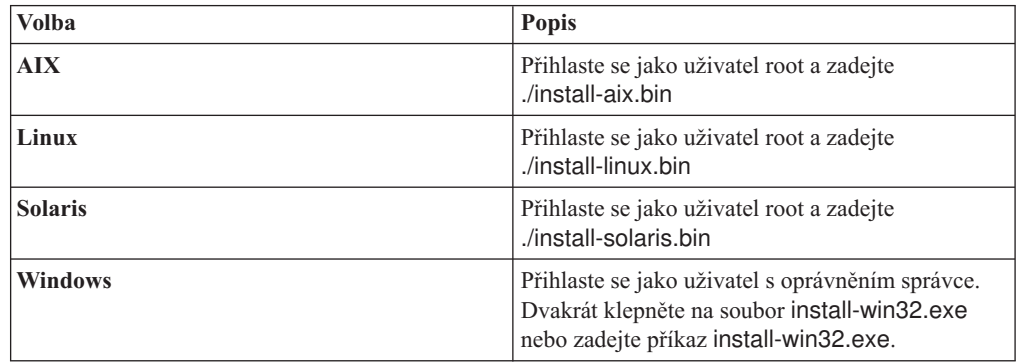

- 2. Na příručním panelu instalace klepněte na volbu **Instalovat produkty**.
- 3. Postupujte podle pokynů v průvodci instalací. Při zadávání voleb pro příslušný systém použijte jako vodítko následující informace.
- v Pro uživatelské jméno a heslo administrátora podnikového vyhledávání zadejte hodnoty zadané pro prolézací server. Uživatelské jméno a heslo administrátora musí být na všech serverech podnikového vyhledávání stejné.
- v Pro adresáře instalace a datové adresáře zadejte hodnoty zadané pro prolézací server. Instalační adresáře musí být stejné na všech serverech podnikového vyhledávání.
- v Při zobrazení výzvy k výběru typu systému pro instalaci klepněte na tlačítko **Instalace na čtyři servery** a poté klepněte na tlačítko **Vyhledávací server**.
- v Pro model paměti zadejte stejnou hodnotu, jakou jste zadali pro prolézací server. Konfigurace paměti musí být stejná na všech serverech podnikového vyhledávání.
- v Pokud ještě není nainstalován produkt WebSphere Application Server, povolte pomocí této volby instalačnímu programu instalaci verze 6.1. Obvykle můžete přijmout výchozí hodnoty instalace základního softwaru produktu WebSphere Application Server, serveru IBM HTTP Server a modulu plug-in produktu WebSphere Application Server.

Je-li nainstalována kompatibilní verze produktu WebSphere Application Server, použijte existující instalaci pomocí výběru této volby. Ověřte, že zobrazené instalační cesty, porty a název serveru IBM HTTP Server jsou pro instalaci produktu WebSphere Application Server správné.

**Důležité:** Používáte-li produkt WebSphere Application Server verze 6.0.2 v systému Solaris, instalační program detekuje pouze instalaci základního softwaru produktu WebSphere Application Server. Doporučené cesty instalace pro server IBM HTTP Server a modul plug-in produktu WebSphere Application Server nemusí být správné. Chcete-li se vyhnout zobrazení výzvy k instalaci produktu WebSphere Application Server, ověřte před dalším použitím instalačního programu, že jsou tyto cesty správné. Příklad:

/opt/IBM/WebSphere/Plugins/ /opt/IBMIHS/

- v Při zobrazení dvou stránek zobrazujících výchozí přiřazení portů produktu WebSphere Application Server se ujistěte, že tyto porty nejsou v konfliktu s porty přiřazenými jiným aplikacím v počítači.
- v V systému Windows můžete určit, zda chcete spustit produkt WebSphere Application Server a server IBM HTTP Server jako služby. Jméno uživatele a heslo zadané pro spuštění služby musí mít přiřazeno oprávnění administrátora systému Windows, aby mohla jednat jako součást operačního systému a přihlašovat se jako služba.
- 4. Na stránce souhrnu zobrazte vybrané volby a klepnutím na tlačítko **Instalovat** spusťte instalaci softwaru.
- 5. Pokud jste vybrali volbu instalace produktu WebSphere Application Server, vložte disk CD nebo zadejte cestu k elektronickému obrazu distribuce. Po instalaci základního softwaru produktu WebSphere Application Server zobrazí průvodce výzvu k vložení disku CD nebo zadání cesty k doplňkovému softwaru (server IBM HTTP Server a modul plug-in produktu WebSphere Application Server).

Při vložení disků CD v systému Windows je nutné potlačit funkci automatického spuštění. Chcete-li potlačit automatické spuštění, držte při vkládání disků CD stisknutou klávesu Shift.

- 6. Při instalaci softwaru podnikového vyhledávání se zobrazí zprávy o implementaci aplikací na server WebSphere Application Server. Po instalaci veškerého softwaru potvrďte klepnutím na stránky výsledků, že instalace proběhla úspěšně.
- 7. V systému Windows restartujte počítač.

#### **Související pojmy**

["Instalační](#page-18-0) a datový adresář" na stránce 11

"ID a heslo [administrátora](#page-18-0) podnikového vyhledávání" na stránce 11

"Integrace pomocí produktu WebSphere [Information](#page-16-0) Integrator Content Edition" na [stránce](#page-16-0) 9

"Modely paměti pro podnikové [vyhledávání"](#page-12-0) na stránce 5

### **Související úlohy**

"Úlohy po [instalaci"](#page-46-0) na stránce 39

["Spuštění](#page-55-0) programu První kroky" na stránce 48

"Spuštění systému podnikového [vyhledávání"](#page-54-0) na stránce 47

#### **Související odkazy**

["Formulář](#page-20-0) Informace o instalaci" na stránce 13

## **Instalace indexového serveru pro instalaci na čtyři servery**

Při instalaci indexového serveru je třeba zadat informace o prolézacích a vyhledávacích serverech a příslušném softwaru vyžadovaném jako předpoklad.

#### **O této úloze**

Informace zaznamenané na formulář Informace o instalaci nebo získané při instalaci prolézacího serveru a vyhledávacích serverů použijte při instalaci komponenty indexu.

#### **Postup**

Postup při instalaci indexového serveru pro konfiguraci se čtyřmi servery:

1. Pomocí disku CD produktu nebo elektronického obrazu distribuce spusťte odpovídající soubor nastavení pro daný operační systém ke spuštění průvodce instalací:

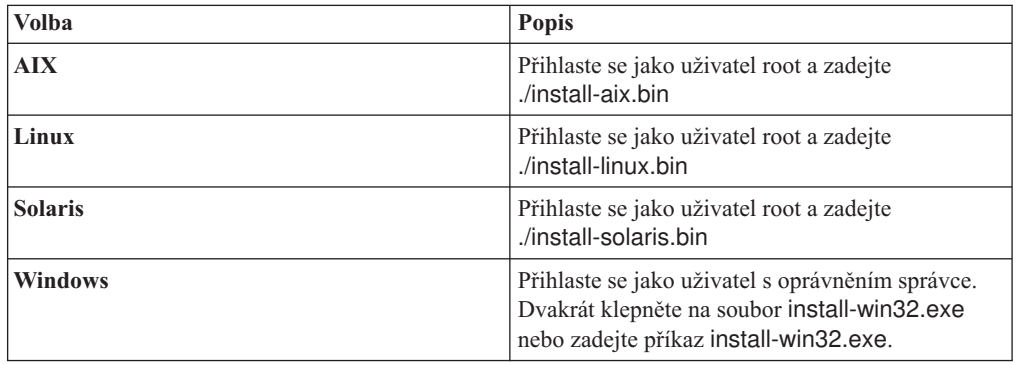

- 2. Na příručním panelu instalace klepněte na volbu **Instalovat produkty**.
- 3. Postupujte podle pokynů v průvodci instalací. Při zadávání voleb pro příslušný systém použijte jako vodítko následující informace.
	- v Pro uživatelské jméno a heslo administrátora podnikového vyhledávání zadejte hodnoty zadané pro prolézací server. Uživatelské jméno a heslo administrátora musí být na všech serverech podnikového vyhledávání stejné.
	- v Pro adresáře instalace a datové adresáře zadejte hodnoty zadané pro prolézací server. Instalační adresáře musí být stejný na všech serverech podnikového vyhledávání.
	- v Při zobrazení výzvy k výběru typu systému pro instalaci klepněte na tlačítko **Instalace na čtyři servery** a poté klepněte na tlačítko **Indexový server**.
	- v Pro model paměti zadejte stejnou hodnotu, jakou jste zadali pro prolézací server. Konfigurace paměti musí být stejná na všech serverech podnikového vyhledávání.
- 4. Zadejte do příslušných polí následující informace. Během instalace se mohou v závislosti na konfiguraci systému zobrazit další dotazy.
	- v Název hostitele a port prolézacího serveru.
- Datový adresář prolézacího serveru.
- v Port pro zdroj dat podnikového vyhledávání na prolézacím serveru.
- v Název hostitele a port každého vyhledávacího serveru.
- v Datový adresář pro každý vyhledávací server.
- Port serveru HTTP pro každý vyhledávací server.
- v Název hostitele a port indexového serveru.
- 5. Po instalaci softwaru podnikového vyhledávání potvrďte klepnutím na stránky výsledků, že instalace proběhla úspěšně. Dále můžete vybrat volbu automatického spuštění programu První kroky při restartování počítače.
- 6. V systému Windows restartujte počítač.
- 7. Volitelné: K ověření instalace spusťte program První kroky. Pokud jste vybrali volbu spuštění programu První kroky po dokončení průvodce instalací, dojde při restartování počítače k automatickému spuštění programu První kroky.

#### **Související pojmy**

["Instalační](#page-18-0) a datový adresář" na stránce 11

"ID a heslo [administrátora](#page-18-0) podnikového vyhledávání" na stránce 11

"Integrace pomocí produktu WebSphere [Information](#page-16-0) Integrator Content Edition" na [stránce](#page-16-0) 9

"Modely paměti pro podnikové [vyhledávání"](#page-12-0) na stránce 5

#### **Související úlohy**

"Úlohy po [instalaci"](#page-46-0) na stránce 39

["Spuštění](#page-55-0) programu První kroky" na stránce 48

"Spuštění systému podnikového [vyhledávání"](#page-54-0) na stránce 47

#### **Související odkazy**

["Formulář](#page-20-0) Informace o instalaci" na stránce 13

# <span id="page-46-0"></span>**Úlohy po instalaci**

Před vytvořením kolekcí pro podnikové vyhledávání bude pravděpodobně třeba nainstalovat další software nebo upravit nastavení systémové konfigurace k podpoře typů dat, jejichž prohledávání plánujete.

#### Příklad:

- v V systémech Windows byste měli zajistit správnou konfiguraci služby Windows pro podnikové vyhledávání.
- v V závislosti na typech zdrojů dat, jejichž prohledávání plánujete, bude pravděpodobně třeba spustit na prolézacím serveru před konfigurací prolézacích modulů instalační skripty.
- v Při instalaci produktu DB2 Enterprise Server Edition, který je zahrnut v balíku produktu podnikového vyhledávání, je nutné registrovat licenční klíč produktu DB2.
- v V systémech AIX, Linux a Solaris je nutné ověřit nebo nastavit hodnoty ulimit.
- v Pokud nechcete používat nainstalovanou verzi Informačního centra, můžete nakonfigurovat systém k použití Informačního centra na veřejném webu společnosti IBM.
- v Systém Windows je možné konfigurovat k používání síťové jednotky CIFS (Common Internet File System) k ukládání dat kolekcí.

#### **Související úlohy**

- "Konfigurace služby systému Windows pro podnikové vyhledávání"
- ["Registrace](#page-48-0) licenčního klíče produktu DB2 Enterprise Server" na stránce 41
- "Nastavení hodnot ulimit pro podnikové [vyhledávání"](#page-49-0) na stránce 42
- "Nastavení [Informačního](#page-51-0) centra pro přístup k veřejnému webu" na stránce 44
- ["Mapování](#page-52-0) dat kolekce na jednotky CIFS" na stránce 45

#### **Související odkazy**

"Požadavky na instalaci prolézacího modulu"

## **Konfigurace služby systému Windows pro podnikové vyhledávání**

Ke správné funkci podnikového vyhledávání je třeba nastavit automatické spuštění služby systému Windows.

#### **Postup**

Postup při ověření, zda bylo nastaveno automatické spuštění služby systému Windows pro podnikové vyhledávání:

- 1. Klepněte na volbu **Ovládací panely** → **Nástroje pro správu** → **Služby**.
- 2. Ověřte, zda je nastaveno automatické spouštění služby produktu **IBM OmniFind Enterprise Edition**.

#### **Související úlohy**

"Úlohy po instalaci"

## **Požadavky na instalaci prolézacího modulu**

Chcete-li prolézat některé typy zdrojů dat nebo zajistit možnost vynucení zabezpečení při prohledávání kolekcí uživateli, bude pravděpodobně třeba spustit instalační skripty na prolézacím serveru.

Bude také pravděpodobně nutné nakonfigurovat servery k prolézání tak, aby mohly servery podnikového vyhledávání komunikovat se servery, přistupovat k datům učeným k prolézání a získat data zabezpečení. Následující tabulka shrnuje úlohy po instalaci, které jsou požadovány každým typem prolézacího modulu. Před vytvořením prolézacího modulu je třeba spustit skripty a nakonfigurovat cílové servery.

| Typ prolézacího modulu                                                           | Požadavky na instalaci                                                                                                    |
|----------------------------------------------------------------------------------|----------------------------------------------------------------------------------------------------|
| <b>Content Edition</b>                                                           | Pro přístup k úložištím v přímém režimu je třeba na serveru WebSphere<br>Information Integrator Content Edition nakonfigurovat konektory pro<br>prolézací servery.                                                                           |
|                                                                                  | Pro přístup k úložištím v režimu serveru je třeba na prolézacím serveru<br>spustit skript escrvbr.sh nebo escrvbr.vbs.                                                                                                    |
| DB <sub>2</sub>                                                                  | Na prolézacím serveru je třeba spustit skript escrdb2.sh nebo<br>escrdb2.vbs. Musíte se také ujistit, zda je na prolézacím serveru<br>nainstalován klient DB2 Administration Client.                                                         |
| DB2 Content Manager                                                              | Na prolézacím serveru je třeba spustit skript escrcm.sh nebo<br>escrcm.vbs.                                                                                                    |
| Prolézací moduly Domino Document Manager, Notes, a<br>QuickPlace                 | Prolézání serverů Lotus Domino, které používají protokol NRPC<br>(vzdálené volání procedur Notes):                                                                                                    |
|                                                                                  | · V systému AIX se přesvědčte, zda je na prolézacím serveru<br>nainstalován a k dispozici modul portu dokončení I/O.                                                                                                    |
|                                                                                  | • Na prolézacím serveru spusťte skript escrnote.sh nebo escrnote.vbs.                                                                                                    |
|                                                                                  | · Na prolézacím serveru nainstalujte server Domino. Server Domino<br>musí být členem domény Domino určené k prolézání. K zajištění<br>maximálního zabezpečení je třeba server Domino nakonfigurovat jako<br>důvěryhodný server Lotus Domino. |
|                                                                                  | Prolézání serverů Lotus Domino, které používají protokol DIIOP<br>(Domino Internet Inter-ORB Protocol):                                                                                                    |
|                                                                                  | · V systému AIX se přesvědčte, zda je na prolézacím serveru<br>nainstalován a k dispozici modul portu dokončení I/O.                                                                                                    |
|                                                                                  | · Nakonfigurujte prolézací server k použití protokolu DIIOP.                                                                                                    |
| <b>Exchange Server</b>                                                           | Chcete-li používat správu klíčů serveru Exchange a protokol SSL (Secure<br>Sockets Layer), musí být na prolézacím serveru soubor úložiště klíčů (při<br>konfiguraci prolézacího modulu zadáte pro přístup k danému souboru<br>heslo).        |
| Databáze JDBC                                                                    | Nejsou žádné požadavky na instalaci.                                                                                                    |
| <b>NNTP</b>                                                                      | Nejsou žádné požadavky na instalaci.                                                                                                    |
| Souborový systém UNIX                                                            | Nejsou žádné požadavky na instalaci.                                                                                                    |
| Web                                                                              | Webový prolézací modul respektuje protokol vyloučení robotů.<br>Informace o tomto protokolu naleznete na stránce http://<br>www.robotstxt.org/wc/exclusion.html.                                                                             |
|                                                                                  | V závislosti na požadavcích na zabezpečení se ujistěte, zda má webový<br>server přístup k webům chráněným základním ověřováním HTTP nebo<br>ověřování založeným na použití formulářů.                                                        |
| Prolézací moduly Počáteční seznam, Web Content<br>Management, a WebSphere Portal | Je třeba spustit instalační skript k integraci podnikového vyhledávání se<br>serverem WebSphere Portal. Pro různé verze produktu WebSphere Portal<br>jsou k dispozici různé skripty.                                                         |

*Tabulka 1. Požadavky na instalaci prolézacího modulu*

| Typ prolézacího modulu   | Požadavky na instalaci                                                                                                    |
|--------------------------|----------------------------------------------------------------------------------------------------|
| Souborový systém Windows | K ověření údajů pověření aktuálního uživatele při odeslání požadavku na<br>vyhledávání zkontrolujte, zda jsou správně nakonfigurovány účty<br>domény. Požadavky na nastavení účtů domény pro soubory, které jsou<br>prolézány v lokálním počítači, se liší od požadavků pro soubory<br>prolézané na vzdáleném serveru Windows. |

<span id="page-48-0"></span>*Tabulka 1. Požadavky na instalaci prolézacího modulu (pokračování)*

#### **Související pojmy**

- **E** [Prolézací](http://publib.boulder.ibm.com/infocenter/discover/v8r5m0/index.jsp?topic=/com.ibm.discovery.es.ad.doc/administering/iiysacvb.htm) moduly Content Edition
- **E+** [Prolézací](http://publib.boulder.ibm.com/infocenter/discover/v8r5m0/index.jsp?topic=/com.ibm.discovery.es.ad.doc/administering/iiysacdb2.htm) moduly DB2
- **[Prolézací](http://publib.boulder.ibm.com/infocenter/discover/v8r5m0/index.jsp?topic=/com.ibm.discovery.es.ad.doc/administering/iiysaccm.htm) moduly DB2 Content Manager**
- Prolézací moduly Domino [Document](http://publib.boulder.ibm.com/infocenter/discover/v8r5m0/index.jsp?topic=/com.ibm.discovery.es.ad.doc/administering/iiysacdomdoc.htm) Manager
- **Prolézací moduly [Exchange](http://publib.boulder.ibm.com/infocenter/discover/v8r5m0/index.jsp?topic=/com.ibm.discovery.es.ad.doc/administering/iiysacexch.htm) Server**
- 唾 [Prolézací](http://publib.boulder.ibm.com/infocenter/discover/v8r5m0/index.jsp?topic=/com.ibm.discovery.es.ad.doc/administering/iiysacjdbc.htm) moduly databáze JDBC
- Ռ [Prolézací](http://publib.boulder.ibm.com/infocenter/discover/v8r5m0/index.jsp?topic=/com.ibm.discovery.es.ad.doc/administering/iiysacnntp.htm) moduly NNTP
- D÷ [Prolézací](http://publib.boulder.ibm.com/infocenter/discover/v8r5m0/index.jsp?topic=/com.ibm.discovery.es.ad.doc/administering/iiysacnotes.htm) moduly Notes
- **Prolézací moduly [QuickPlace](http://publib.boulder.ibm.com/infocenter/discover/v8r5m0/index.jsp?topic=/com.ibm.discovery.es.ad.doc/administering/iiysacquick.htm)**
- Prolézací moduly [počátečních](http://publib.boulder.ibm.com/infocenter/discover/v8r5m0/index.jsp?topic=/com.ibm.discovery.es.ad.doc/administering/iiysacseed.htm) seznamů
- Prolézací moduly [souborového](http://publib.boulder.ibm.com/infocenter/discover/v8r5m0/index.jsp?topic=/com.ibm.discovery.es.ad.doc/administering/iiysacunix.htm) systému UNIX
- Webové [prolézací](http://publib.boulder.ibm.com/infocenter/discover/v8r5m0/index.jsp?topic=/com.ibm.discovery.es.ad.doc/administering/iiysacweb.htm) moduly
- Prolézací moduly Web Content [Management](http://publib.boulder.ibm.com/infocenter/discover/v8r5m0/index.jsp?topic=/com.ibm.discovery.es.ad.doc/administering/iiysacwcm.htm)
- Prolézací moduly [WebSphere](http://publib.boulder.ibm.com/infocenter/discover/v8r5m0/index.jsp?topic=/com.ibm.discovery.es.ad.doc/administering/iiysacwps.htm) Portal

Prolézací moduly [souborového](http://publib.boulder.ibm.com/infocenter/discover/v8r5m0/index.jsp?topic=/com.ibm.discovery.es.ad.doc/administering/iiysacwin.htm) systému Windows

### **Související úlohy**

"Úlohy po [instalaci"](#page-46-0) na stránce 39

**Související odkazy**

Požadavky na nastavení prolézacího modulu kvůli podpoře [zabezpečení](http://publib.boulder.ibm.com/infocenter/discover/v8r5m0/index.jsp?topic=/com.ibm.discovery.es.ad.doc/security/iiysaseccrawlreq.htm)

# **Registrace licenčního klíče produktu DB2 Enterprise Server**

Po instalaci podnikového vyhledávání můžete ručně nainstalovat produkt DB2 Enterprise Server Edition. Před použitím produktu DB2 je nutné registrovat licenční klíč produktu DB2.

#### **O této úloze**

Licenční klíč produktu DB2 můžete registrovat spuštěním příkazu **db2licm** na každém počítači, kde chcete instalovat produkt DB2 Enterprise Server Edition. Licenční klíč vás opravňuje k užívání produktu DB2 s produktem OmniFind Enterprise Edition.

<span id="page-49-0"></span>Pokyny k instalaci produktu DB2 Enterprise Server Edition naleznete v Informačním centru produktu DB2 Enterprise Server Edition, které je poskytováno v rámci balíku produktu, nebo v tématu [http://publib.boulder.ibm.com/infocenter/db2luw/v9/index.jsp.](http://publib.boulder.ibm.com/infocenter/db2luw/v9/index.jsp)

- 1. Přihlaste se jako administrátor podnikového vyhledávání nebo jako uživatel s oprávněními čtení a zápisu do adresáře ES\_INSTALL\_ROOT/license.
- 2. Zadáním následujícího příkazu registrujte licenční klíč produktu DB2 Enterprise Server Edition:

**AIX, Linux nebo Solaris** db2licm -a \$ES\_INSTALL\_ROOT/license/db2ese\_o.lic.txt

**Windows**

db2licm -a %ES\_INSTALL\_ROOT%/license/db2ese\_o.lic.txt

**Související úlohy**

"Úlohy po [instalaci"](#page-46-0) na stránce 39

# **Nastavení hodnot ulimit pro podnikové vyhledávání**

K zabezpečení správného fungování je nutné po instalaci produktu OmniFind Enterprise Edition v systémech AIX, Linux a Solaris zajistit správné nastavení hodnot ulimit.

Chcete-li produktu OmniFind Enterprise Edition umožnit používání dostatečného množství systémových prostředků, je nutné zajistit správné nastavení následujících hodnot ulimit:

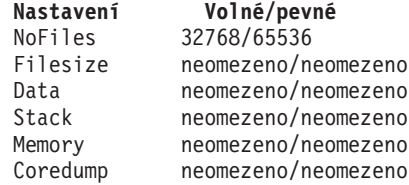

Volné nastavení hodnoty ulimit můžete ověřit spuštěním příkazu **ulimit -aS**.

Pevné nastavení hodnoty ulimit můžete ověřit spuštěním příkazu **ulimit -aH**.

Při spuštění v systémech AIX a Linux se instalační program pokusí nastavit tyto hodnoty ulimit pro jméno administrátora podnikového vyhledávání. Ověřte tato nastavení, a pokud nejsou v pořádku, opravte je. Při použití konfigurace s více servery je nutné ověřit a opravit nastavení hodnoty ulimit na všech serverech podnikového vyhledávání.

V následujících krocích volba *ID\_administrátora* reprezentuje jméno administrátora podnikového vyhledávání.

- 1. Postup při nastavení nebo ověřování hodnot ulimit v systému AIX:
	- a. Přihlaste se jako uživatel root.
	- b. Spusťte následující příkazy:

```
chuser nofiles=32768 nofiles_hard=65536 ID_administrátora
chuser fsize=-1 fsize_hard=-1 ID_administrátora
chuser data=-1 data_hard=-1 ID_administrátora
chuser stack=-1 stack_hard=-1 ID_administrátora
chuser rss=-1 rss_hard=-1 ID_administrátora
chuser core=-1 core_hard=-1 ID_administrátora
```
- c. Přihlaste se jako uživatel *ID\_administrátora*.
- d. Restartujte systém podnikového vyhledávání:

esadmin system stopall esadmin system startall

- 2. Postup při nastavení nebo ověřování hodnot ulimit v systému Linux:
	- a. Přihlaste se jako uživatel root.
	- b. Upravte soubor /etc/security/limits.conf a zadejte následující hodnoty:

*ID\_administrátora* soft nofile 32768 *ID\_administrátora* hard nofile 65536 *ID\_administrátora* soft fsize unlimited *ID\_administrátora* hard fsize unlimited *ID\_administrátora* soft data unlimited *ID\_administrátora* hard data unlimited *ID\_administrátora* soft stack unlimited *ID\_administrátora* hard stack unlimited *ID\_administrátora* soft rss unlimited *ID\_administrátora* hard rss unlimited *ID\_administrátora* soft core unlimited *ID\_administrátora* soft core unlimited

- c. Přihlaste se jako uživatel *ID\_administrátora*.
- d. Restartujte systém podnikového vyhledávání:

esadmin system stopall esadmin system startall

- 3. Postup při nastavení nebo ověřování hodnot ulimit v systému Solaris:
	- a. Přihlaste se jako uživatel root.
	- b. Upravte soubor /etc/profile a ujistěte se, že neobsahuje žádné příkazy sloužící k nastavení hodnot ulimit.
	- c. Na konec souboru /etc/profile přidejte následující příkazy

```
ulimit -nH 65536
ulimit -nS 32768
ulimit -s 2097152
ulimit -c 8388608
```
d. Chcete-li ověřit změny, přihlaste se znovu jako uživatel root. Spusťte následující příkazy a ověřte očekávané výsledky:

```
# ulimit -aH
time(seconds) unlimited
file(blocks) unlimited
data(kbytes) unlimited
stack(kbytes) unlimited
coredump(blocks) unlimited
nofiles(descriptors) 65536
memory(kbytes) unlimited
# ulimit -aS
time(seconds) unlimited
file(blocks) unlimited
data(kbytes) unlimited
stack(kbytes) unlimited
coredump(blocks) unlimited
nofiles(descriptors) 32768
memory(kbytes) unlimited
```
e. Přihlaste se jako uživatel *ID\_administrátora*, upravte soubor ES\_NODE\_ROOT/ nodeinfo/esprofile a odeberte příkazy sloužící k nastavení hodnot ulimit.

<span id="page-51-0"></span>f. Chcete-li ověřit změny, přihlaste se znovu jako uživatel *ID\_administrátora*. Spusťte následující příkazy a ověřte očekávané výsledky:

```
$ ulimit -aH
time(seconds) unlimited
file(blocks) unlimited
data(kbytes) unlimited
stack(kbytes) unlimited
coredump(blocks) unlimited
nofiles(descriptors) 65536
memory(kbytes) unlimited
$ ulimit -aS
```

```
time(seconds) unlimited
file(blocks) unlimited
data(kbytes) unlimited
stack(kbytes) unlimited
coredump(blocks) unlimited
nofiles(descriptors) 32768
memory(kbytes) unlimited
```
g. Restartujte systém podnikového vyhledávání:

```
esadmin system stopall
esadmin system startall
```
**Související úlohy**

"Úlohy po [instalaci"](#page-46-0) na stránce 39

## **Nastavení Informačního centra pro přístup k veřejnému webu**

Informační centrum produktu OmniFind Enterprise Edition je instalováno automaticky. Chcete-li namísto přístupu k nainstalované verzi přistupovat k Informačnímu centru na veřejném webu společnosti IBM, je nutné upravit soubor es.cfg.

Chcete-li nastavit Informační centrum pro přístup pouze k verzi dostupné na veřejném webu společnosti IBM, postupujte takto:

- 1. Přihlaste se jako administrátor podnikového vyhledávání. V případě instalace s více servery se přihlaste k indexovému serveru.
- 2. Otevřete soubor ES\_NODE\_ROOT/nodeinfo/es.cfg v textovém editoru.
- 3. Na řádku DB2ICDocs4ES nastavte hodnotu na http\://publib.boulder.ibm.com/ infocenter/discover/v8r5m0/. Příklad:

DB2ICDocs4ES=http\://publib.boulder.ibm.com/infocenter/discover/v8r5m0/

4. Restartujte systém podnikového vyhledávání:

esadmin system stopall esadmin system startall **Související úlohy**

"Úlohy po [instalaci"](#page-46-0) na stránce 39

"Spuštění a zastavení [Informačního](#page-55-0) centra" na stránce 48

**Související odkazy**

[Dokumentace](http://publib.boulder.ibm.com/infocenter/discover/v8r5m0/index.jsp?topic=/com.ibm.discovery.es.common.doc/standard/iiysiesdocs.htm) k podnikovému vyhledávání

## <span id="page-52-0"></span>**Mapování dat kolekce na jednotky CIFS**

Systém Windows můžete konfigurovat k používání síťových jednotek CIFS (Common Internet File System) k ukládání dat kolekcí podnikového vyhledávání.

#### **O této úloze**

Chcete-li rozdělit data kolekce mezi více umístění, můžete vytvořit proměnnou prostředí pro podnikové vyhledávání a mapovat sdílené síťové jednotky CIFS, které chcete používat.

#### **Omezení**

- v Ujistěte se, že Administrátor podnikového vyhledávání můžete přistupovat k síťovým jednotkám. K síťovým jednotkám musí být možné přistupovat i v případě, že administrátor podnikového vyhledávání není interaktivně přihlášen.
- v V instalaci na více serverů musí různé servery podnikového vyhledávání používat stejné písmeno síťové jednotky, ale mohou být mapovány do různých fyzických umístění. Nelze provést mapování do stejného fyzického umístění z různých serverů podnikového vyhledávání.
- v Počet dostupných konfigurovaných mapovaných jednotek je omezen operačním systémem.
- v Písmeno mapované jednotky nesmí existovat. Nepoužívejte tedy písmeno jednotky, které je již používáno fyzickým zařízením, jako je jednotka HD nebo jednotka CD-ROM.
- v Jednotky mapované pro podnikové vyhledávání se při přihlášení administrátora podnikového vyhledávání nezobrazují.
- v Cesta UNC (Universal Naming Convention) nemůže končit zpětným lomítkem (\).
- v Pro některé jednotky CIFS je v závislosti na používané verzi systému Windows instalován server CIFS nebo produkt NAS (Network Attached Storage), a není tedy možné mapovat data kolekce na jednotky CIFS.

#### **Postup**

Chcete-li mapovat síťové jednotky CIFS pro ukládání dat kolekce, proveďte po instalaci podnikového vyhledávání následující kroky. Při použití konfigurace s více servery tyto kroky zopakujte pro všechny servery podnikového vyhledávání.

1. Vytvořte následující systémovou proměnnou prostředí:

ES\_MAP\_DRIVE=*písmeno\_jednotky*:*cesta\_UNC* [;*písmeno\_jednotky*:*cesta\_UNC* ...]

kde:

*písmeno\_jednotky*

Určuje písmeno síťové jednotky k mapování.

#### *cesta\_UNC*

Určuje cestu používanou pro ukládání dat kolekce, jako například \\jkenterprises\directory1.

Chcete-li provést mapování více síťových jednotek, zadejte středník (;) a další příkazy písmena jednotky a cesty UNC. V následujícím příkladu jsou zobrazeny dvě cesty k adresářům mapované na dvě písmena jednotek:

ES\_MAP\_DRIVE=T:\\jkenterprises1\esdata;U:\\jkenterprises2\esdata

2. Restartujte počítač.

#### **Příklady:**

#### **Správně: Různé servery jsou mapovány na různá fyzická umístění** Indexový server: ES\_MAP\_DRIVE=T:\\server1\dir1 Vyhledávací server: ES\_MAP\_DRIVE=T:\\server1\dir2

#### **Správně: Různé servery jsou mapovány na stejnou cestu na nejvyšší úrovni, ale do jiných podadresářů**

Indexový server: ES\_MAP\_DRIVE=T:\\server1\dir1\esdata1 Vyhledávací server: ES\_MAP\_DRIVE=T:\\server1\dir1\esdata2

**Chybně: Různé servery jsou mapovány na stejné fyzické umístění** Indexový server: ES\_MAP\_DRIVE=T:\\server1\dir1 Vyhledávací server: ES\_MAP\_DRIVE=T:\\server1\dir1

### **Chybně: Různé servery sdílí stejnou fyzickou cestu** Indexový server: ES\_MAP\_DRIVE=T:\\server1\dir1 Vyhledávací server: ES\_MAP\_DRIVE=T:\\server1\dir1\dir2

#### **Související úlohy**

"Úlohy po [instalaci"](#page-46-0) na stránce 39

# <span id="page-54-0"></span>**Spuštění systému podnikového vyhledávání**

Než budete moci začít vytvářet kolekce pomocí konzoly pro správu podnikového vyhledávání, musíte spustit několik procesů nebo služeb, pokud již neběží na pozadí nebo pokud jste systém podnikového vyhledávání nespustili pomocí programu První kroky.

#### **Omezení**

Chcete-li spustit systém podnikového vyhledávání, musíte být administrátor podnikového vyhledávání. Uživatelský účet musí umožňovat místní ověřování. Pokusíte-li se spustit systém pod účtem AFS (Andrew File System), dojde k chybám.

#### **Postup**

Při spuštění systému podnikového vyhledávání postupujte takto:

1. Pokud jste podnikové vyhledávání nainstalovali v konfiguraci se dvěma nebo čtyřmi servery, přihlaste se jako administrátor podnikového vyhledávání a na všech serverech spusťte službu CCL (Common Communication Layer):

#### **Systém AIX, Linux, nebo Solaris** startccl.sh -bg

#### **Příkazový řádek systému Windows** startccl

**Nástroj pro správu Služby systému Windows**

Chcete-li spustit vrstvu CCL na pozadí, postupujte takto:

- a. Spusťte ovládací panel Služby systému Windows: **Start** → **Programy** → **Nástroje pro správu** → **Služby**.
- b. Klepněte pravým tlačítkem myši na položku **IBM OmniFind Enterprise Edition** a vyberte volbu **Spustit**.
- 2. Spusťte komponenty systému podnikového vyhledávání:
	- a. Přihlaste se k libovolnému serveru podnikového vyhledávání jako administrátor podnikového vyhledávání.
	- b. Spusťte všechny komponenty systému: esadmin system startall

Tento příkaz spustí následující procesy a aplikace:

- v službu CCL v počítači, z nějž byl příkaz spuštěn, pokud tato služba již neběží,
- databázový síťový server podnikového vyhledávání,
- relaci ESAdmin na indexovém serveru,
- v webový server (v konfiguraci s více servery je webový server spuštěn na obou vyhledávacích serverech),
- v aplikace ESSearchServer a ESAdmin na aplikačním serveru WebSphere (v konfiguraci s více servery jsou tyto aplikace spuštěny na obou vyhledávacích serverech),
- v Informační centrum podnikového vyhledávání (v konfiguraci s více servery je Informační centrum spuštěno na obou vyhledávacích serverech).
- 3. Otevřete prohlížeč a zadáním následující adresy spusťte konzolu správy podnikového vyhledávání, kde *název\_hostitele* představuje název hostitele jednoho z vyhledávacích serverů:

http://*název\_hostitele*/ESAdmin/

<span id="page-55-0"></span>4. Přihlaste se ke konzole správy podnikového vyhledávání jako administrátor podnikového vyhledávání.

Informace o použití konzoly správy naleznete v kontextové nápovědě. Chcete-li si prohlédnout dokumentaci pro administraci, spusťte Informační centrum nebo přejděte do adresáře ES\_INSTALL\_ROOT/docs/*národní\_prostředí*/pdf a otevřete soubor iiysa.pdf.

#### **Související úlohy**

"Spuštění programu První kroky"

"Spuštění a zastavení Informačního centra"

### **Související odkazy**

Zastavení systému [podnikového](http://publib.boulder.ibm.com/infocenter/discover/v8r5m0/index.jsp?topic=/com.ibm.discovery.es.ad.doc/administering/iiysatstop.htm) vyhledávání

## **Spuštění programu První kroky**

Po instalaci produktu OmniFind Enterprise Edition můžete pomocí programu První kroky spustit systém podnikového vyhledávání, ověřit instalaci a otevřít dokumentaci.

Program První kroky lze spustit zaškrtnutím políčka v posledním okně instalačního programu nebo zadáním příslušného příkazu. Příkaz pro spuštění programu První kroky se nachází v adresáři ES\_INSTALL\_ROOT/bin.

#### **Postup**

- 1. Spusťte program První kroky:
	- v V systému AIX, Linux nebo Solaris se přihlaste jako administrátor podnikového vyhledávání a zadejte následující příkazy, ve kterých *hostitelský\_název\_zobrazovacího\_serveru:0.0* představuje název hostitele systému, který používáte ke spuštění programu První kroky: export DISPLAY=*hostitelský\_název\_zobrazovacího\_serveru*:*0.0* firststep.sh
	- v V systému Windows klepněte na zástupce **První kroky** v nabídce **Start** nebo dvakrát klepněte na soubor firststep.bat v adresáři ES\_INSTALL\_ROOT\bin.
- 2. Systém podnikového vyhledávání spustíte klepnutím na volbu **Spustit server**. Zobrazením zprávy o stavu můžete zjistit, zda byly všechny komponenty spuštěny. Před ověřením instalace, zobrazením dokumentace nebo před otevřením konzoly pro správu či vyhledávací aplikace je nutné spustit systém.
- 3. Pro ověření instalace klepněte na volbu **Ověřit instalaci**. Zprávy poskytují informace o úspěšnosti každé operace.
- 4. Volitelné: Můžete také vybrat volby zobrazení dokumentace k produktu, spuštění konzoly pro správu a spuštění ukázkové vyhledávací aplikace. Pokud spouštíte konzolu pro správu poprvé nebo pokud jste dosud nenakonfigurovali další administrátory, přihlaste se pomocí jména administrátora podnikového vyhledávání zadaného při instalaci produktu OmniFind Enterprise Edition.

#### **Související úlohy**

"Spuštění systému podnikového [vyhledávání"](#page-54-0) na stránce 47

## **Spuštění a zastavení Informačního centra**

Před použitím nápovědy online musí být k dispozici Informační centrum.

**O této úloze**

Informační centrum obsahuje dokumentaci k produktu OmniFind Enterprise Edition verze 8.5.

Obvykle je Informační centrum spuštěno při spuštění systému podnikového vyhledávání. Příkaz **esadmin system startall** spustí webový server a Informační centrum při spuštění komponent serveru podnikového vyhledávání. Potřebujete-li zastavit či spustit Informační centrum bez zastavení či restartování dalších komponent podnikového vyhledávání, použijte příkazy v této proceduře. Příklad:

- v Pokud nedojde ke spuštění Informačního centra při spuštění systému podnikového vyhledávání nebo při pokusu o jeho spuštění pomocí aplikace První kroky, určete, zda se nejedná o konflikt s výchozím portem Informačního centra s číslem 8888. Pokud port 8888 používá jiný proces, je nutné pomocí úpravy skriptu spuštění Informačního centra zadat jiný port a spustit Informační centrum znovu.
- v Pokud klepnete na volbu **Nápověda** v konzole pro správu nebo ukázkové vyhledávací aplikaci a nápověda se nezobrazí, bude pravděpodobně nutné odebrat nevhodné konfigurační soubory a restartovat Informační centrum.

V případě instalace s více servery je Informační centrum instalováno na oba vyhledávací servery, a proto je třeba Informační centrum zastavit a restartovat na obou serverech.

Příkazy v této proceduře používají adresář ES\_INSTALL\_ROOT, který představuje instalační adresář podnikového vyhledávání. Výchozí instalační cesty jsou:

Systém AIX: /usr/IBM/es Systém Linux: opt/IBM/es Systém Solaris: opt/IBM/es Systém Windows: C:\Program Files\IBM\es

#### **Postup**

Pomocí následujících kroků zastavte a restartujte Informační centrum. V případě instalace s více servery tyto kroky proveďte na obou vyhledávacích serverech:

- 1. Pokud nedojde ke spuštění Informačního centra při spuštění systému podnikového vyhledávání nebo při pokusu o jeho spuštění pomocí aplikace První kroky, ujistěte se, že port používaný Informačním centrem není používán jiným procesem.
	- a. Upravte následující soubor:

**Systémy AIX, Linux a Solaris** ES\_INSTALL\_ROOT/WebSphereIIInformationCenter/ibm\_help/IC\_start.sh

#### **Systém Windows**

- ES\_INSTALL\_ROOT\WebSphereIIInformationCenter\ibm\_help\IC\_start.bat
- b. Změňte hodnotu parametru **-port** z hodnoty 8888 na hodnotu, která není používána.
- c. Spusťte Informační centrum pomocí kroku 3 na [stránce](#page-57-0) 50.
- 2. Pokud se při klepnutí na tlačítko **Nápověda** nezobrazí nápověda, může být nutné postupovat podle následujících kroků:
	- a. Informační centrum zastavíte zadáním následujících příkazů:

#### **Systémy AIX, Linux a Solaris**

cd \$ES\_INSTALL\_ROOT/WebSphereIIInformationCenter/ibm\_help ./IC\_end.sh

#### **Systém Windows**

cd %ES\_INSTALL\_ROOT%\WebSphereIIInformationCenter\ibm\_help IC\_end.bat

- <span id="page-57-0"></span>b. Odeberte všechny soubory z adresáře ES\_INSTALL\_ROOT/ WebSphereIIInformationCenter/ibm\_help/eclipse/configuration kromě souboru config.ini.
- c. Spusťte Informační centrum pomocí kroku 3.
- 3. Zadáním následujícího příkazu spusťte Informační centrum. Po spuštění Informačního centra se nezobrazuje žádná potvrzující zpráva.

#### **Systémy AIX, Linux a Solaris**

Informační centrum můžete spustit na pozadí:

cd \$ES\_INSTALL\_ROOT/WebSphereIIInformationCenter/ibm\_help /bin/nohup ./IC\_start.sh &

#### **Systém Windows**

cd %ES\_INSTALL\_ROOT%\WebSphereIIInformationCenter\ibm\_help IC\_start.bat

Po spuštění Informačního centra nelze zavřít příkazové okno nebo se odhlásit od relace. Chceteli spustit Informační centrum na pozadí, můžete registrovat soubor **IC\_start.bat** jako úlohu systému Windows a pak využít funkce systému Windows ke spuštění Informačního centra jako úlohy na pozadí. Informace o plánování úloh systému Windows najdete na webových stránkách <http://support.microsoft.com/kb/814596/en> a [http://technet.microsoft.com/en-us/](http://technet.microsoft.com/en-us/library/bb490996.aspx) [library/bb490996.aspx.](http://technet.microsoft.com/en-us/library/bb490996.aspx)

4. Chcete-li otestovat, zda je Informační centrum spuštěno, otevřete webový prohlížeč a přejděte na následující adresu URL, kde *port* je port zadaný ve skriptu spuštění Informačního centra:

http:\\localhost:*port*

#### **Odstraňování problémů:**

V systému Windows se mohou při pokusu o spuštění systému podnikového vyhledávání pomocí programu První kroky zobrazit následující chyby:

FFQC5387W K Informačnímu centru na vyhledávacím serveru nelze získat přístup. Informační centrum na serveru {*vyhledávací\_server*} není spuštěno. FFQC5395E Není spuštěna jedna nebo několik vyžadovaných služeb.

Zkontrolujte chybové zprávy a výstrahy a zjistěte, které služby nejsou spuštěny, a další informace o daném problému. Další informace naleznete v souboru žurnálu %ES\_NODE\_ROOT%\logs\trace\startstatus.log. Ve většině případů je nutné Informační centrum spustit z příkazového řádku pomocí předchozí procedury.

#### **Související úlohy**

"Spuštění systému podnikového [vyhledávání"](#page-54-0) na stránce 47

#### **Související odkazy**

[Dokumentace](http://publib.boulder.ibm.com/infocenter/discover/v8r5m0/index.jsp?topic=/com.ibm.discovery.es.common.doc/standard/iiysiesdocs.htm) k podnikovému vyhledávání

# <span id="page-58-0"></span>**Odebrání podnikového vyhledávání**

Podnikové vyhledávání lze odebrat pomocí programu pro odebrání v grafickém, textovém nebo tichém režimu.

Chcete-li používat podniková data v budoucí instalaci, ujistěte se, že jste systém před odebráním komponent podnikového vyhledávání zálohovali.

#### **Související pojmy**

Zálohování a obnova systému [podnikového](http://publib.boulder.ibm.com/infocenter/discover/v8r5m0/index.jsp?topic=/com.ibm.discovery.es.ad.doc/administering/iiysabackup.htm) vyhledávání

### **Související úlohy**

- "Odebrání podnikového vyhledávání ze systémů AIX, Linux a Solaris"
- "Odebírání [podnikového](#page-59-0) vyhledávání ze systémů Windows" na stránce 52

## **Odebrání podnikového vyhledávání ze systémů AIX, Linux a Solaris**

Program pro odebrání odebere komponenty podnikového vyhledávání včetně webových aplikací v produktu WebSphere Application Server.

Podnikové vyhledávání můžete odebrat v grafickém, textovém nebo tichém režimu.

**Upozornění:** Vytvoříte-li kolekce mimo datový adresář ES\_NODE\_ROOT, při odebírání procesu tyto kolekce nebudou odstraněny. Nebudou odstraněna data z jiných adresářů než z výchozího adresáře. Tyto ostatní adresáře musíte odstranit ručně po odebrání produktu.

Pomocí souboru odpovědí na každém serveru můžete podnikové vyhledávání odebrat v tichém režimu. Spusťte například následující příkaz, kde výchozí *název\_souboru\_odpovědí* představuje soubor uninstall.rsp:

./uninstall.bin -silent -options *název\_souboru\_odpovědí*

#### **Postup**

Chcete-li odebrat podnikové vyhledávání prostřednictvím grafického programu pro odebrání, postupujte takto:

- 1. Přihlaste se jako uživatel root.
- 2. Přejděte do adresáře \_uninst v instalačním adresáři ES\_INSTALL\_ROOT.
- 3. Zadejte příkaz ./uninstall.bin.
- 4. Po spuštění programu pro odebrání zahajte odebírání podnikového vyhledávání klepnutím na tlačítko **Další**.
- 5. Volitelné: Chcete-li odebrat data podnikového vyhledávání, vyberte volbu **Odebrat všechna data a konfigurační soubory**. Výběrem této volby odeberete z prolézacího serveru veškerá data podnikového vyhledávání, systémové konfigurační soubory a databázi podnikového vyhledávání.
- 6. Volitelné: Ručně odstraňte uživatelské jméno administrátora podnikového vyhledávání z operačního systému.
- 7. Opakujte kroky 1 až 6 na každém serveru s instalovaným softwarem podnikového vyhledávání.

#### **Související úlohy**

"Odebrání podnikového vyhledávání"

## <span id="page-59-0"></span>**Odebírání podnikového vyhledávání ze systémů Windows**

Program pro odebrání odebere komponenty podnikového vyhledávání včetně webových aplikací v produktu WebSphere Application Server.

Podnikové vyhledávání v systému Windows můžete odebrat pomocí funkce Přidat nebo odebrat programy nebo prostřednictvím programu pro odebrání podnikového vyhledávání.

Podnikové vyhledávání můžete dále odebrat v tichém, textovém nebo (nejčastěji) grafickém režimu.

**Upozornění:** Pokud jste vytvořili kolekce mimo datový adresář ES\_NODE\_ROOT, při odebrání procesu tyto kolekce nebudou odstraněny. Nebudou odstraněna data z jiných adresářů než z výchozího adresáře. Tyto ostatní adresáře musíte odstranit ručně po odebrání produktu.

Pomocí souboru odpovědí na každém serveru můžete podnikové vyhledávání odebrat v tichém režimu. Spusťte například následující příkaz, kde výchozí *název\_souboru\_odpovědí* představuje soubor uninstall.rsp:

uninstall.exe -silent -options *název\_souboru\_odpovědí*

#### **Postup**

Chcete-li odebrat podnikové vyhledávání prostřednictvím grafického programu pro odebrání, postupujte takto:

- 1. Procházením nebo zadáním cesty přejděte do adresáře \_uninst v instalačním adresáři ES\_INSTALL\_ROOT.
- 2. Dvakrát klepněte na soubor uninstall.exe nebo zadejte příkaz uninstall.exe.
- 3. Po spuštění programu pro odebrání zahajte odebírání podnikového vyhledávání klepnutím na tlačítko **Další**.
- 4. Volitelné: Chcete-li odebrat data podnikového vyhledávání, vyberte volbu **Odebrat všechna data a konfigurační soubory**. Výběrem této volby odeberete z prolézacího serveru veškerá data podnikového vyhledávání, systémové konfigurační soubory a databázi podnikového vyhledávání.
- 5. Volitelné: Ručně odstraňte uživatelské jméno administrátora podnikového vyhledávání z operačního systému.
- 6. Restartujte počítač.
- 7. Opakujte kroky 1 až 6 na každém serveru s instalovaným softwarem podnikového vyhledávání.

#### **Související úlohy**

"Odebrání podnikového [vyhledávání"](#page-58-0) na stránce 51

# <span id="page-60-0"></span>**Odstraňování problémů instalace**

Problémy instalace mohou zahrnovat neúspěšnou instalaci vyžadovaného softwaru, jako je například instalace a konfigurace produktu WebSphere Application Server, nedostatek místa a nespuštěné služby nebo procesy.

## **Nedostatek místa během instalace**

Dojde-li vám při spuštění instalačního programu podnikového vyhledávání prostor na disku, můžete změnit dočasný adresář instalačního programu.

### **Příznaky**

Dojde k selhání instalačního programu, protože na disku není dostatek místa k rozbalení dočasných souborů.

### **Řešení problému**

Není-li ve výchozím dočasném adresáři dostatek místa, použijte jiný adresář, ve kterém je dostatek místa, přidáním následujícího parametru při spuštění instalace z příkazového řádku: -is:tempdir adresář

V systému Windows například zadejte následující příkaz: install-win32.exe -is:tempdir d:\temp

# **Výjimka ArrayIndexOutOfBoundsException během instalace**

Při spuštění instalačního programu podnikového vyhledávání může dojít k zobrazení výjimky ArrayIndexOutOfBounds.

### **Příznaky**

Příkladem této výjimky je následující výstup:

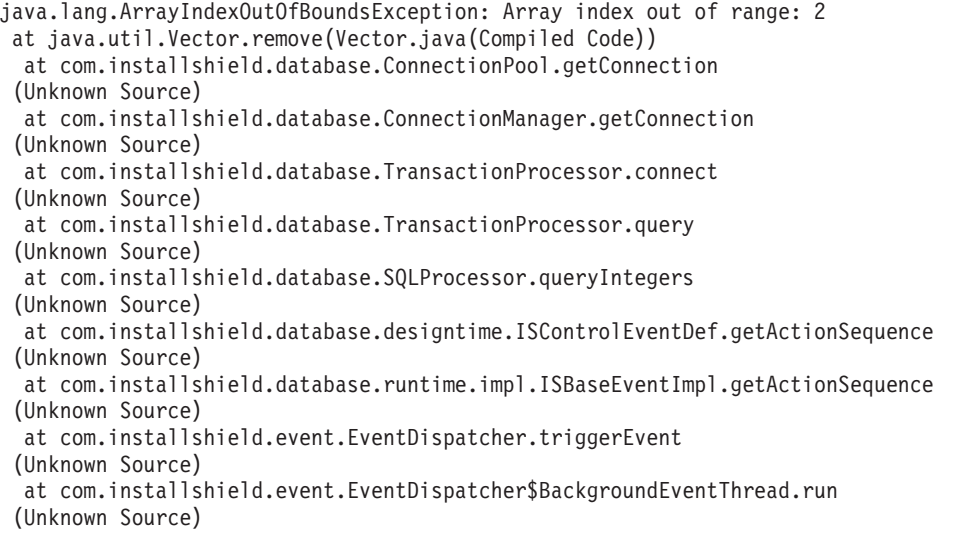

### **Příčiny**

Tento problém je zapříčiněn prací s databází, kterou program InstallShield používá k zjišťování produktů nainstalovaných v počítači.

### **Řešení problému**

Tato výjimka neovlivňuje instalaci produktu. Navzdory zobrazení této výjimky by instalace měla proběhnout správně.

## **Po instalaci vyžadovaného softwaru v systémech AIX, Linux a Solaris dojde k zastavení instalace**

V operačních systémech AIX, Linux a Solaris může instalační program podnikového vyhledávání po instalaci vyžadovaných softwarových produktů přejít do nekonečného cyklu.

### **Příznaky**

Instalační program je spuštěn po tiché instalaci předem vyžadovaného softwaru a před instalací softwaru podnikového vyhledávání.

### **Příčiny**

Prostředí JRE (Java Runtime Environment) není po instalaci vyžadovaných produktů zkopírováno z dočasného adresáře do instalačního adresáře.

### **Diagnostika problému**

Chcete-li určit, zda došlo k tomuto problému, přejděte do instalačního adresáře podnikového vyhledávání (například /opt/IBM/es). Pokud zde existuje adresář s názvem \_jvm, ale je prázdný, nebo obsahuje pouze adresář s názvem jre, nastal tento problém.

### **Řešení problému**

Chcete-li zabránit nekonečné smyčce a dokončit instalaci, postupujte takto:

1. Zastavte instalační program a ujistěte se, že nejsou spuštěny žádné procesy.

**Tip:** Někdy je spuštěn proces s názvem temp*xxxxxxx*, kde *xxxxxxx* je řada náhodných čísel. Tento proces je třeba ukončit, jinak by mohlo docházet ke zbytečnému zpracování.

- 2. Z kořenového instalačního adresáře odeberte adresář \_jvm (například /opt/IBM/es/\_jvm).
- 3. Existuje-li soubor /tmp/esinstall.lockfile, odeberte jej. Nyní by měl být nainstalován veškerý vyžadovaný software.
- 4. Znovu spusťte instalační program.

## **Zastavení instalace v systému Linux v průběhu ověřování**

Instalační program v systému Linux přestane při pokusu o ověření instalace odpovídat.

### **Příznaky**

Zobrazí se okno s textem **Ověření** a instalační program přestane odpovídat.

#### **Příčiny**

Tento problém je způsoben ověřováním knihoven umask a libstdc++.

## **Řešení problému**

Chcete-li problém vyřešit, zastavte instalační program, který přestal odpovídat, ověřte knihovny umask a libstdc++ a spusťte instalační program v režimu, který tyto kontroly vynechává.

- 1. Zrušte instalační program, který přestal odpovídat.
- 2. Instalační program vytváří soubor esinstall.lockfile v adresáři temp, aby nebylo možné spustit více instalací najednou. Odstraněním tohoto souboru zabraňte zobrazení chybové zprávy při následné instalaci.
- 3. Chcete-li znovu přezkoumat nebo přijmout licenční smlouvu, odeberte před restartováním instalačního programu adresář temp/license. Pokud tento adresář neodeberete, licenční smlouva se po prvním přijetí již nezobrazí.
- 4. Z příkazového řádku spusťte příkaz **umask**. Instalační program vyžaduje nastavení volby umask na hodnotu 022, aby bylo možné pokračovat v instalaci.
- 5. Zadáním příkazu, který se vztahuje k používané verzi systému Linux ověřte, že jsou nainstalovány správné knihovny libstdc++:

#### **Red Hat Enterprise Linux Advanced Server 3.0** rpm -q libstdc++-3.2.3-34

**Red Hat Enterprise Linux Advanced Server 4.0** rpm -q compat-libstdc++-33-3.2.3-47.3

**SUSE Linux Enterprise Server 8.0** rpm -q libstdc++-3.2.2-38

- **SUSE Linux Enterprise Server 9.0** rpm -q libstdc++-3.3.3-43.24
- 6. Spusťte instalační program znovu a pomocí následujících parametrů vynechte kontroly ověřování, které způsobují, že instalační program přestane odpovídat:

./install-linux.bin -W validateLibstdcLibraries.active=″false″ -W umaskTest.active=″false″

## **Problémy při instalaci nebo spouštění v systému Windows**

Problémy, které mohou způsobit selhání instalace nebo spuštění podnikového vyhledávání v systému Windows.

### **Příznaky**

Instalace neproběhne správně nebo po instalaci produktu nedojde ke spuštění systému podnikového vyhledávání.

## **Řešení problému**

#### **Nedostatečná uživatelská práva**

Ujistěte se, že jméno uživatele použité k instalaci podnikového vyhledávání a jméno uživatele použité jako ID administrátora podnikového vyhledávání mají následující uživatelská práva:

- Jednat jako část operačního systému.
- Zamknout stránky paměti.
- Vytvořit objekt tokenu.
- Nahradit token úrovně procesu.
- Po ověření zosobnit klienta.
- Zvýšit kvóty (v systému Windows 2003 je tato volba pojmenována Upravit kvóty paměti pro proces).
- Přihlásit se jako služba.

Pokud jméno uživatele patří do domény, ujistěte se, že práva domény povolují tato uživatelská práva. Doména například nemůže zakázat možnost jednat jako součást operačního systému.

#### **Nesprávná verze operačního systému**

Podporované operační systémy naleznete na webu [Požadavky](http://www.ibm.com/support/docview.wss?rs=63&uid=swg27010937) produktu OmniFind [Enterprise](http://www.ibm.com/support/docview.wss?rs=63&uid=swg27010937) Edition verze 8.5.

## **Nelze instalovat produkt WebSphere Application Server v systému Windows**

V případě instalace nového systému OmniFind Enterprise Edition a příslušného vyžadovaného softwaru na server se systémem Windows se instalace produktu WebSphere Application Server nezdaří.

#### **Příznaky**

Pokud k instalaci produktu WebSphere Application Server použijete instalační program OmniFind Enterprise Edition, nedojde při spuštění systému podnikového vyhledávání ke spuštění serveru WebSphere Application Server.

#### **Příčiny**

Instalační program podnikového vyhledávání zobrazí dotaz, zda chcete spouštět komponenty produktu WebSphere Application Server jako službu systému Windows. Tato služba je nastavena pouze tehdy, pokud byl k instalaci serveru WebSphere Application Server použit produkt OmniFind Enterprise Edition.

Pokud spouštíte komponenty produktu WebSphere Application Server jako službu, je třeba zajistit, aby jméno uživatele serveru WebSphere Application Server asociované se službou systému Windows mělo příslušná oprávnění administrátora a uživatelská práva. Tato práva nejsou zpočátku přidělena a nejsou nastavena jako výchozí ani pro skupinu administrátorů.

Nastavení lokálních uživatelů budou přepsána zásadami domény. Před přiřazením uživatelských práv ke jménu uživatele se přesvědčte, zda nejsou vyžadovaná práva odepřena zásadami domény. Pokud například doména odepírá právo jednat jako součást operačního systému, bude toto právo odepřeno i příslušnému jménu uživatele.

Pokud nespouštíte komponenty serveru WebSphere Application Server jako službu systému Windows, nejsou tato uživatelská práva nutná.

## **Řešení problému**

Chcete-li určit příslušná práva, postupujte takto:

- 1. Klepněte na volbu **Ovládací panely** → **Uživatelské účty**.
	- v Pokud je jméno uživatele serveru WebSphere Application Server účtem v tomto počítači, vyberte volbu pro změnu účtu. U typu účtu se přesvědčte, zda má jméno uživatele oprávnění administrátora.
	- v Pokud není jméno uživatele serveru WebSphere Application Server účtem v tomto počítači, vyberte volbu pro vytvoření účtu. Přidejte jméno uživatele a u typu účtu se přesvědčte, zda má jméno uživatele oprávnění administrátora.
- 2. Klepněte na volbu **Ovládací panely** → **Nástroje pro správu** → **Místní zásady zabezpečení** → **Místní zásady** → **Přiřazení uživatelských práv**.
- 3. Ujistěte se, že jménu uživatele přísluší následující práva:
	- Jednat jako součást operačního systému.
	- Přihlásit se jako služba.
- 4. Restartujte počítač.

## **Produkt WebSphere Application Server je nainstalován a zobrazí se výzva k vložení disku CD**

Při spuštění instalačního programu podnikového vyhledávání se zobrazí výzva k zadání umístění disku CD produktu WebSphere Application Server nebo elektronického obrazu distribuce, i když byl produkt WebSphere Application Server již nainstalován.

### **Příznaky**

Pomocí instalačního programu je možné nainstalovat produkt WebSphere Application Server nebo použít verzi produktu WebSphere Application Server, která je již nainstalována. I když program instruujete k použití instalované verze, zobrazí se výzva k zadání umístění, kde může program nalézt software pro instalaci produktu WebSphere Application Server.

## **Příčiny**

Instalační program určuje, zda je produkt WebSphere Application Server již nainstalován. V některých případech může program nalézt původní adresáře produktu WebSphere, které jsou většinou prázdné (například v případě odebrání produktu WebSphere Application Server a instalace nové verze). V těchto případech instalační program určuje, zda je nutné instalovat části nebo celý software produktu WebSphere.

## **Řešení problému**

Postup při řešení tohoto problému:

- 1. Zrušte instalační program.
- 2. Pokud se v počítači stále nacházejí původní adresáře produktu WebSphere Application Server nebo serveru IBM HTTP Server i po odebrání těchto produktů, odstraňte původní adresáře.
- 3. Restartujte instalační program podnikového vyhledávání.

## **Role zabezpečení aplikací podnikového vyhledávání nejsou v produktu WebSphere Application Server správně nastaveny**

V některých počítačích nejsou správně nastaveny role zabezpečení, které vyžadují webové aplikace podnikového vyhledávání v produktu WebSphere Application Server.

### **Příznaky**

Výsledkem tohoto problému může být zobrazení chyby HTTP 403 Forbidden při spuštění produktu WebSphere Application Server pro podnikové vyhledávání.

## **Příčiny**

Produkt OmniFind Enterprise Edition implementuje několik aplikací do produktu WebSphere Application Server. V některých počítačích jsou nastavení mapování rolí zabezpečení na

nastavení uživatelů nebo skupiny pro role Všichni? a Vše ověřeno? vymazána i v případě, že byla nastavena v průběhu předchozí instalace. K tomuto problému může dojít při původní instalaci a potenciálně i v průběhu instalací oprav HotFix.

## **Řešení problému**

Chcete-li tento problém vyřešit, použijte administrativní konzolu produktu WebSphere ke správnému mapování rolí.

- 1. Konfigurujte podnikové aplikace a vyberte aplikaci ESSearchServer.
- 2. Vyberte volbu mapování rolí zabezpečení na uživatele a skupiny.
- 3. Zaškrtněte políčka **Všichni?** a **Vše ověřeno?**.
- 4. Uložte změny konfigurace.

## **Zrušení akce programu pro opravné sady oprav před dokončením**

Program pro odebrání opravné sady může být nestandardně ukončen před dokončením procesu odebrání.

### **Příznaky**

Pokud při odebírání opravné sady v režimu konzoly neúmyslně stisknete kombinaci kláves Ctrl + C, může dojít k nestandardnímu ukončení programu odebrání.

## **Řešení problému**

Chcete-li dokončit odebírání opravné sady, postupujte takto:

- 1. Znovu nainstalujte opravnou sadu.
- 2. Zkontrolujte úspěšné dokončení instalace.
- 3. Odeberte opravnou sadu, která byla znovu nainstalována.

# **Dokumentace k podnikovému vyhledávání**

Dokumentaci k produktu OmniFind Enterprise Edition je k dispozici ve formátu PDF a HTML.

Instalační program produktu OmniFind Enterprise Edition automaticky nainstaluje Informační centrum produktu, které zahrnuje dokumentaci k podnikovému vyhledávání ve formátu HTML. V případě instalace s více servery je Informační centrum instalováno na oba vyhledávací servery. Pokud Informační centrum nebylo instalováno, po klepnutí na odkaz na nápovědu se otevře Informační centrum na webu společnosti IBM.

Instalované verze dokumentů PDF naleznete v adresáři ES\_INSTALL\_ROOT/docs/*lokalita*/ pdf. Anglická verze dokumentů je například uložena v adresáři ES\_INSTALL\_ROOT/docs/ en\_US/pdf.

Přístup k verzi dokumentace ve formátu PDF ve všech dostupných jazycích získáte na webu [Dokumentace](http://www.ibm.com/support/docview.wss?rs=63&uid=swg27010938) k produktu OmniFind Enterprise Edition verze 8.5.

Z webu Podpora produktu [OmniFind](http://www-306.ibm.com/software/data/enterprise-search/omnifind-enterprise/support.html) Enterprise Edition můžete také získat přístup k položkám ke stažení, k balíčkům oprav, technickým poznámkám a k Informačnímu centru.

V následující tabulce je uvedena dostupná dokumentace, názvy souborů a příslušná umístění.

| <b>Název</b>                                                                                                    | Název souboru                                                       | Umístění                                                    |
|----------------------------------------------------------------------------------------------------|---------------------------------------------------------------------|-------------------------------------------------------------|
| Informační centrum                                                                                                    |                                                                     | http://publib.boulder.ibm.com/infocenter/<br>discover/v8r5/ |
| Instalační příručka podnikového<br>vyhledávání                                                                             | iiysi.pdf                                                           | ES_INSTALL_ROOT/docs/lokalita/<br>pdf/                      |
| Quick Start Guide - tento<br>dokument je pro angličtinu,<br>francouzštinu a japonštinu k<br>dispozici také v tištěné verzi | OmniFindEE850 qsg<br>dvoupísmenný_<br>identifikátor<br>lokality.pdf | ES_INSTALL_ROOT/docs/lokalita/<br>pdf/                      |
| Správa podnikového vyhledávání                                                                                             | iiysa.pdf                                                           | ES INSTALL ROOT/docs/lokalita/<br>pdf/                      |
| Programming Guide and API<br>Reference for Enterprise Search                                                               | iiysp.pdf                                                           | ES_INSTALL_ROOT/docs/en_US/pdf/                             |
| Troubleshooting Guide and<br>Messages Reference                                                                            | iiysm.pdf                                                           | ES INSTALL ROOT/docs/lokalita/<br>pdf/                      |
| Text Analysis Integration                                                                                                  | iiyst.pdf                                                           | ES INSTALL ROOT/docs/lokalita/<br>pdf/                      |
| Plug-in for Google Desktop<br>Search                                                                                       | iiysg.pdf                                                           | ES_INSTALL_ROOT/docs/lokalita/<br>pdf/                      |

*Tabulka 2. Dokumentace pro podnikové vyhledávání*

# **Funkce usnadnění přístupu**

Funkce usnadnění přístupu pomáhají uživatelům s postižením, například s omezenou pohyblivostí nebo poruchou zraku, úspěšně využívat produkty informačních technologií.

Společnost IBM usiluje o to, aby její produkty byly dostupné a použitelné pro každého, bez ohledu na věk a schopnosti.

### **Funkce usnadnění přístupu**

V následujícím seznamu jsou uvedeny hlavní funkce usnadnění přístupu produktu OmniFind Enterprise Edition:

- v ovládání pouze pomocí klávesnice,
- v rozhraní běžně používaná čtecími zařízeními.

Informační centrum produktu OmniFind Enterprise Edition a příručky, které se k němu vztahují, podporují usnadnění přístupu. Funkce usnadnění přístupu Informačního centra jsou popsány na adrese [http://publib.boulder.ibm.com/infocenter/discover/v8r5m0/topic/](http://publib.boulder.ibm.com/infocenter/discover/v8r5m0/topic/com.ibm.classify.nav.doc/dochome/accessibility_info.htm) [com.ibm.classify.nav.doc/dochome/accessibility\\_info.htm.](http://publib.boulder.ibm.com/infocenter/discover/v8r5m0/topic/com.ibm.classify.nav.doc/dochome/accessibility_info.htm)

### **Ovládání pomocí klávesnice**

Tento produkt používá standardní navigační klávesy systému Microsoft Windows.

Pro navigaci a postup instalačním programem produktu OmniFind Enterprise Edition můžete dále použít následující klávesové zkratky.

| Akce                      | <b>Zkratka</b>                                                                                              |
|---------------------------|----------------------------------------------------------------------------------------------------|
| Označení přepínače        | Šipka                                                                                                    |
| Výběr přepínače           | Klávesa Tab                                                                                                 |
| Označení tlačítka         | Klávesa Tab                                                                                                 |
| Výběr tlačítka            | Klávesa Enter                                                                                               |
| okna nebo zrušení akce    | Přechod do následujícího nebo předchozího Označení tlačítka pomocí klávesy Tab a stisknutí klávesy<br>Enter |
| Deaktivace aktivního okna | $Ctrl + Alt + Esc$                                                                                          |

*Tabulka 3. Klávesové zkratky pro instalační program*

### **Informace o rozhraní**

Uživatelská rozhraní konzoly pro správu, ukázkové vyhledávací aplikace a modulu pro přizpůsobení vyhledávacích aplikací jsou rozhraní založená na prohlížeči, která lze zobrazit v prohlížečích Microsoft Internet Explorer či Mozilla FireFox. Seznam klávesových zkratek a dalších funkcí podporujících usnadnění přístupu pro prohlížeč Internet Explorer nebo FireFox naleznete v nápovědě online k příslušnému prohlížeči.

### **Související informace o usnadnění přístupu**

Publikace týkající se produktu OmniFind Enterprise Edition lze zobrazit ve formátu Adobe PDF (Portable Document Format) pomocí produktu Adobe Acrobat Reader. Dokumenty PDF jsou dodávány na disku CD, který je přibalen k produktu, a jsou rovněž k dispozici na adrese

[http://www.ibm.com/support/docview.wss?rs=63&uid=swg27010938.](http://www.ibm.com/support/docview.wss?rs=63&uid=swg27010938)

## **Společnost IBM a usnadnění přístupu**

Další informace o závazcích společnosti IBM týkajících se usnadnění přístupu naleznete na webu IBM Human Ability and [Accessibility](http://www.ibm.com/able) Center.

# **Doložky a ochranné známky**

## **Poznámky**

Tyto informace byly vytvořeny pro produkty a služby poskytované v USA.

Společnost IBM nemusí produkty, služby nebo funkce uvedené v tomto dokumentu nabízet v ostatních zemích. Informace o produktech a službách, které jsou ve vaší oblasti aktuálně dostupné, získáte od místního zástupce společnosti IBM. Odkazy na produkty, programy nebo služby společnosti IBM v této publikaci nejsou míněny jako vyjádření nutnosti použití pouze uvedených produktů, programů či služeb společnosti IBM. Místo produktu, programu nebo služby společnosti IBM lze použít libovolný funkčně ekvivalentní produkt, program nebo službu, která neporušuje intelektuální vlastnická práva společnosti IBM. Ověření funkčnosti produktu, programu nebo služby pocházející od jiného výrobce je však povinností uživatele.

K jednotlivým subjektům popisovaným v tomto dokumentu se mohou vztahovat patenty nebo nevyřízené patentové přihlášky společnosti IBM. Vlastnictví tohoto dokumentu uživateli neposkytuje žádná licenční práva k těmto patentům. Dotazy týkající se licencí můžete posílat písemně na adresu:

IBM Director of Licensing IBM Corporation North Castle Drive Armonk, NY 10504-1785 U.S.A.

Odpovědi na dotazy týkající se licencí pro dvoubajtové znakové sady (DBCS) získáte od oddělení IBM Intellectual Property Department ve vaší zemi, nebo tyto dotazy můžete zasílat písemně na adresu:

IBM World Trade Asia Corporation Licensing 2-31 Roppongi 3-chome, Minato-ku Tokyo 106-0032, Japan

Následující odstavec se netýká Spojeného království ani jiných zemí, ve kterých je takovéto vyjádření v rozporu s místními zákony: SPOLEČNOST INTERNATIONAL BUSINESS MACHINES CORPORATION TUTO PUBLIKACI POSKYTUJE ″TAK, JAK JE″ BEZ JAKÉKOLI ZÁRUKY, AŤ UŽ PŘÍMÉ ČI ODVOZENÉ, VČETNĚ, ALE NE VÝHRADNĚ, ODVOZENÝCH ZÁRUK TÝKAJÍCÍCH SE PORUŠOVÁNÍ ZÁKONŮ, PRODEJNOSTI ČI VHODNOSTI K URČITÉMU ÚČELU. V některých státech nejsou prohlášení týkající se přímých či odvozených záruk v určitých případech dovolena, a proto se vás toto prohlášení nemusí týkat.

Uvedené údaje mohou obsahovat technické nepřesnosti nebo typografické chyby. Údaje zde uvedené jsou pravidelně upravovány a tyto změny budou zahrnuty v nových vydáních této publikace. Společnost IBM může kdykoli bez upozornění provádět vylepšení nebo změny v produktech či programech popsaných v této publikaci.

Veškeré uvedené odkazy na stránky WWW, které nespravuje společnost IBM, jsou uváděny pouze pro referenci a v žádném případě neslouží jako záruka funkčnosti těchto stránek. Materiály uvedené na těchto stránkách WWW nejsou součástí materiálů pro tento produkt IBM a použití uvedených stránek je pouze na vlastní nebezpečí.

Společnost IBM může použít nebo distribuovat jakékoli informace, které jí sdělíte, libovolným způsobem, který společnost považuje za odpovídající, bez vyžádání vašeho svolení.

Vlastníci licence k tomuto programu, kteří chtějí získat informace o možnostech (i) výměny informací s nezávisle vytvořenými programy a jinými programy (včetně tohoto) a (ii) oboustranného využití vyměňovaných informací, mohou kontaktovat informační středisko na adrese:

IBM Corporation J46A/G4 555 Bailey Avenue San Jose, CA 95141-1003 U.S.A.

Poskytnutí takových informací může být podmíněno dodržením určitých podmínek a požadavků zahrnujících v některých případech uhrazení stanoveného poplatku.

Licencovaný program popsaný v tomto dokumentu a veškerý licencovaný materiál k němu dostupný jsou společností IBM poskytovány na základě podmínek uvedených ve smlouvách IBM Customer Agreement, IBM International Program License Agreement nebo v jiné ekvivalentní smlouvě.

Jakékoli údaje o výkonnosti obsažené v této publikaci byly zjištěny v řízeném prostředí. Výsledky získané v jakémkoli jiném operačním prostředí se proto mohou výrazně lišit. Některá měření mohla být prováděna na vývojových verzích systémů a není zaručeno, že tato měření budou stejná i na běžně dostupných systémech. Některé údaje mohly být navíc zjištěny pomocí extrapolace. Skutečné výsledky mohou být jiné. Čtenáři tohoto dokumentu by měli zjistit použitelné údaje pro své specifické prostředí.

Informace týkající se produktů jiných výrobců pocházejí od dodavatelů těchto produktů, z jejich veřejných oznámení nebo z jiných veřejně dostupných zdrojů. Společnost IBM tyto produkty netestovala a nemůže potvrdit jejich správnou výkonnost, kompatibilitu ani žádné jiné výroky týkající se produktů jiných výrobců než IBM. Otázky týkající se kompatibility produktů jiných výrobců by měly být směrovány dodavatelům těchto produktů.

Veškerá tvrzení týkající se budoucího směru vývoje nebo záměrů společnosti IBM se mohou bez upozornění změnit nebo mohou být zrušena a reprezentují pouze cíle a plány společnosti.

Všechny uvedené ceny produktů společnosti IBM jsou aktuální maloobchodní ceny doporučené společností IBM, které se mohou změnit bez předchozího upozornění. Ceny jednotlivých prodejců se mohou lišit.

Tyto informace slouží pouze pro účely plánování. Zde uvedené informace se mohou změnit před tím, než budou popsané produkty k dispozici.

Tyto údaje obsahují příklady dat a sestav používaných v běžných obchodních operacích. Aby byla představa úplná, používají se v příkladech jména osob a názvy společností, značek a produktů. Všechna tato jména a názvy jsou fiktivní a jejich podobnost se jmény, názvy a adresami používanými ve skutečnosti je zcela náhodná.

#### LICENČNÍ INFORMACE:

Tyto informace obsahují ukázkové aplikační programy ve zdrojovém jazyce ilustrující programovací techniky na různých operačních platformách. Tyto ukázkové programy můžete bez závazků vůči společnosti IBM jakýmkoli způsobem kopírovat, měnit a distribuovat za
účelem vývoje, používání, odbytu či distribuce aplikačních programů odpovídajících rozhraní API pro operační platformu, pro kterou byly ukázkové programy napsány. Tyto příklady nebyly plně testovány za všech podmínek. Společnost IBM proto nemůže zaručit spolehlivost, upotřebitelnost nebo funkčnost těchto programů.

Každá kopie nebo část těchto ukázkových programů nebo jakákoli práce z nich odvozená musí obsahovat následující copyrightovou doložku:

© (název vaší společnosti)( rok). Části tohoto kódu jsou odvozeny z ukázkových programů společnosti IBM Corp. © Copyright IBM Corp. \_zadejte rok nebo roky\_. Všechna práva vyhrazena.

Tento produkt se skládá z následujících částí:

- v Oracle® Outside In Content Access, Copyright © 1992, 2008, Oracle. Všechna práva vyhrazena.
- v IBM XSLT Processor Licencované materiály vlastnictví společnosti IBM ©Copyright IBM Corp., 1999-2008. Všechna práva vyhrazena.

#### **Ochranné známky**

V dokumentu <http://www.ibm.com/legal/copytrade.shtml> najdete seznam ochranných známek společnosti IBM.

Následující výrazy jsou ochrannými známkami nebo registrovanými ochrannými známkami jiných společností.

Adobe, Acrobat, Portable Document Format (PDF), PostScript a všechny ochranné známky založené na termínu Adobe jsou buď registrované ochranné známky nebo ochranné známky společnosti Adobe Systems Incorporated ve Spojených státech a případně v dalších jiných zemích.

Intel, logo Intel, Intel Inside, logo Intel Inside, Intel Centrino, logo Intel Centrino, Celeron, Intel Xeon, Intel SpeedStep, Itanium a Pentium jsou ochranné společnosti Intel Corporation a jejích dceřinných společností ve Spojených státech a případně v dalších jiných zemích.

Java a všechny ochranné známky založené na termínu Java jsou ochrannými známkami společnosti Sun Microsystems, Inc. ve Spojených státech a případně v dalších jiných zemích.

Linux je registrovaná ochranná známka Linuse Torvaldse ve Spojených státech a případně v dalších jiných zemích.

Microsoft, Windows, Windows NT a logo Windows jsou ochrannými známkami společnosti Microsoft Corporation ve Spojených státech a případně v dalších jiných zemích.

UNIX je registrovaná ochranná známka skupiny The Open Group ve Spojených státech a případně v dalších jiných zemích.

Jména dalších společností, produktů nebo služeb mohou být ochrannými známkami nebo značkami služeb ostatních společností.

# **Rejstřík**

### **A**

AIX [hodnoty](#page-49-0) ulimit 42 proměnná prostředí [EXTSHM](#page-14-0) 7 příprava na [instalaci](#page-14-0) 7 úrovně [údržby](#page-14-0) 7 architektura čtyři [servery](#page-11-0) 4 dva [servery](#page-11-0) 4 jeden [server](#page-11-0) 4

### **D**

datový [adresář](#page-18-0) 11 DB2 Enterprise Server [instalace](#page-48-0) 41 [licenční](#page-48-0) klíč 41 [db2ese\\_o.lic.txt](#page-48-0) file 41 dokumentace [hledání](#page-66-0) 59 [HTML](#page-66-0) 59 [PDF](#page-66-0) 59 [dokumentace](#page-66-0) ve formátu HTML pro podnikové [vyhledávání](#page-66-0) 59 [dokumentace](#page-66-0) ve formátu PDF pro podnikové [vyhledávání](#page-66-0) 59

# **E**

es.cfg, [soubor](#page-51-0) 44 [ES\\_MAP\\_DRIVE,](#page-52-0) proměnná prostředí 45

# **F**

funkce [usnadnění](#page-68-0) přístupu pro tento [produkt](#page-68-0) 61

# **G**

grafická [instalace](#page-22-0) 15

# **H**

heslo administrátora [omezení](#page-18-0) 11 [speciální](#page-18-0) znaky 11 [hodnoty](#page-49-0) ulimit 42

# **I**

ID [administrátora](#page-18-0) 11 indexový server [architektura](#page-11-0) s jedním serverem 4 [architektura](#page-11-0) se čtyřmi servery 4 [architektura](#page-11-0) se dvěma servery 4 [instalace](#page-44-0) na čtyři servery 37 [instalace](#page-34-0) na dva servery 27 [instalace](#page-31-0) na jeden server 24

Informační centrum přístup na [veřejném](#page-51-0) webu 44 [spuštění](#page-55-0) 48 [výchozí](#page-55-0) port 48 [zastavení](#page-55-0) 48 instalace čtyři [servery](#page-38-0) 31 DB2 [Enterprise](#page-48-0) Server 41 jeden [server](#page-31-0) 24 [komponenta](#page-44-0) indexu, konfigurace se čtyřmi [servery](#page-44-0) 37 [komponenta](#page-34-0) indexu, konfigurace se dvěma [servery](#page-34-0) 27 [komponenta](#page-40-0) prolézacího modulu, [konfigurace](#page-40-0) se čtyřmi servery 33 [komponenta](#page-34-0) prolézacího modulu, [konfigurace](#page-34-0) se dvěma servery 27 komponenta [vyhledávání,](#page-42-0) konfigurace se čtyřmi [servery](#page-42-0) 35 komponenta [vyhledávání,](#page-34-0) konfigurace se dvěma [servery](#page-34-0) 27, [29](#page-36-0) [metody](#page-22-0) 15 [přehled](#page-8-0) 1, [23](#page-30-0) [přehled](#page-38-0) pro čtyři servery 31 [přehled](#page-33-0) pro dva servery 26 [přehled](#page-30-0) pro jeden server 23 instalace na čtyři servery [architektura](#page-11-0) 4 [komponenta](#page-44-0) indexu 37 [komponenta](#page-40-0) prolézacího modulu 33 [komponenta](#page-42-0) vyhledávání 35 [přehled](#page-38-0) 31 instalace na dva servery [architektura](#page-11-0) 4 [komponenta](#page-34-0) indexu 27 [komponenta](#page-34-0) prolézacího modulu 27 [komponenta](#page-34-0) vyhledávání 27, [29](#page-36-0) [přehled](#page-33-0) 26 instalace na jeden server [architektura](#page-11-0) 4 [komponenta](#page-31-0) indexu 24 [komponenta](#page-31-0) prolézacího modulu 24 [komponenta](#page-31-0) vyhledávání 24 [přehled](#page-30-0) 23 instalace podnikového vyhledávání čtyři [servery](#page-38-0) 31 dva [servery](#page-33-0) 26

jeden [server](#page-30-0) 23, [24](#page-31-0) [přehled](#page-8-0) 1, [23](#page-30-0) [instalace](#page-22-0) pomocí konzoly 15 instalace v [textovém](#page-22-0) režimu 15 [instalační](#page-18-0) adresář 11 [instalační](#page-20-0) formulář 13

#### **J**

jednotky CIFS, [mapování](#page-52-0) 45

### **K**

komponenta indexu [architektura](#page-11-0) s jedním serverem 4 [architektura](#page-11-0) se čtyřmi servery 4 [architektura](#page-11-0) se dvěma servery 4 [instalace](#page-44-0) na čtyři servery 37 [instalace](#page-34-0) na dva servery 27 [instalace](#page-31-0) na jeden server 24 komponenta prolézacího modulu [architektura](#page-11-0) s jedním serverem 4 [architektura](#page-11-0) se čtyřmi servery 4, [31](#page-38-0) [architektura](#page-11-0) se dvěma servery 4 [instalace](#page-40-0) na čtyři servery 33 [instalace](#page-34-0) na dva servery 27 [instalace](#page-31-0) na jeden server 24 komponenta vyhledávání [architektura](#page-11-0) s jedním serverem 4 [architektura](#page-11-0) se čtyřmi servery 4 [architektura](#page-11-0) se dvěma servery 4 [instalace](#page-42-0) na čtyři servery 35 [instalace](#page-34-0) na dva servery 27, [29](#page-36-0) [instalace](#page-31-0) na jeden server 24 [konektory](#page-17-0) Content Edition 10 [konektory](#page-17-0) pro produkt Content Edition 10

#### **L**

Linux [hodnoty](#page-49-0) ulimit 42

### **M**

malé [modely](#page-12-0) paměti 5 metody instalace [grafická](#page-22-0) 15 režim [konzoly](#page-22-0) 15 [textový](#page-22-0) režim 15 [tichá](#page-22-0) 15 [modely](#page-12-0) paměti, popis 5

# **O**

odebrání podnikové [vyhledávání](#page-58-0) ze systémů AIX, Linux a [Solaris](#page-58-0) 51 podnikové [vyhledávání](#page-59-0) ze systému [Windows](#page-59-0) 52 odebrání opravné sady, [odstraňování](#page-65-0) [problémů](#page-65-0) 58 odstraňování problémů [dočasný](#page-60-0) adresář 53 ID serveru WebSphere [Application](#page-63-0) [Server](#page-63-0) 56 místo na disku pro [instalaci](#page-60-0) 53 [odebrání](#page-65-0) opravné sady 58 [prostředí](#page-61-0) JRE 54 role [zabezpečení](#page-64-0) produktu WebSphere 57 role [zabezpečení](#page-64-0) produktu WebSphere [Application](#page-64-0) Server 57

odstraňování problémů *(pokračování)* [uživatelská](#page-62-0) práva systému Windows 55 [zastavení](#page-61-0) instalace 54 operační systémy [příprava](#page-14-0) 7 opravy pro [architekturu](#page-15-0) SPARC 8

### **P**

[parametr](#page-60-0) tempdir 53 podnikové vyhledávání [odebrání](#page-58-0) ze systémů AIX, Linux a [Solaris](#page-58-0) 51 odebrání ze systému [Windows](#page-59-0) 52 [přechod](#page-26-0) na vyšší verzi 19 WebSphere [Application](#page-26-0) Server [5.1.1](#page-26-0) 19, [20](#page-27-0) WebSphere [Application](#page-26-0) Server [5.1.1.3](#page-26-0) 19, [20](#page-27-0) WebSphere [Application](#page-26-0) Server [6.0.2](#page-26-0) 19, [20](#page-27-0) [spuštění](#page-54-0) 47 [systémové](#page-11-0) diagramy 4 podnikové [vyhledávání,](#page-18-0) datový adresář 11 podnikové vyhledávání, heslo administrátora [omezení](#page-18-0) 11 [speciální](#page-18-0) znaky 11 podnikové vyhledávání, ID [administrátora](#page-18-0) 11 podnikové [vyhledávání,](#page-18-0) instalační adresář 11 pořadí instalace [vyžadovaný](#page-38-0) software, čtyři servery 31 [vyžadovaný](#page-33-0) software, dva servery 26 požadavky na instalaci [prolézacího](#page-47-0) [modulu](#page-47-0) 40 prolézací server [architektura](#page-11-0) s jedním serverem 4 [architektura](#page-11-0) se čtyřmi servery 4, [31](#page-38-0) [architektura](#page-11-0) se dvěma servery 4 [instalace](#page-40-0) na čtyři servery 33 [instalace](#page-34-0) na dva servery 27 [instalace](#page-31-0) na jeden server 24 proměnná prostředí [EXTSHM,](#page-14-0) AIX 7 První kroky, [spuštění](#page-55-0) 48 přehled [instalace](#page-30-0) 23 čtyři [servery](#page-38-0) 31 dva [servery](#page-33-0) 26 jeden [server](#page-30-0) 23 přechod na vyšší verzi [plánování](#page-26-0) 19 podnikové [vyhledávání](#page-26-0) 19 WebSphere [Application](#page-26-0) Server 5.1.1 1[9,](#page-27-0) [20](#page-27-0) WebSphere [Application](#page-26-0) Server [5.1.1.3](#page-26-0) 19, [20](#page-27-0) WebSphere [Application](#page-26-0) Server 6.0.2 1[9,](#page-27-0) [20](#page-27-0) příkaz [db2licm](#page-48-0) 41 příkaz [firststep.bat](#page-55-0) 48 příkaz [firststep.sh](#page-55-0) 48 příkaz [IC\\_end](#page-55-0) 48 příkaz [IC\\_start](#page-55-0) 48

### **R**

registrace DB2 [Enterprise](#page-48-0) Server 41

#### **S**

síťové jednotky, [mapování](#page-52-0) 45 skripty [prolézacího](#page-47-0) modulu 40 služby systému [Windows](#page-15-0) 8 Solaris [hodnoty](#page-49-0) ulimit 42 příprava na [instalaci](#page-15-0) 8 [zjišťování](#page-15-0) oprav 8 soubor [esinstall.lockfile](#page-61-0) 54 soubory odpovědí [AIX](#page-24-0) 17 [Linux](#page-24-0) 17 [Solaris](#page-24-0) 17 [šablony](#page-24-0) 17 tichá [instalace](#page-24-0) 17 [Windows](#page-24-0) 17 spuštění [Informační](#page-55-0) centrum 48 podnikové [vyhledávání](#page-54-0) 47 První [kroky](#page-55-0) 48 střední [modely](#page-12-0) paměti 5 systém Windows [konfigurace](#page-46-0) služby 39

### **T**

tichá [instalace](#page-22-0) 15 [AIX](#page-24-0) 17 [Linux](#page-24-0) 17 [Solaris](#page-24-0) 17 soubory [odpovědí](#page-24-0) 17 [šablony](#page-24-0) 17 [Windows](#page-24-0) 17

# **U**

úlohy po [instalaci](#page-46-0) 39 adresa URL [Informačního](#page-51-0) centra 44 [konfigurace](#page-52-0) jednotky CIFS 45 [konfigurace](#page-46-0) služby systému Windows 39 požadavky na instalaci [prolézacího](#page-47-0) [modulu](#page-47-0) 40 úložiště dat kolekce, [jednotky](#page-52-0) CIFS 45 uživatelská práva [administrátor](#page-62-0) systému Windows 55 ID serveru WebSphere [Application](#page-15-0) [Server](#page-15-0) 8, [56](#page-63-0) jméno [uživatele](#page-15-0) pro instalaci 8 podnikové [vyhledávání,](#page-18-0) ID [administrátora](#page-18-0) 11 uživatelská práva systému Windows [administrátor](#page-62-0) podnikového [vyhledávání](#page-62-0) 55 ID serveru WebSphere [Application](#page-15-0) [Server](#page-15-0) 8, [56](#page-63-0) instalace [podnikového](#page-62-0) vyhledávání 55 jméno [uživatele](#page-15-0) pro instalaci 8 podnikové [vyhledávání,](#page-18-0) ID [administrátora](#page-18-0) 11

#### **V**

velké [modely](#page-12-0) paměti 5 vyhledávací server [architektura](#page-11-0) s jedním serverem 4

vyhledávací server *(pokračování)* [architektura](#page-11-0) se čtyřmi servery 4 [architektura](#page-11-0) se dvěma servery 4 [instalace](#page-42-0) na čtyři servery 35 [instalace](#page-34-0) na dva servery 27, [29](#page-36-0) [instalace](#page-31-0) na jeden server 24 vyžadovaný software pořadí [instalace,](#page-38-0) čtyři servery 31 pořadí [instalace,](#page-33-0) dva servery 26

### **W**

WebSphere Application Server 5.1.1 [migrace](#page-27-0) 20 [odebrání](#page-26-0) 19 WebSphere Application Server 5.1.1.3 [migrace](#page-27-0) 20 [odebrání](#page-26-0) 19 WebSphere Application Server 6.0.2 [migrace](#page-27-0) 20 [odebrání](#page-26-0) 19 Windows příprava na [instalaci](#page-15-0) 8 [služby](#page-15-0) 8

# **Z**

zdroje dat [konektory](#page-17-0) Content Edition pro 10 požadavky na instalaci [prolézacího](#page-47-0) [modulu](#page-47-0) 40

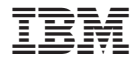

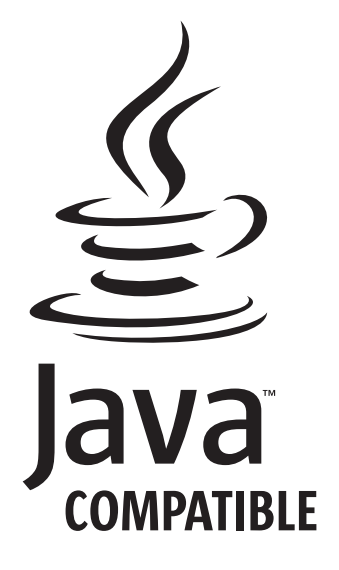

GC09-3743-04

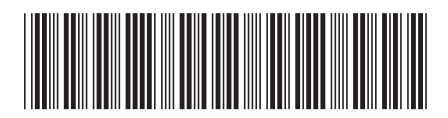